# HMT-1Z1 ®

Guide de l'utilisateur de HMT Version 11

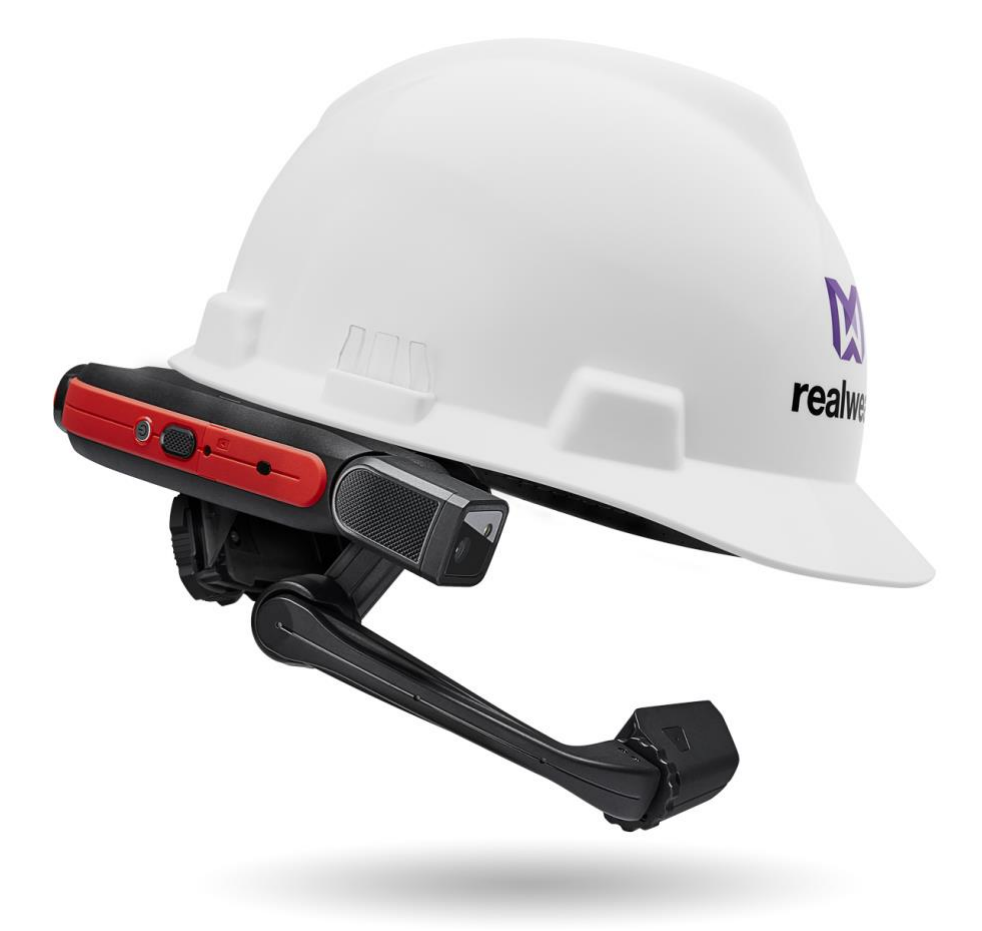

Version 2.1.1 – Mise à jour pour l'édition 11.1.0

#### Sommaire

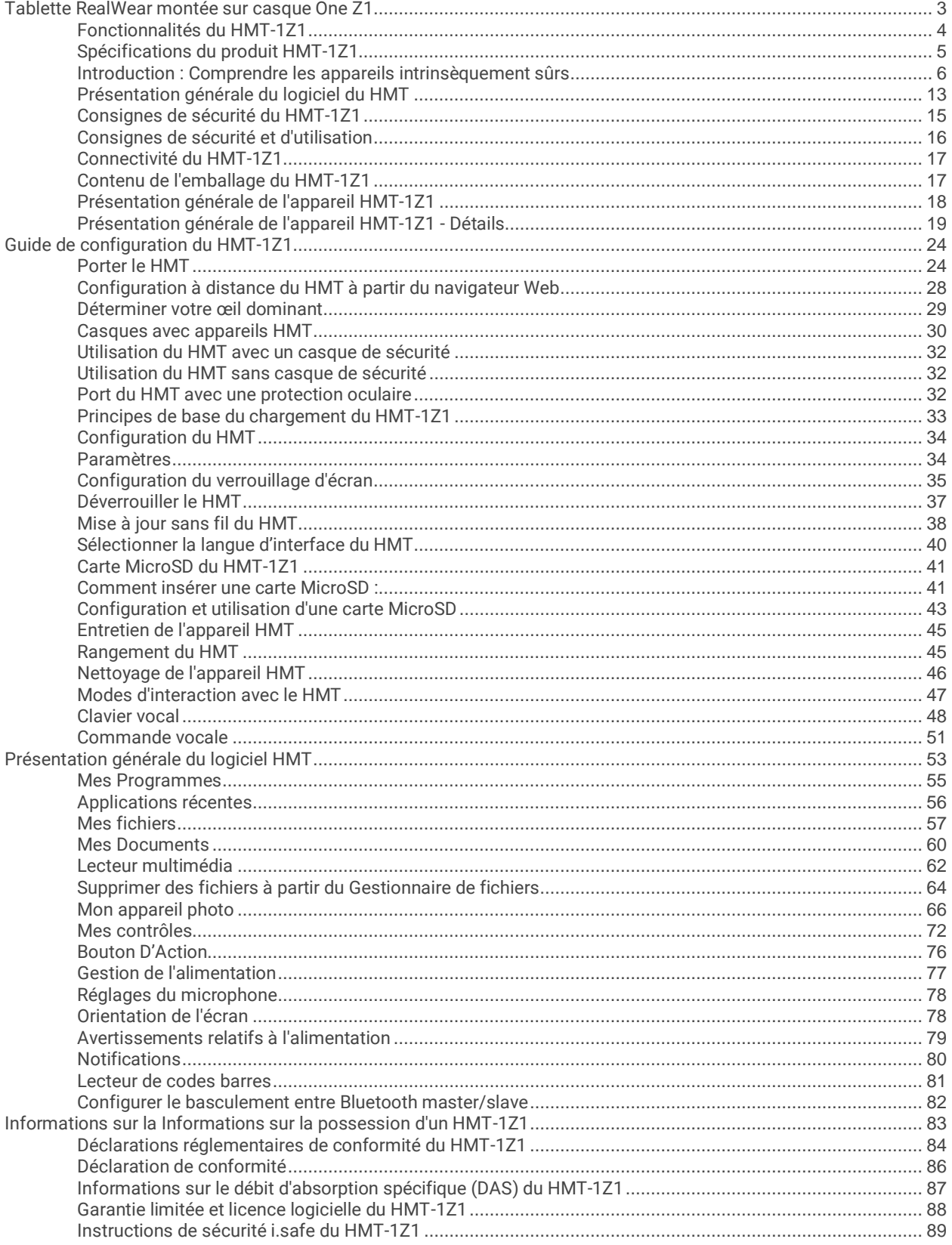

# **M** realwear

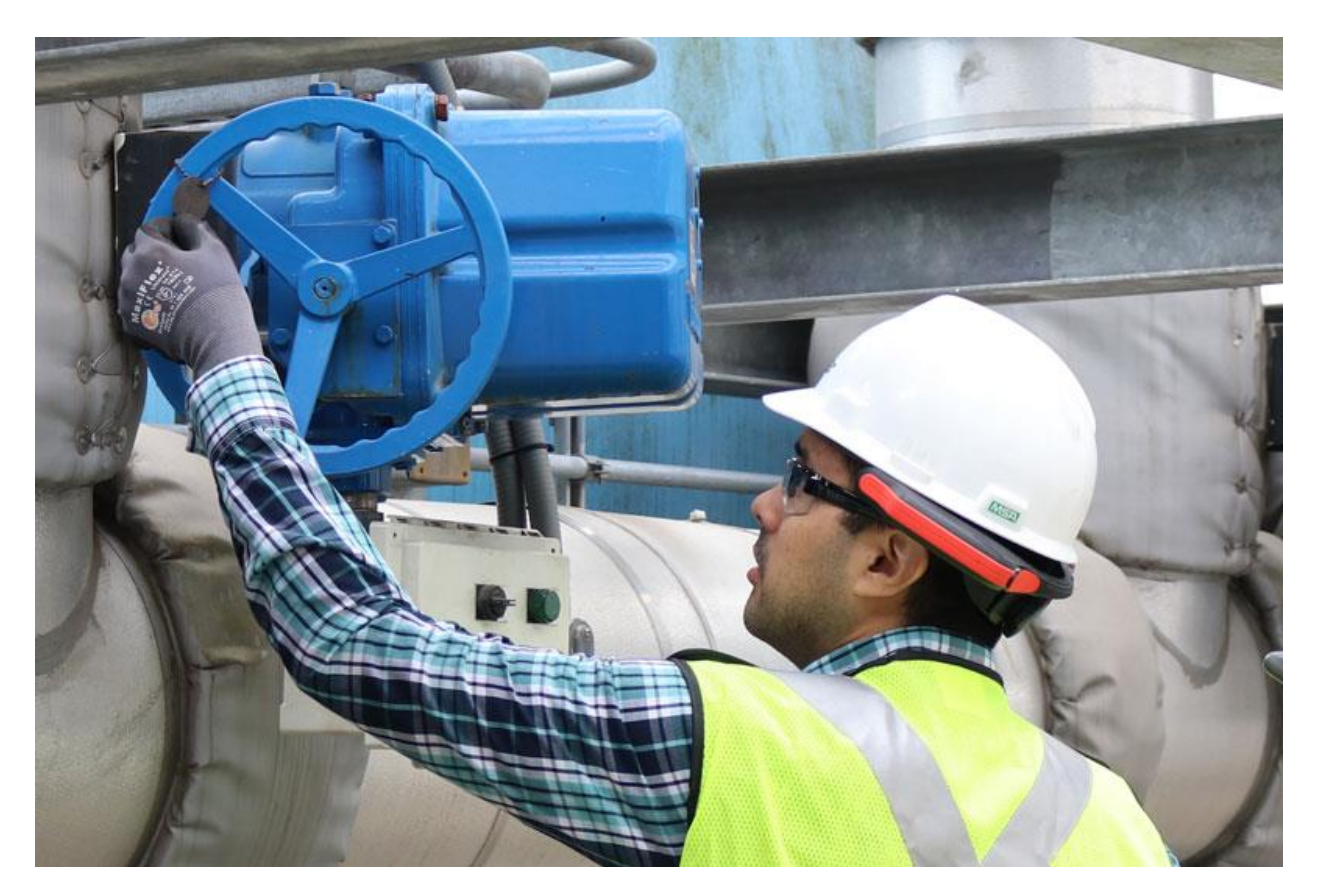

## <span id="page-2-0"></span>Tablette RealWear montée sur casque One Z1

La tablette RealWear HMT-1Z1 est le tout premier ordinateur visiocasque mains libres Android™ destiné aux employés du secteur industriel. Il s'agit d'un appareil portable visiocasque robuste, intrinsèquement sûr et certifié ATEX Zone 1 et CSA CD1/DV1.

Le RealWear HMT-1Z1 jette les fondations des progammes d'employés connectés.

Il est utilisable dans les environnements industriels humides, poussiéreux, chauds, dangereux et bruyants.

Il peut s'enclencher dans les casques de protection ou se fixer sur les casquettes de sécurité et est compatible avec les lunettes de sécurité ou de vue.

Le micro-écran haute résolution s'insère juste sous votre ligne de vision et présente l'aspect d'une tablette de 7 po. Il s'agit d'un véritable tableau de bord industriel : il est présent quand vous en avez besoin et se fait discret lorsque vous n'en avez plus besoin.

Le HMT-1Z1 fonctionne avec de puissantes applications logicielles proposées par nos partenaires solutions dans quatre catégories principales, chacune optimisée pour une commande vocale entièrement mains libres. Cela signifie qu'il n'est pas nécessaire de faire défiler, de balayer l'écran ni de taper : il suffit d'émettre des commandes vocales simples.

Vous pouvez l'utiliser pour les appels vidéos à un mentor distant, la navigation dans les documents, le flux de travail guidé, les formulaires mobiles et la visualisation des données industrielles IoT.

## <span id="page-3-0"></span>Fonctionnalités du HMT-1Z1

Intrinsèquement sûr ATEX ZONE 1 ET CSA C1/D1

## 山

100 % mains libres Système d'exploitation à commande vocale avec reconnaissance vocale locale dans les espaces bruyants.

## 4)

Audio puissant Haut-parleur intégré et prise jack audio 3,5 mm à utiliser avec une protection auditive.

## $\hat{\bm{\theta}}$

Élimination de bruit incomparable Le HMT-1Z1 utilise quatre microphones et des algorithmes avancés pour annuler le bruit avant de procéder à la reconnaissance vocale.

## Ah

Compatible avec les équipements de protection personnels (PPE)

Conçu pour fonctionner avec les casques de protection standard, les casquettes de sécurité et les lunettes de sécurité.

Batterie interne d'une autonomie suffisante pour une journée de travail 8 à 10 heures avec une utilisation typique.

Écran extérieur Visible en plein soleil.

Résistant à l'eau IP66 – Protégé contre les vagues ou les jets d'eau puissants.

## $\mathcal{L}$

Étanche à la poussière IP66 – Protection complète contre l'infiltration de microparticules.

## Т

Résistant aux chocs Résistant à des chutes jusqu'à 2 mètres sur le béton, quel que soit l'angle.

## 综

Construction robuste Parfaitement opérationnel de -20 °C à +50 °C.

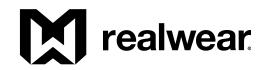

## <span id="page-4-0"></span>Spécifications du produit HMT-1Z1

#### **Plateforme centrale et fonctions**

Chipset 2,0 GHz 8 cœurs Qualcomm® Snapdragon™ 625 avec GPU Adreno 506 - OpenGL ES 3.1 & OpenCL 2.0

#### **Applications incluses**

Navigateur de documents, Appareil photo avec lecteur de codes barres, Enregistreur vidéo, Lecteur multimédia

#### **Langues prises en charge**

Anglais, espagnol, français, allemand, italien, portugais, russe, chinois mandarin, japonais, coréen, thaï, polonais

#### **Mémoire**

16 Go de stockage interne / 2 Go de RAM / Logement MicroSD (volume maximal de carte prise en charge : 64 Go)

#### **Système d'exploitation**

Android 8.1.0 (AOSP) + interface mains libres WearHF™

#### **Connectivité et capteurs**

*Bluetooth* Bluetooth Low Energy 4.1 (Basse consommation)

*Wi-Fi* 802.11 a/b/g/n/ac – 2,4 GHz et 5 GHz

*GPS et localisation* GPS, GLONASS, A-GPS

*IMU* 9-DOF (accéléromètre 3 axes, magnétomètre et gyroscope), stabilisation renforcée par logiciel

#### **Batterie**

*Capacité* 3400 mAh/12.24 wH Li-ion, rechargeable

*Autonomie de la batterie* Une journée de travail complète (8-10 heures) avec une utilisation typique

#### **Caractéristiques physiques**

*Poids* 430 g

*Robustesse* Intrinsèquement sûr, IP66, MIL-STD-810G, test de chute de 2 mètres

*Touches dédiées* Touche de mise en marche, touche d'action spécifique à l'application

#### *Ports*

Audio 3,5 mm, 1 micro-USB

#### *Bras de micro*

Six réglages différents en fonction de la taille de la tête, compatible avec l'œil gauche ou l'œil droit, écran rétractable lorsqu'il n'est pas utilisé

#### **Affichage**

#### *Type*

LCD couleur 24 bits à 20 ° de champ de vision, mise au point fixe 1 mètre, 0,33 pouces de diagonale, visible à l'extérieur

*Résolution* WVGA (854 x 480)

#### **Audio**

*Microphone* 4 microphones numériques avec élimination de bruit active Reconnaissance vocale précise, même avec un bruit industriel typique de 95 dBA

*Haut-parleur* Haut-parleur interne 91 dB

#### **Multimédia**

*Appareil photo* Stabilisation d'image optique 4 axes 16 MP, PDAF avec flash LED

#### *Vidéo*

Jusqu'à 1080p à 30 fps. Codecs : VP8, VP9 et prise en charge de l'encodage de matériel pour H.264, H.265 HEVC

#### **Accessoires**

#### *Inclus*

Chargeur mural, câble de chargement micro-USB avec « safety box » de protection de chargement en ligne, bandeau, coussinet de tête arrière

#### *En option*

Clips pour casque, intrinsèquement sûr (certifié IS), casque de protection acoustique à écouteurs classé à 33 dB de réduction du bruit (NRR), étui de transport souple, étui de transport semi-rigide, bandeaux et coussinets de tête arrière de rechange, casque de protection, carte MicroSD

## <span id="page-5-0"></span>Introduction : Comprendre les appareils intrinsèquement sûrs et leur utilisation dans les espaces dangereux

#### **Arrière-plan**

RealWear a lancé un modèle de son ordinateur portable visiocasque robuste et primé pour l'industrie, appelé HMT-1Z1. Le HMT-1Z1 est considéré comme « intrinsèquement sûr ».

#### **Introduction**

Même si on a beaucoup parlé de la sécurité de l'utilisation des équipements, il existe beaucoup moins de documentation concernant l'équipement lui-même qui doit être utilisé. Ce livre blanc tente d'expliquer en termes simples ce que signifie pour un produit la qualification d'intrinsèquement sûr et le type de certification nécessaire pour réduire efficacement le risque d'explosion. Le choix de l'équipement certifié adéquat pour la tâche à réaliser est une mission importante pour chaque acheteur.

#### Clause de non-responsabilité de l'entreprise

Ce document ne doit servir que de présentation. D'autres documents et expertises sont nécessaires pour prendre les décisions d'achat finales.

#### **Que signifie intrinsèquement sûr ?**

La sécurité intrinsèque est une approche de conception qui permet de rendre un équipement sûr pour être utilisé dans un lieu dangereux. Les emplacements dangereux sont les lieux où des liquides, des gaz ou des vapeurs inflammables ou de la poussière combustible sont présents en quantités suffisantes pour provoquer une explosion ou un incendie. Dans les sites dangereux, il convient d'utiliser un équipement spécialement conçu pour se protéger des environnements potentiellement explosifs. Les appareils qui peuvent être utilisés dans les environnement potentiellement explosifs sans provoquer d'explosion sont qualifiés d'intrinsèquement sûrs. La technique de conception intrinsèquement sûre repose sur la limitation de l'énergie électrique et thermique à un niveau inférieur à celui qui provoquerait l'allumage d'un mélange atmosphérique dangereux spécifique.

#### **Qu'est-ce qu'une explosion ?**

Une explosion est une augmentation rapide de volume accompagnée d'une libération extrême d'énergie et généralement associée à la génération de hautes températures et à la libération de gaz. Trois éléments doivent être présents pour provoquer une explosion :

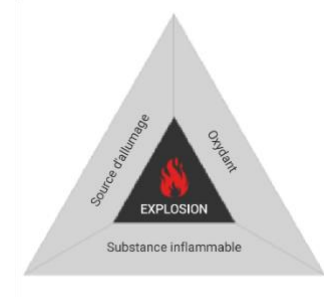

*Figure 0 : Les trois éléments nécessaires pour provoquer une explosion*

#### 1. Source d'allumage

Une source d'allumage est un élément qui peut provoquer un incendie ou une explosion. Les flammes nues, les étincelles, l'électricité statique et les surfaces très chaudes sont toutes des sources de combustion possibles.

#### 2. Substance inflammable

Les substances inflammables sont les gaz, liquides et solides qui s'allument et continuent à brûler dans l'air s'ils sont exposés à une source d'allumage.

#### 3. Oxydant

Un oxydant est un type de produit chimique qui provoque la combustion d'un carburant. Un oxydant doit être présent en quantité suffisante, associé à la substance inflammable, pour produire un mélange explosif. L'oxydant le plus courant est l'air (O2).

Les industries telles que les raffineries, les usines chimiques, les ateliers de peinture, les minoteries, les silos de farine, les installations de nettoyage et de chargement de gaz, liquides et solides inflammables sont les lieux où des explosions se produisent fréquemment.

#### **Comment éliminer/minimiser les risques d'explosion** ?

Comme indiqué ci-dessus, trois éléments doivent être présents pour provoquer une explosion. Si l'un de ces éléments est absent, la combustion n'aura pas lieu. Sur les sites dangereux, il est impossible d'éliminer avec certitude les substances inflammables et les oxydants. En conséquence, le fait d'empêcher la combustion d'une atmosphère potentiellement explosive peut permettre d'éliminer le danger à la source. L'appareil intrinsèquement sûr limite l'énergie

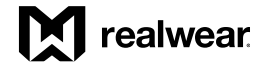

électrique au niveau des sources potentielles de combustion dans les circuits électriques (composants très chauds et sources d'étincelles) à des niveaux si bas que, même dans des conditions anormales (dysfonctionnements), il n'est pas possible que l'énergie électrique provoque l'allumage d'une atmosphère explosive.

#### **Comment savoir si un équipement est légitimement sûr pour être utilisé sur des sites dangereux ?**

Un produit intrinsèquement sûr doit subir une série rigoureuse de tests mis au point par des experts du domaine de la sécurité. Les produits qui respectent ces critères et réussissent ces tests sont considérés comme « certifiés intrinsèquement sûrs ».

De nombreuses agences agréées certifient les équipements intrinsèquement sûrs. L'agence de certification européenne est appelée ATEX ; la plus importante agence américaine se nomme UL ; la plus célèbre agence canadienne s'appelle CSA ; et IECEx est un fournisseur général de certifications au niveau mondial. Tout équipement utilisé sur des sites dangereux doit être certifié par l'un de ces organismes réputés.

#### **Qu'est-ce que l'ATEX ?**

ATEX est une abbréviation d'« ATmosphere Explosible » (Explosif dans l'atmosphère). ATEX est également le nom abrégé de la Directive européenne 2014/34/UE relative à la mise sur le marché d'équipements, de composants et de systèmes de protection à l'épreuve des explosions.

Ce terme couvre également les appareils de sécurité, les dispositifs de contrôle et les appareils de régulation destinés à un usage en dehors des atmosphères potentiellement explosives, mais requis pour ou contribuant au fonctionnement sûr des équipements et des systèmes de protection en ce qui concerne les risques d'explosion. Les équipements et systèmes de protection concernés par la Directive 2014/34/UE ne peuvent être mis sur le marché que s'ils portent la marque CE et sont accompagnés d'une attestation de conformité CE certifiant que les exigences de base en termes de santé et de sécurité ont été satisfaites et que les procédures adéquates d'évaluation de la conformité ont été observées.

#### **Classification des zones**

Selon la Directive 2014/34/UE, une zone potentiellement explosive est un espace dans lequel l'atmosphère pourrait devenir explosive compte tenu des conditions locales et/ou opérationnelles. Une atmosphère explosive est définie comme un mélange avec l'air, dans des conditions atmosphériques, de substances inflammables sous forme de gaz, de vapeurs, de brumes ou de poussières dans lequel, après la survenue de l'allumage, la combustion se propage à l'ensemble du mélange non brûlé. En Amérique du Nord, les sites dangereux sont traditionnellement définis par une combinaison de différentes classes et divisions, comme suit :

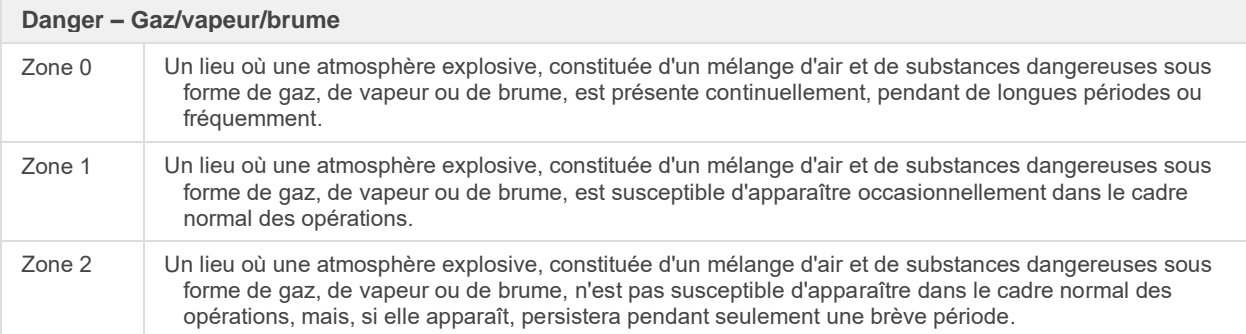

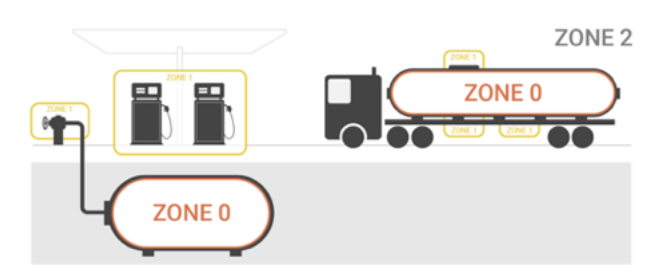

*Figure 1 : classification des zones pour les gaz/vapeurs/brumes*

Les nuages de poussière dans la région explosive (au-dessus de la concentration explosible minimale) sont classés en 3 zones, en fonction du niveau de libération.

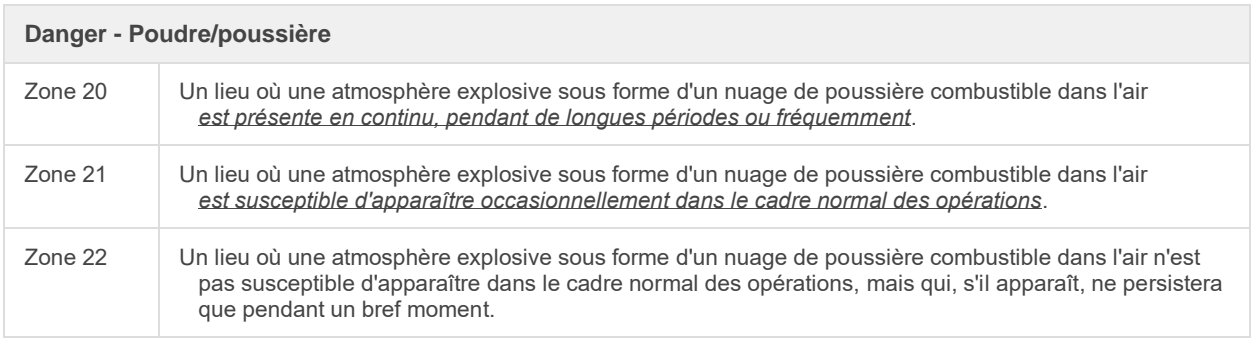

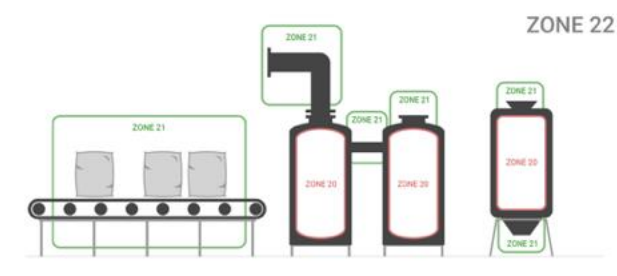

*Figure 2 : Classification des zones pour la poussière/poudre combustible*

#### **Qu'est-ce que l'IECEx ?**

Ce terme signifie International Electrotechnical Commission System for Certification to Standards Relating to Equipment for Use in Explosive Atmospheres (Système de la Commission électrotechnique internationale pour la Certification aux normes concernant les équipements destinés à être utilisés dans des atmosphères explosives) (système IECEx)

L'IECEx est un système bénévole qui fournit un moyen de prouver la conformité aux normes IEC accepté à l'échelle internationale. Les normes IEC sont utilisées dans de nombreux programmes d'approbation nationaux et à ce titre, la certification IECEx peut être utilisée pour soutenir la conformité nationale, ce qui élimine dans la plupart des cas la nécessité de procéder à des tests supplémentaires.

#### **Avantages de l'IECEx**

Dans la mesure où les pays utilisent des normes différentes, l'équipement « Ex » doit souvent subir de nouveaux tests et être recertifié selon les normes appropriées au pays concerné, ce qui augmente le coût de l'équipement. Le programme IECEx réduit considérablement la nécessité de nouveaux tests et de recertification en se conformant aux normes IECEx internationales. Ainsi, le commerce international devient plus facile, plus rapide et plus économique.

#### **Processus IECEx**

Le Groupe CSA et le Sira Certification Service sont des organismes de certification acceptés (ExCB) et des laboratoires de test (ExTL) et à ce titre, en mesure d'évaluer un produit en fonction des normes pertinentes et de produire un rapport de test IECEx (ExTR) et un Certificat de conformité (CofC) IECEx.

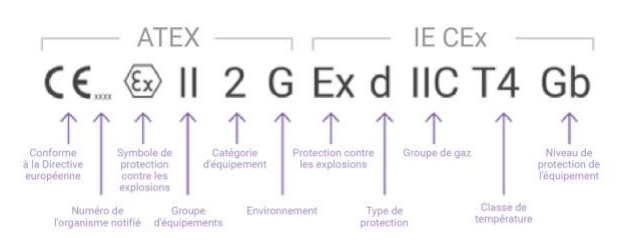

*Figure 3 : Marquages ATEX et IECEx typiques*

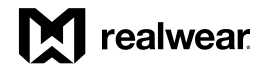

#### **Qu'est-ce que la CSA ?**

L'acronyme CSA désigne la Canadian Standards Association (Association canadienne de normalisation). L'organisation internationale CSA est reconnue partout en Amérique du Nord et en Europe. Comme d'autres entreprises de certification, elle teste les produits destinés au grand public et aux professionnels pour savoir comment ils réagissent à certaines situations et à certains types d'usure.

La CSA utilise la même classification pour les sites dangereux que la NEC, qui classe les sites dangereux en catégories et en divisions. Elle utilise aussi les zones européennes, équivalentes à des divisions. Par exemple, en Amérique du Nord, vous pourriez voir son indication comme « Classe 1, Division 1 » alors qu'en Europe, la désignation serait « Classe 1, Zone 1 ». Elle est parfois également abrégée en « C1/D1 », « C1D1 » ou « C1-D1 ».

#### **Qu'est-ce que le NEC500 ?**

Le National Electrical Code (NEC) (Code national d'électricité) est une norme adoptée au niveau régional pour l'installation sûre d'équipements électriques aux États-Unis. NEC500 fait référence à l'Article 500 du NEC. Un site dangereux (classé) est défini comme une zone dans laquelle une possibilité d'incendie ou d'explosion peut être créée par la présence de gaz ou de vapeurs inflammables ou combustibles, de poussières combustibles ou de fibres/copeaux facilement inflammables. Les arcs électriques, les étincelles et/ou les surfaces très chaudes peuvent servir de sources d'allumage dans de tels environnements. L'Article 500 founit les bases de l'application de l'Article 501 (sites de Classe I), l'Article 502 (sites de Classe II), l'Article 503 (sites de Classe III) et l'Article 504 (systèmes intrinsèquement sûrs), tous suivant immédiatement l'Article 500.

Le NEC organise les propriétés d'inflammabilité en Classes I, II et III dans les Articles 501, 502 et 503 respectivement. Il les définit et les décrit dans l'Article 500 (l'OSHA les définit et les décrit également). L'Article 500 est la base de tous les travaux sur des sites dangereux, de même que les articles connexes qui suivent (voir la Figure).

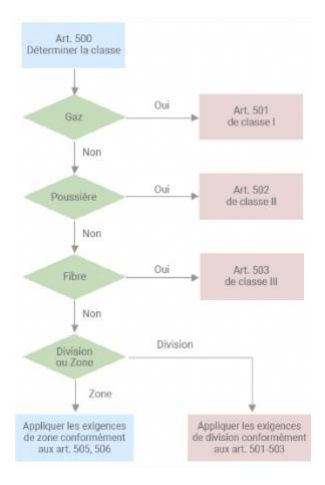

L'inflammabilité des liquides combustibles est définie par leur point d'ignition. Le point d'ignition est la température à laquelle le matériau génère une quantité de vapeur suffisante pour former un mélange combustible. Le point d'ignition détermine si une zone doit être classée. Un matériau peut avoir une température d'auto-ignition relativement faible, mais si son point d'ignition est supérieur à la température ambiante, la zone ne doit pas forcément être classée. À l'inverse, si le même matériau est chauffé et manipulé audessus de son point d'ignition, la zone doit être classée pour une conception appropriée du système électrique, car il formera alors un mélange combustible.

#### **Divisions, zones et groupes**

Les articles 501, 502 et 503 du NEC, les sites de Classe I, II et III sont eux-mêmes fractionnés en divisions. Les divisions et les zones désignent simplement la constance et/ou le niveau du danger.

*Figure 4 : Article 500*

Il existe deux divisions et trois zones :

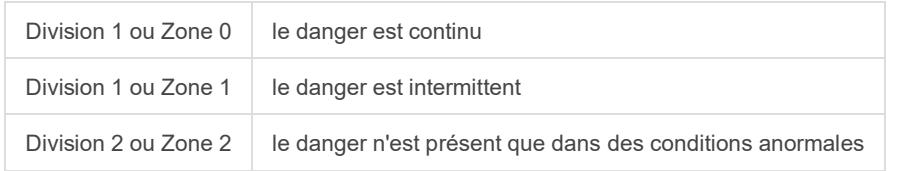

Il existe trois classes de sites dangereux ; respectivement, la Classe 1, la Classe 2 et la Classe 3. Elles font simplement référence au type de danger en termes généraux :

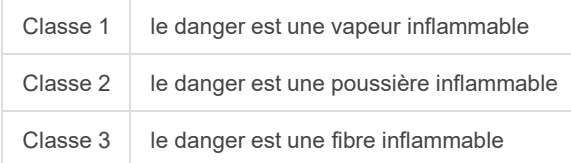

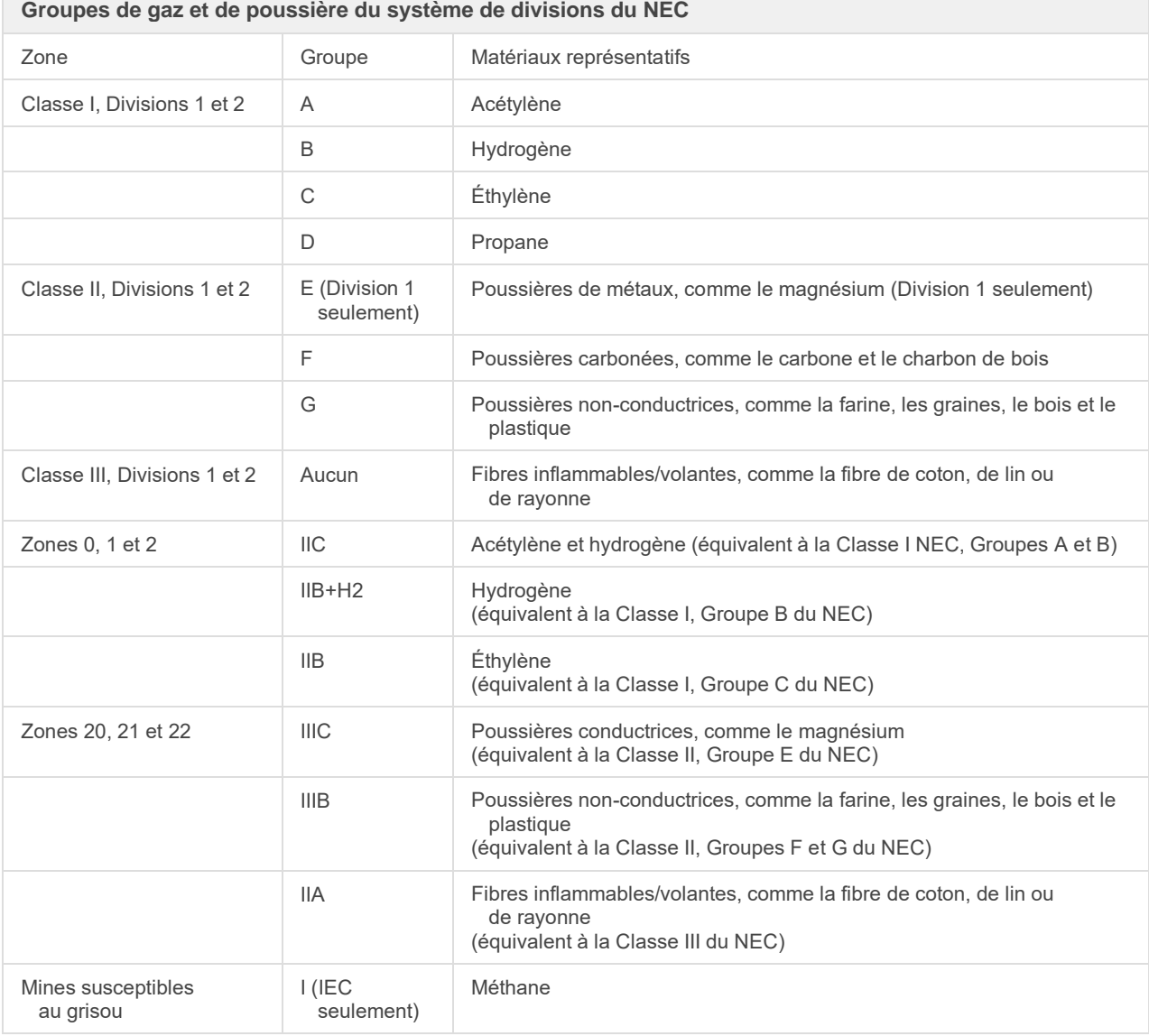

Chaque gaz ou vapeur chimique utilisé dans l'industrie est classé dans un groupe de gaz.

*Tableau 0 : Groupes de gaz et de poussière du système de divisions du NEC*

Le groupe IIC est le groupe de gaz le plus dangereux du système de zones. Dans ce groupe de gaz, les matériaux dangereux peuvent s'enflammer très facilement. Les équipements marqués comme adaptés au groupe IIC conviennent également aux groupes IIB et IIA. Les équipements marqués comme adaptés au groupe IIB conviennent également au groupe IIA, mais PAS au groupe IIC. Si les équipements sont marqués, par exemple, Ex e II T4, ils sont adaptés à tous les sous-groupes IIA, IIB et IIC.

Une liste de tous les matériaux explosifs présents dans le complexe de la raffinerie/l'usine chimique doit être rédigée et accompagnée d'un plan du site représentant les zones classées. Les groupes ci-dessus sont formés par ordre du niveau d'explosivité du matériau en cas d'allumage, le groupe IIC correspondant au groupe de gaz le plus explosif du système de zones et le groupe IIA au moins explosif. Les groupes indiquent également la quantité d'énergie requise pour allumer le matériau par énergie ou par effets thermiques, le groupe IIA nécessitant le plus d'énergie et le groupe IIC nécessitant le moins d'énergie pour les groupes de gaz du système de zones.

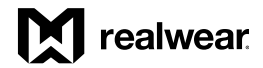

#### **Classification des températures**

Une autre considération importante est la classification des températures de l'équipement électrique. La température de surface ou des pièces d'équipement électrique qui pourraient être exposées à l'atmosphère dangereuse devrait être testée afin de vérifier qu'elle ne dépasse pas 80 % de la température d'auto-ignition du gaz ou de la vapeur spécifique dans la zone où l'équipement est destiné à être utilisé.

La classification de température sur l'étiquette de l'équipement électrique sera l'une des suivantes (en degrés Celsius) :

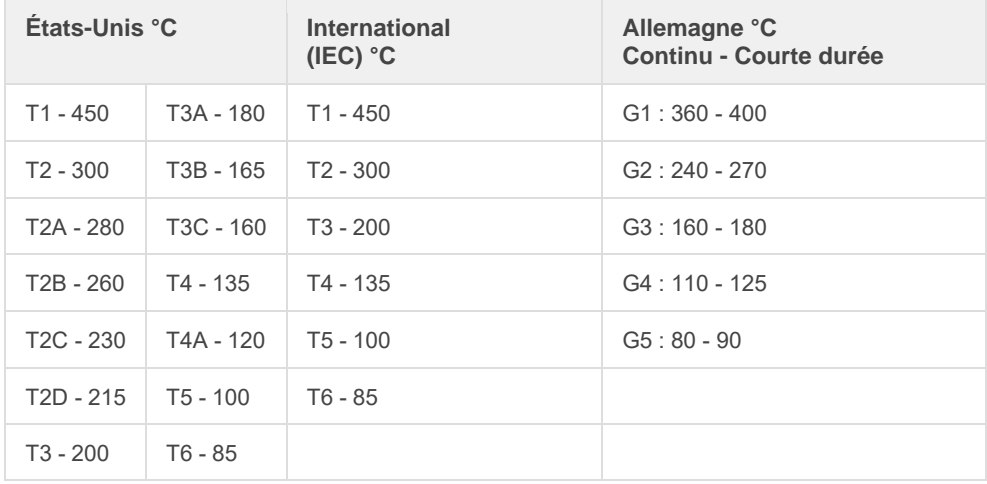

*Tableau 1 : Classification des températures*

#### **Que signifie une certification en Classe 1, Div 1, Zone 1 ?**

Un appareil conçu pour les sites où des valeurs inflammables sont constamment présentes est désigné par une certification CSA de Classe 1, Div 1 et ATEX Zone 1. Ces équipements certifiés peuvent être utilisés dans les environnements dans lesquels une atmosphère explosive composée d'un mélange avec l'air de substances dangereuses sous forme de gaz, de vapeur ou de brume est susceptible de se produire occasionnellement dans le cadre normal des opérations. Il devrait maintenant apparaître évident que la désignation correcte est extrêmement importante pour des raisons de sécurité du personnel. Le fait de ne pas désigner correctement un produit pourrait aboutir à des blessures ou à une catastrophe mortelle, provoquer des dommages considérables des installations et des ressources et entraîner des conséquences judiciaires ou d'autres risques. Naturellement, cette certification n'est fournie qu'après des tests approfondis et rigoureux réalisés par des tiers indépendants et expérimentés.

RealWear HMT-1Z1 est le tout premier et le seul dispositif informatique portable certifié Classe 1, Div 1, Zone 1 qui peut être utilisé en toute sécurité dans des sites aussi dangereux. Voici les certifications actuelles du RealWear HMT-1Z1 :

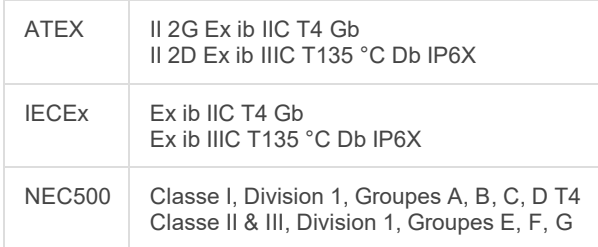

*Tableau 2 : Certifications RealWear (au 25 août 2018)*

#### **Processus de certification Intrinsèquement sûr pour RealWear**

La fabrication d'un produit intrinsèquement sûr et sa certification pour une utilisation dans des sites dangereux à travers le monde est une tâche qualifiée et délicate. RealWear a établi un partenariat avec les experts de l'industrie d'i.safe MOBILE pour le développement et la certification du produit RealWear HMT-1Z1. i.safe MOBILE intègre toutes les normes internationales dans le développement des produits et est membre de comités de normalisation pertinents. Pour satisfaire toutes les exigences en matière de protection contre les explosions, i.safe MOBILE développe ses produits de A à Z. Ainsi, les utilisateurs du monde entier ont l'assurance d'utiliser une technologie de communication de haute qualité, conforme aux normes actuelles. i.safe MOBILE a développé et testé le RealWear HMT-1Z1, qui a été certifié par des organismes compétents de renom, ATEX, IECEx et NEC500, pour faire en sorte que les produits répondent à toutes les exigences spécifiques aux différents pays. Atteindre le niveau de certification le plus élevé obtenu par RealWear n'est pas un mince exploit et cela a nécessité plus de deux ans.

#### Références

[https://www.mikeholt.com//instructor2/img/product/pdf/14HAZDVD-1417-sample.pdf](https://www.mikeholt.com/instructor2/img/product/pdf/14HAZDVD-1417-sample.pdf) <http://www.ecmweb.com/nec/hazardous-locations-and-nec> <https://www.apgsensors.com/about-us/blog/csa-class-1-what-it-means-and-why-you-should-care> [http://literature.rockwellautomation.com/idc/groups/literature/documents/wp/800-wp003\\_-en-p.pdf](http://literature.rockwellautomation.com/idc/groups/literature/documents/wp/800-wp003_-en-p.pdf) [https://en.wikipedia.org/wiki/Electrical\\_equipment\\_in\\_hazardous\\_areas#Gas\\_and\\_dust\\_groups](https://en.wikipedia.org/wiki/Electrical_equipment_in_hazardous_areas#Gas_and_dust_groups)

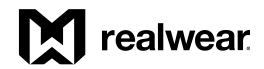

## <span id="page-12-0"></span>Présentation générale du logiciel du HMT

HMT version 11 - fonctionne sous Android 8.1 - il s'agit du seul logiciel spécifiquement conçu pour les environnements difficiles ou dangereux où les employés utilisent leurs mains, afin d'assurer un travail mieux connecté et plus sécurisé. Optimisé pour assurer la sécurité des travaux, le logiciel du HMT hisse le concept des mains libres à des niveaux supérieurs de productivité et de connectivité.

Cette version exploite toutes les amélorations de l'interface, fonctionnelles et cosmétiques de la version 10 pour offrir à vos employés une puissance encore accrue qui leur permet de s'attaquer à n'importe quelle tâche, tout en renforçant la sécurité et la stabilité intégrées à Android grâce aux améliorations de la version 11.

#### Assistance Android Enterprise

Tous les périphériques HMT qui utilisent la version 11 peuvent être gérés par RealWear Foresight ou par un système EMM (Enterprise Mobility Management, ou gestion de la mobilité d'entreprise). Les normes d'entreprise Android sont désormais prises en charge pour permettre la gestion des périphériques HMT par la plupart des fournisseurs d'EMM. Veuillez consulter le site <http://www.realwear.com/support> pour plus d'informations sur les fournisseurs d'EMM actuellement pris en charge ou contacter directement votre fournisseur. L'inscription de votre périphérique est simple : il suffit d'utiliser l'appli Configuration du HMT pour lire le code QR généré par votre système EMM.

#### Reconnaissance avancée des commandes vocales

Mises à jour importantes et continues dans toutes les langues prises en charge par WearHF, et options améliorées de dictée locale et de mise en correspondance avec les commandes vocales.

#### Sécurité mise à jour avec Android 8.1 OS

Améliorations du kernel Android 8.1 O.S. avec correctifs de sécurité et mises à jour régulières du logiciel, ainsi qu'un cryptage basé sur des fichiers permettant de prendre en charge de multiples utilisateurs.

Pour obtenir les toutes dernières informations sur les changements de version du logiciel apportés à HMT, veuillez consulter le site <https://realwear.com/knowledge-center/hmt-release-notes/>.

#### Principales fonctions du logiciel

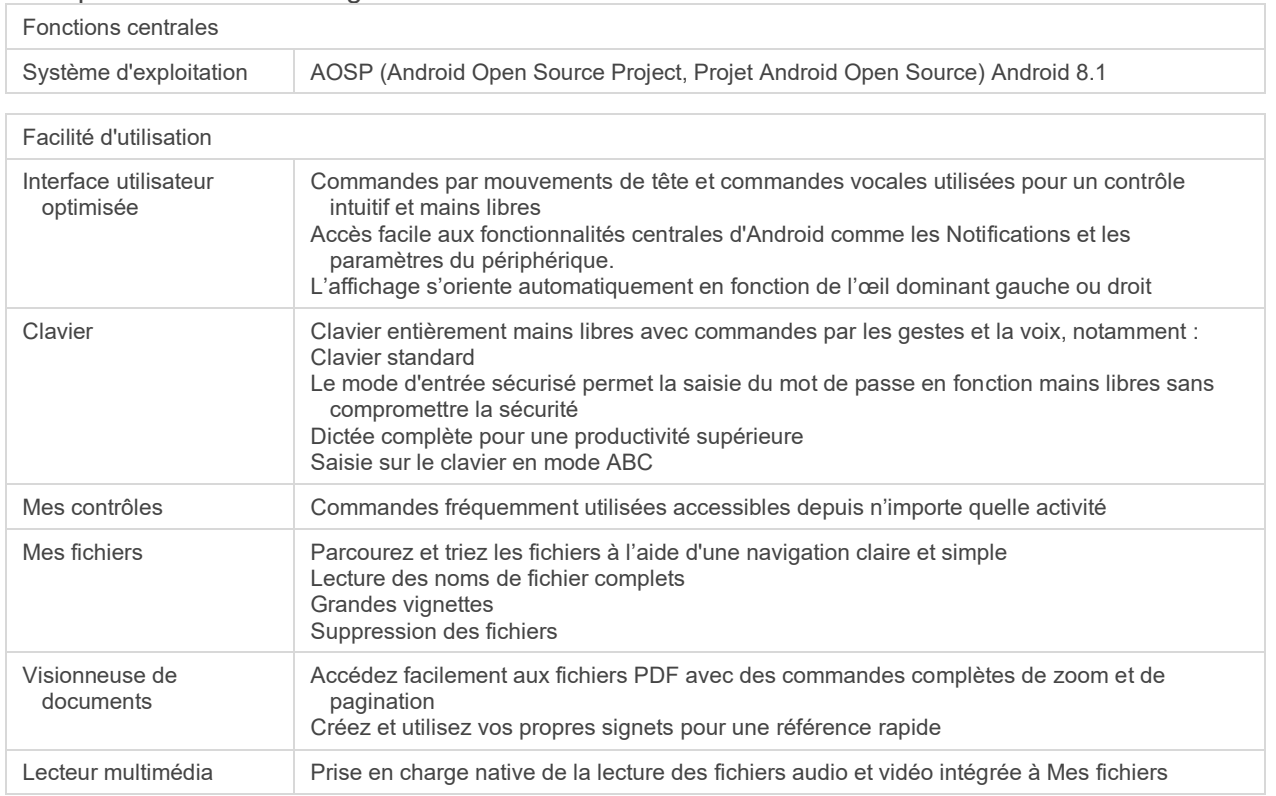

 $\overline{1}$ 

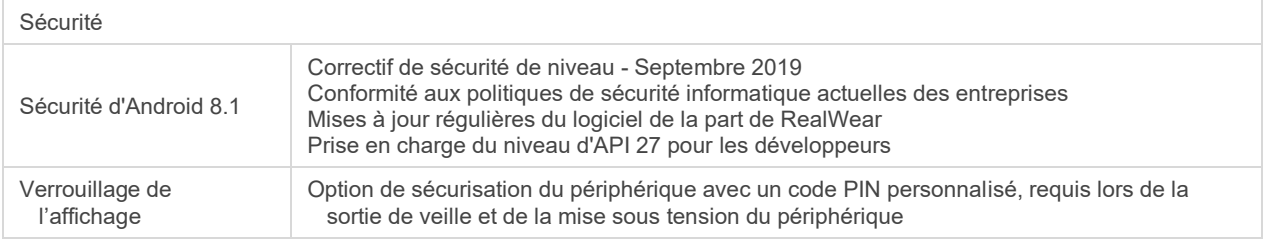

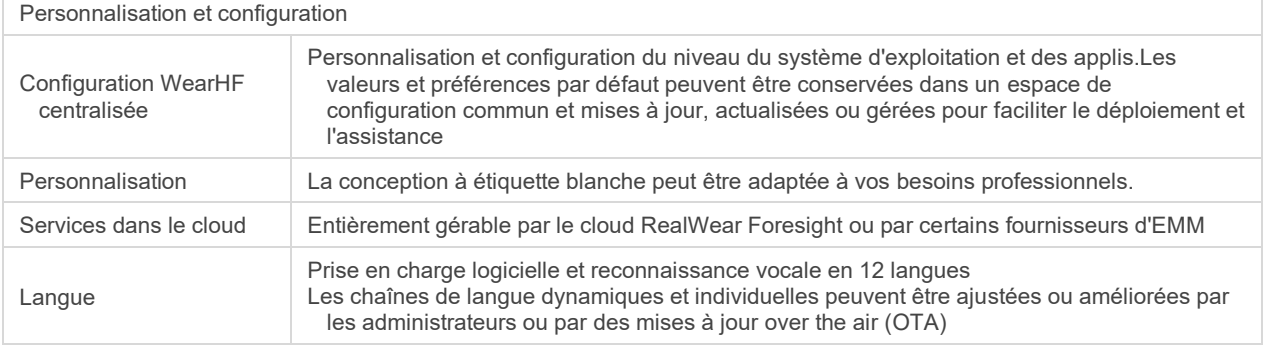

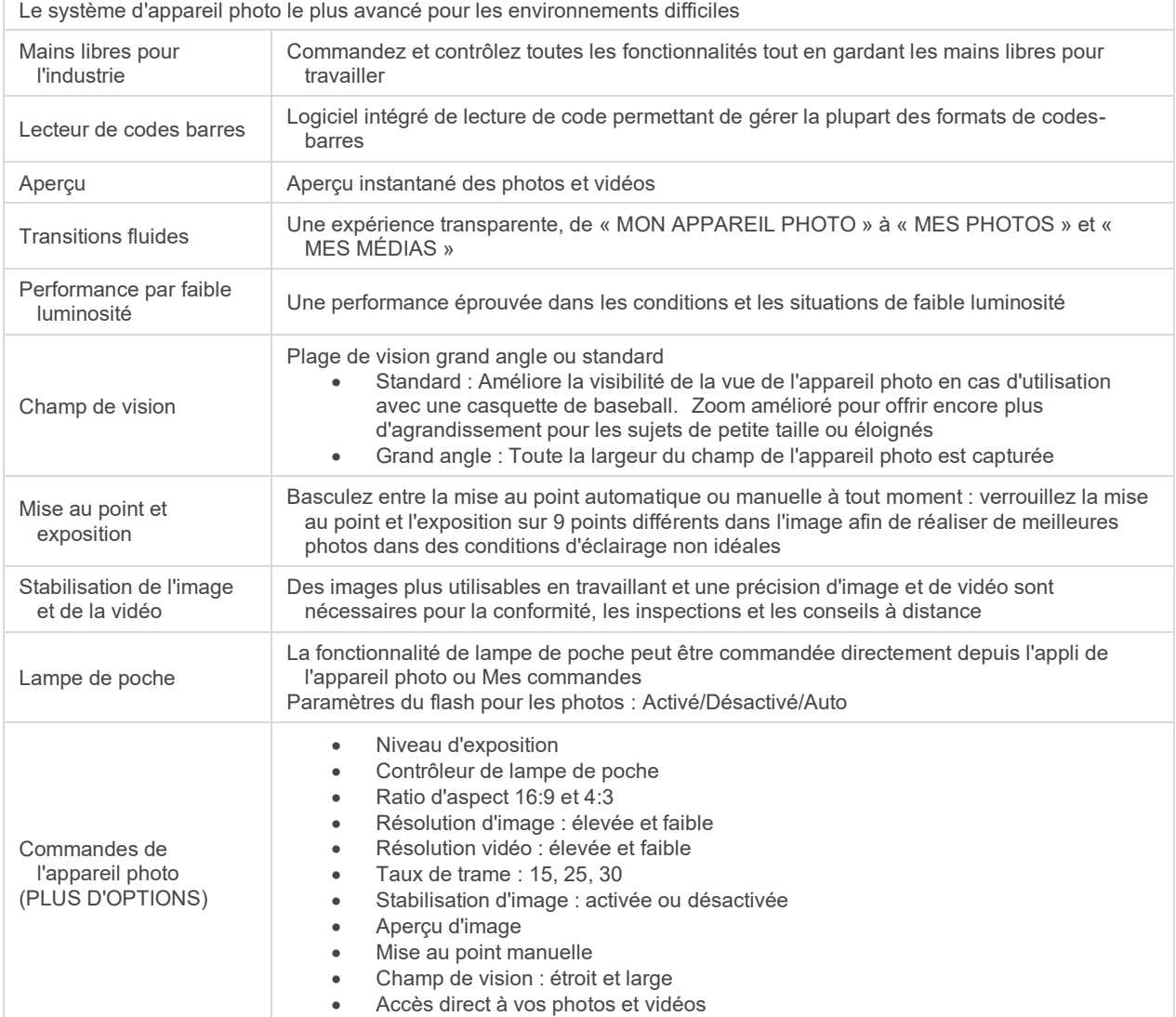

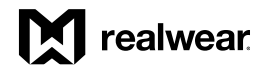

## <span id="page-14-0"></span>Consignes de sécurité du HMT-1Z1

#### Performance de la batterie

Une batterie rechargeable alimente votre appareil. L'appareil est livré avec batterie intégrée qui n'est pas remplaçable. Veuillez ne jamais utiliser un chargeur non certifié. Utilisez la batterie uniquement dans le but auquel elle est destinée. Veuillez ne jamais utiliser un chargeur ou une batterie endommagés. Si la batterie est complètement déchargée, quelques minutes peuvent être nécessaires avant que le voyant de recharge n'apparaisse sur l'affichage ou avant que l'appareil ne soit utilisé. La performance complète d'une nouvelle batterie est réalisée uniquement après 3 à 4 cycles complets de recharge et de décharge. La batterie peut être chargée et déchargée pendant de nombreux cycles, mais finira par s'user. Débranchez le chargeur de la prise électrique et de l'appareil lorsqu'il n'est pas utilisé. Assurez-vous de ne pas laisser la batterie entièrement chargée connectée au chargeur. Si elle n'est pas utilisée, une batterie entièrement chargée perdra sa charge avec le temps.

Avertissement : il existe un risque d'explosion lors de la charge si une batterie d'un modèle autre que celui spécifié est utilisée.

#### Veuillez ne pas court-circuiter.

Veuillez ne pas court-circuiter la batterie. Un court-circuit par accident peut survenir lorsqu'un objet métallique tel qu'une pièce de monnaie, un trombone ou un stylo entraîne une connexion directe des bornes positive (+) et négative (-) de la batterie. Un court-circuit aux bornes peut endommager la batterie ou l'objet de connexion.

#### Veuillez ne pas exposer à des températures élevées

Laisser la batterie dans des lieux chauds ou froids tels que dans une voiture fermée en été ou en hiver réduira la capacité et la durée de vie de la batterie. Pour de meilleurs résultats, conservez si possible la batterie dans un environnement entre -10°C et +50°C (+14°F et 122°F). Un appareil avec une batterie chaude ou froide peut ne pas fonctionner temporairement même si la batterie est complètement chargée. La performance de la batterie est particulièrement limitée lors de températures négatives.

#### Mise au rebut de la batterie

Veuillez ne pas jeter l'appareil au feu car il contient une batterie intégrée qui peut exploser. Éliminez l'appareil conformément au règlement local et recyclez-le, le cas échéant. Veuillez ne pas éliminer les batteries en tant que déchets ménagers. Veuillez ne pas démonter, ouvrir ou broyer les cellules ou les batteries. Dans l'éventualité d'une fuite de batterie, veuillez vous assurer que le liquide n'entre pas en contact avec la peau ou les yeux. Dans le cas d'une fuite ou d'un risque, consultez un médecin immédiatement.

#### Sécurité des enfants

Veuillez ne pas laisser des enfants jouer avec votre appareil ou ses accessoires. Gardez l'appareil hors de leur portée. Les employés peuvent se blesser ou blesser d'autres personnes, ou peuvent accidentellement endommager l'appareil ou ses accessoires. Votre appareil peut contenir de petits composants qui peuvent être détachés et créer un risque de suffocation.

#### Mises en garde sanitaires et sécuritaires

Arrêtez immédiatement l'utilisation du RealWear HMT-1Z1 ou de son affichage si vous avez mal à la tête, avez des vertiges, ressentez un étourdissement ou avez la nausée. N'utilisez pas l'affichage du HMT-1Z1 lorsque vous êtes au volant d'un véhicule. Déplacez le bras complètement hors de votre champ de vision lorsque vous n'utilisez pas l'appareil. Gardez toujours une conscience situationnelle de tout ce qui vous entoure lorsque vous utilisez HMT-1Z1.

## <span id="page-15-0"></span>Consignes de sécurité et d'utilisation

- Ne pas utiliser le HMT-1Z1 en conduisant.
- Toujours porter le HMT-1Z1 avec une protection oculaire.
- Toujours utiliser votre œil dominant pour une vision plus confortable.

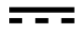

Ce symbole indique le courant continu (DC)

Mise au rebut du matériel électrique et électronique

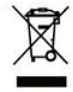

Le symbole représentant une poubelle sur roues barrée d'une croix indique qu'au sein de l'Union Européenne, ce produit et toutes améliorations portant ce symbole ne peuvent pas être mis au rebut comme déchets non triés, mais doivent être déposés dans une collecte séparée lorsqu'ils sont en fin de vie.

Mise au rebut de la batterie

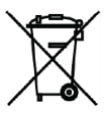

Veuillez consulter le règlement local pour la mise au rebut des batteries. La batterie ne doit jamais être jetée dans une décharge municipale. Si possible, utilisez une borne de récupération des batteries usagées.

Directives pour le casque et les écouteurs

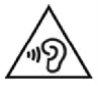

Afin d'éviter tout dommage éventuel du système auditif, veuillez ne jamais utiliser des niveaux de volume trop élevés pendant de longues périodes.

A pleine puissance, l'écoute prolongée du baladeur peut endommager l'oreille de l'utilisateur.

Instructions de sécurité sur l'utilisation du chargeur

Avertissement : pour utiliser le chargeur, suivez les instructions suivantes :

- Assurez-vous que la fiche du câble est correctement connectée.
- Tenez le chargeur à l'écart des liquides.
- En cas d'odeur ou de bruit étrange provenant du chargeur, déconnectez-le et contactez le service d'assistance.
- Avant de nettoyer le câble ou le chargeur, déconnectez-les de la prise secteur.
- Lorsque vous utilisez un câble de rallonge, vérifiez l'intégrité du conducteur de mise à la terre.
- Déconnectez le chargeur du HMT-1Z1 lorsque la batterie est complètement chargée.
- N'utilisez jamais ce chargeur dans des zones humides. Ce chargeur est uniquement destiné à une utilisation à l'intérieur.
- Ne branchez ou ne débranchez jamais la fiche avec des mains mouillées.
- N'ouvrez pas le chargeur. Pour tout problème, veuillez contacter le service d'assistance.
- Ne coupez pas, ne cassez pas et ne pliez pas le câble pour faire un nœud.
- Ne posez jamais sur le câble des objets qui pourraient provoquer une surchauffe. Cela peut endommager le câble et entraîner un incendie ou une électrocution.
- N'utilisez jamais un câble autre que le câble d'origine car cela peut provoquer un court-circuit ou une électrocution.

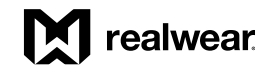

## <span id="page-16-0"></span>Connectivité du HMT-1Z1

Bandes de fréquence de fonctionnement pour le RealWear HMT-1Z1

Les détails de la(des) bande(s) de fréquence de fonctionnement Wi-Fi et PIRE sont comme suit :

2412-2472 : 15,89 dBm 5180-5320 : 17,09 dBm 5500-5700 : 17,37 dBm 5745-5825 : 12,98 dBm

Bluetooth

Bluetooth Low Energy 4.1 (basse consommation) La bande de fréquence de fonctionnement Bluetooth et EIRP est : 2402-2480 : 12,16 dBm

Informations sur la connexion Wi-Fi 5G

Le fonctionnement en bande 5,15 — 5,35 GHz est limité uniquement à l'usage intérieur.

## <span id="page-16-1"></span>Contenu de l'emballage du HMT-1Z1

La liste des éléments du coffret du RealWear HMT-1Z1 est :

RealWear HMT-1Z1 avec batterie préinstallée inamovible (3400 mAh Li-Ion)

- Câble MicroUSB avec « safety box » de protection du chargement en ligne
- **Bandeau**
- Coussinet de tête arrière
- Guide de démarrage rapide du HMT-1Z1

Inclus avec l'achat du HMT-1Z1, mais expédié séparément :

• Chargeur mural régional du HMT-1Z1

## <span id="page-17-0"></span>Présentation générale de l'appareil HMT-1Z1

#### Vue avant

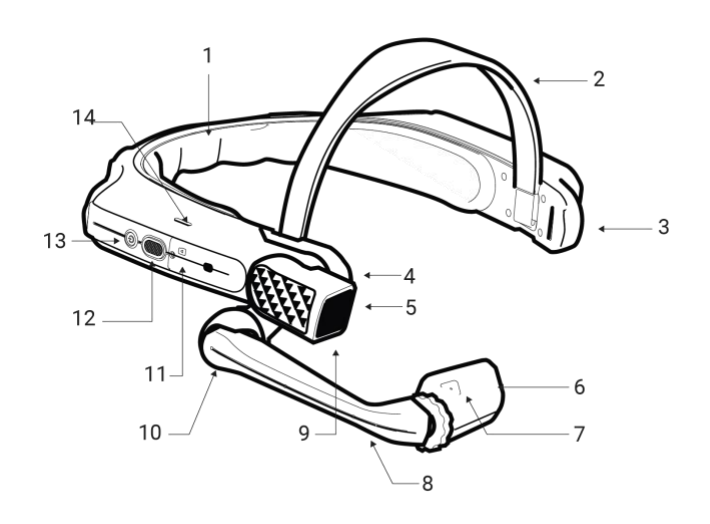

- 1. Coussinet de tête amovible
- 2. Bandeau de tête amovible
- 3. Micro B1
- 4. Articulation d'épaulement
- 5. Lampe de poche
- 6. Porte-écran
- 7. Micro A1

Vue arrière

- 8. Bras de micro
- 9. Appareil photo
- 10. Articulation coudée
- 11. Logement de carte MicroSD
- 12. Bouton Action
- 13. Bouton de mise en marche
- 14. Micro B2

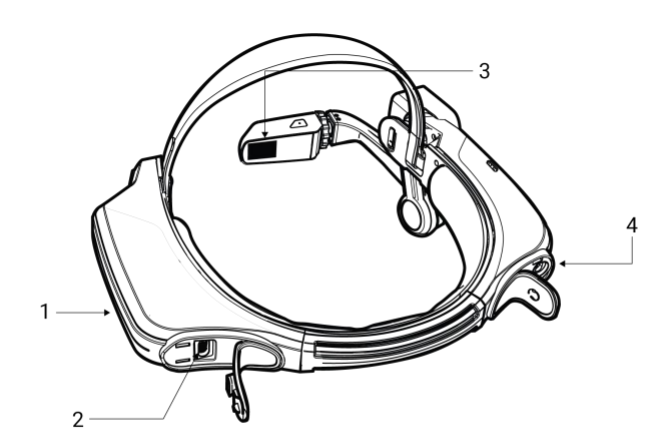

- 1. Micro B2
- 2. Port de données et de chargement Micro USB
- 3. Fenêtre d'écran
- 4. Prise audio

# **X** realwear

## <span id="page-18-0"></span>Présentation générale de l'appareil HMT-1Z1 - Détails

#### Bouton de mise en marche

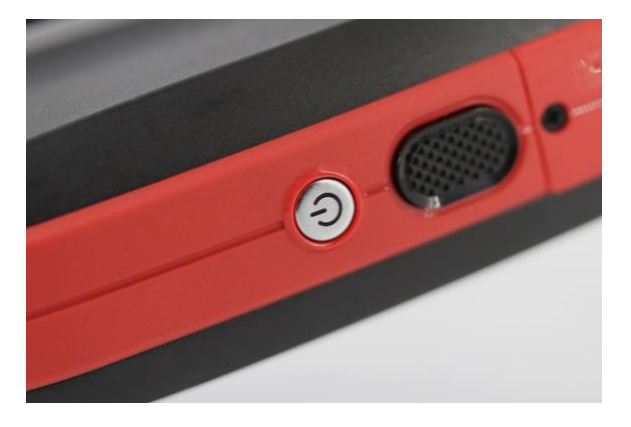

Il y a 2 boutons sur le côté du bras de micro de l'appareil. Le petit bouton circulaire argenté est le bouton de mise en marche. Vous apprendrez par la suite à utiliser ce bouton pour activer l'appareil, le désactiver, le mettre en veille ou le faire sortir de l'état de veille.

#### Bouton Action

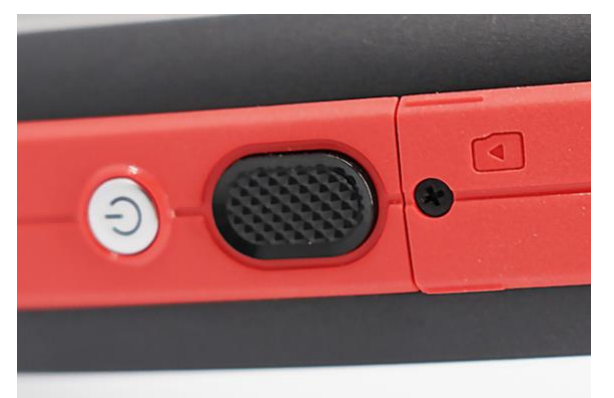

Le bouton d'action est le gros bouton texturé à côté du bouton de mise en marche. Ses usages sont multiples. Un simple tapotement constitue une méthode fiable pour revenir à votre écran d'accueil. Trois tapotements consécutifs longs font basculer la matrice de microphones entre les configurations avant et arrière.

Une pression maintenue sur le bouton action ouvre le menu de sélection de la langue et passe en revue la liste des langues prises en charge. Relâchez le bouton pour sélectionner votre langue.

Accès à la carte SD

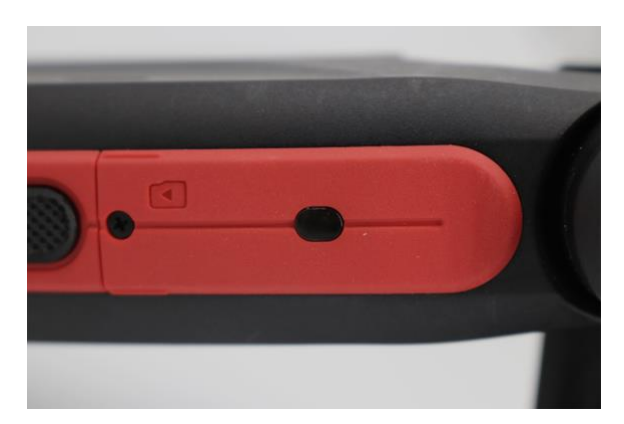

Pour ouvrir le logement de la carte MicroSD, utilisez un tournevis cruciforme Phillips 001. Vous pouvez insérer une carte MicroSD formatée FAT32 d'une capacité maximale de 64 Go pour le stockage portable.

Guide de l'utilisateur du HMT-1Z1

#### *Détails, suite*

Porte-caméra

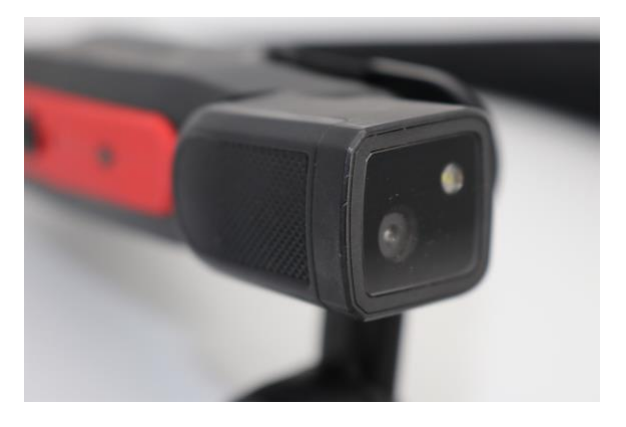

Le porte-caméra se trouve au-dessus du bras de micro et peut pivoter de haut en bas à ((x)) degrés. Il permet de prendre des photos de 16 MP et des vidéos de 1080p. Il est également doté d'un flash intégré à commande vocale.

#### Bras de micro

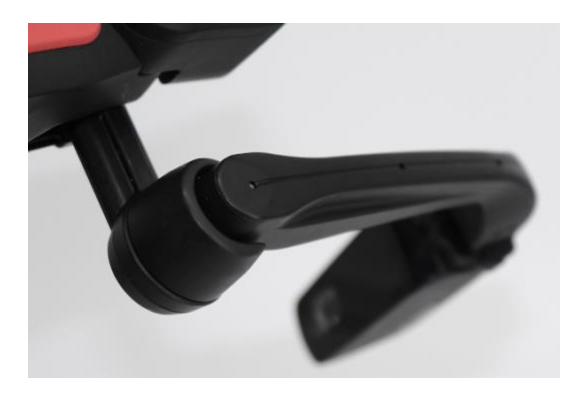

Le bras de micro permet à l'utilisateur de régler le positionnement du porte-écran en offant une marge de mouvement de 6 degrés. Le porte-écran est donc réglable vers le haut et le bas, la gauche et la droite, l'avant et l'arrière. Il comprend trois articulations : épaule, coude et poignet (imaginez le bras humain). Son orientation est réversible en fonction de l'œil dominant de l'utilisateur.

Bague de blocage du renvoi d'angle orientable

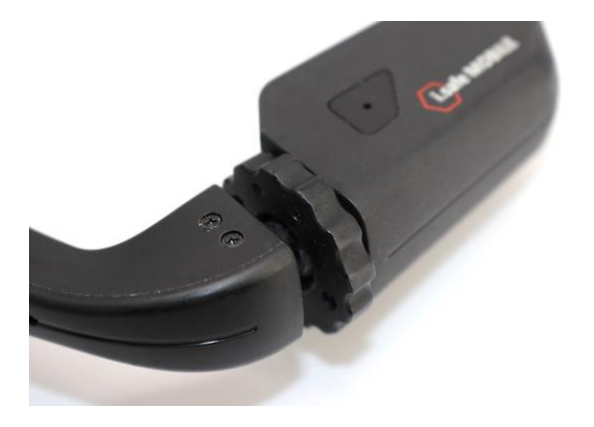

Il s'agit du petit verrou en forme de roue qui fixe le porteécran en place. Il se trouve entre le porte-écran et le bras de micro.

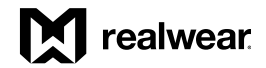

Porte-écran

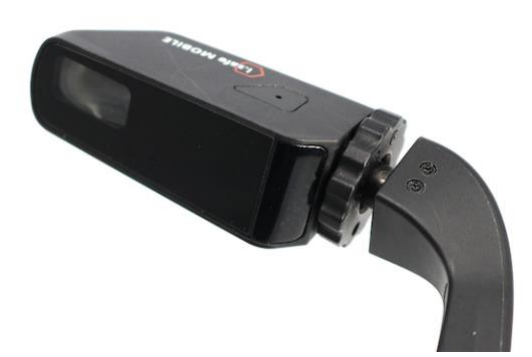

Le porte-écran est rotatif et peut être réglé de manière à être clairement visible par l'utilisateur. L'écran lui-même est un écran LCD 24 bits d'une résolution de 854p x 489p, un champ de vision à 20 degrés et une profondeur focale de 1 mètre. Il se présente donc comme une tablette de 7 po. Tenue à longueur de bras.

Matrice de microphones

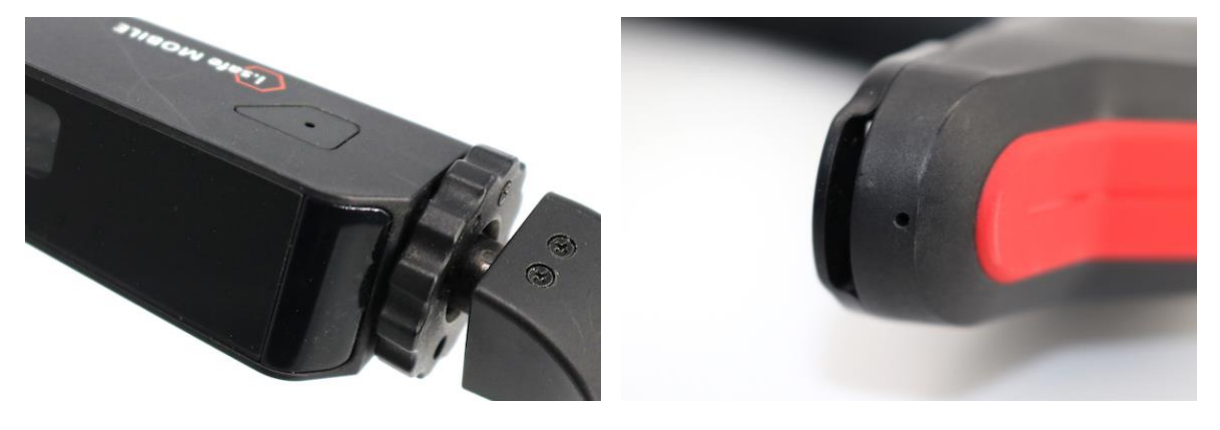

Le HMT-1Z1 est équipé de deux séries de deux microphones. Les microphones principaux gèrent la saisie de l'utilisateur, tandis que les microphones de référence annulent les bruits extérieurs. Les microphones avant, activés par défaut, se trouvent sur le porte-écran. Le micro principal est orienté vers le bas, proche de la bouche de l'utilisateur, et le micro de référence est orienté vers le haut pour capter et éliminer les bruits de fond.

Les microphones arrière se trouvent sur le côté de l'appareil, à l'opposé du bras de micro. Ils ne doivent être utilisés que pour communiquer lorsque le bras de micro est rétracté et hors de votre champ de vision.

#### Haut-parleurs

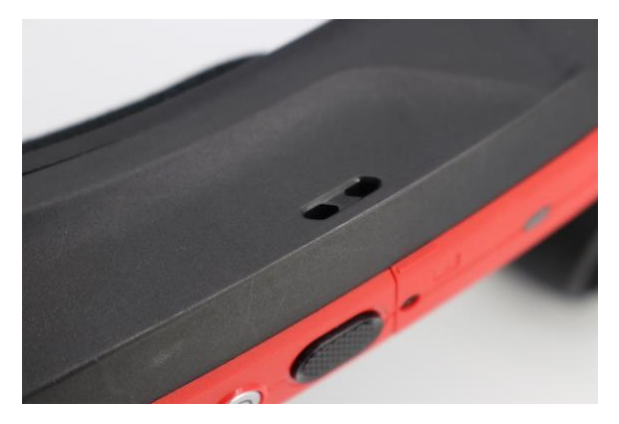

Un haut-parleur de 91 dB est installé au-dessus de l'oreille lorsqu'il est porté d'un côté ou de l'autre.

### Port Micro-USB

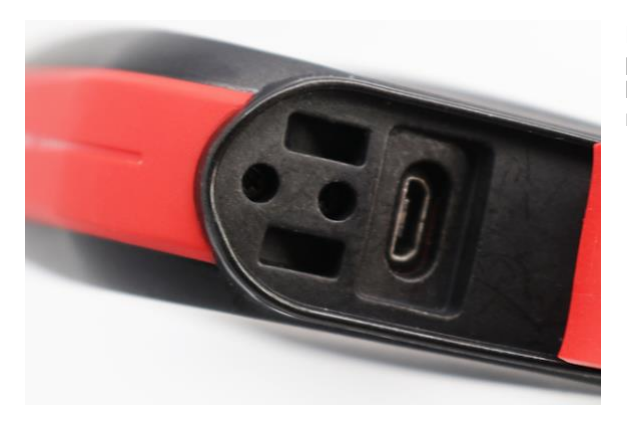

Pour tous les transferts de données, vous devez utiliser le port micro-USB, qui se trouve à côté du compartiment de la batterie, sous le volet arrière du côté opposé au bras de micro.

#### Prise jack auxiliaire (écouteurs)

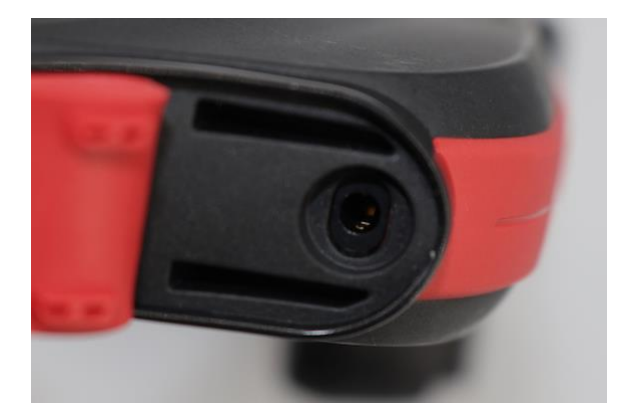

Cette prise permet de connecter des écouteurs au HMT-1Z1. Nous recommandons d'utiliser des bouchons intraauriculaires de protection à réduction de bruit RealWear 33 dB avec votre HMT-1Z1. Cette prise se trouve à côté du port USB-C.

## Coussinet de tête arrière

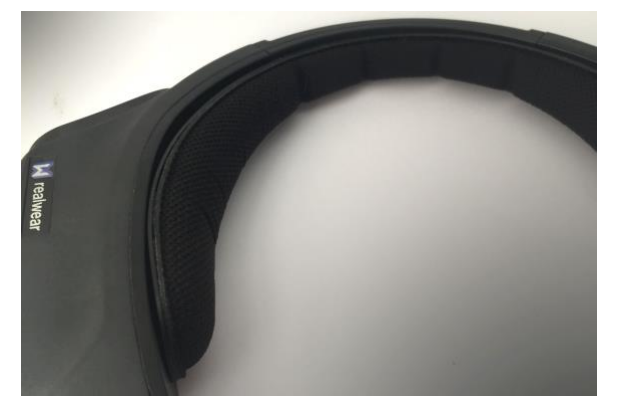

Le coussinet de tête arrière est un coussinet réglable et amovible situé dans la partie intérieure arrière de l'appareil et qui s'appuie le long de l'arrière de votre tête. Si vous montez votre HMT-1Z1 sur un casque ou une casquette de sécurité, vous pouvez choisir de retirer cet élément pour plus de confort.

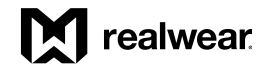

## Bandeau

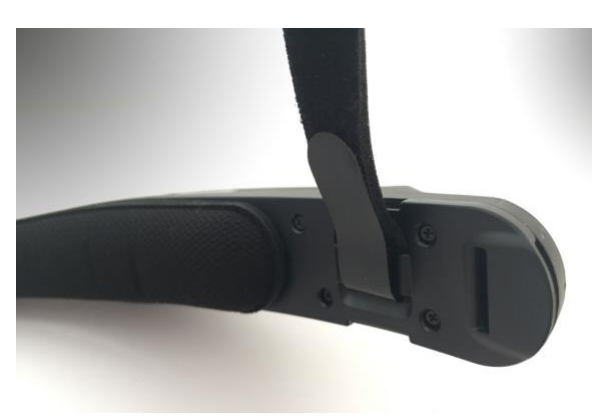

Il s'agit d'un bandeau réglable par crochet et boucle qui repose contre le front de l'utilisateur. Là aussi, en cas de montage sur un casque ou une casquette de sécurité, ce bandeau est amovible.

# <span id="page-23-0"></span>Guide de configuration du HMT-1Z1

## <span id="page-23-1"></span>Porter le HMT

Cet article vous présente la manière de porter votre appareil HMT pour bénéficier de la meilleure expérience possible.

#### Étape 1 - Détermination de la configuration œil gauche ou œil droit

Le HMT peut être configuré de telle sorte que l'écran et la caméra se trouvent dans l'alignement du côté gauche ou droit de votre tête.

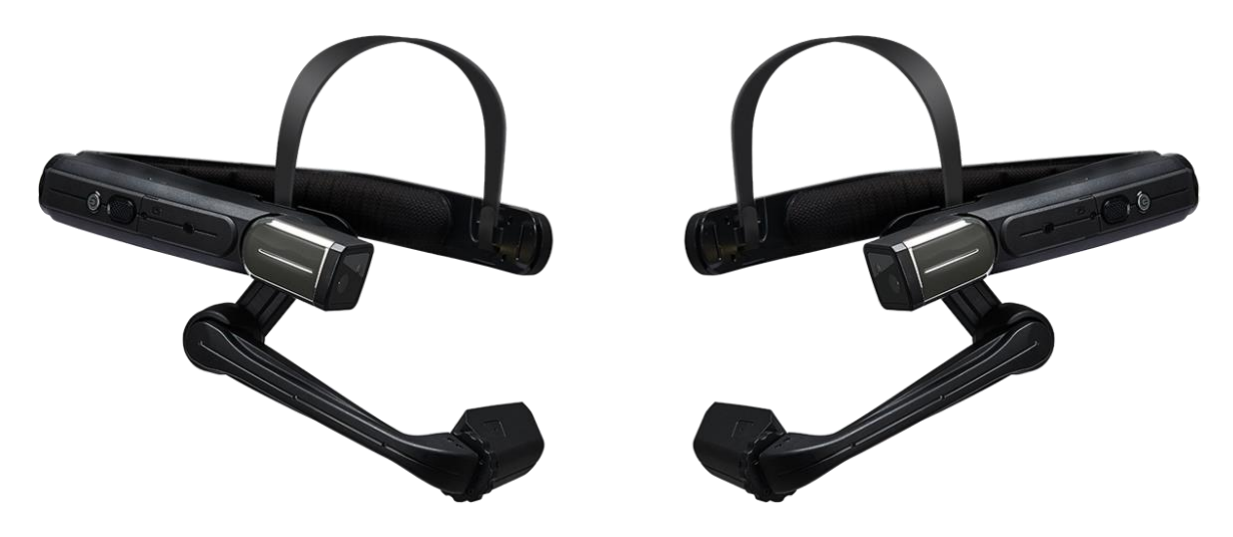

Tout d'abord, il est important de déterminer votre œil dominant. Pour ce faire, suivez les instructions simples figurant dans cet article lié. La visualisation de l'écran du HMT avec votre œil dominant vous assurera l'utilisation la plus claire et la plus confortable de l'appareil.

## Étape 2 - Préparation du HMT

Avant de le porter, tenez le HMT au niveau du bras de micro/écran sur la gauche ou la droite, selon votre œil dominant. Pliez le bras afin qu'il forme une forme légèrement en "Z" comme illustré ci-dessous.

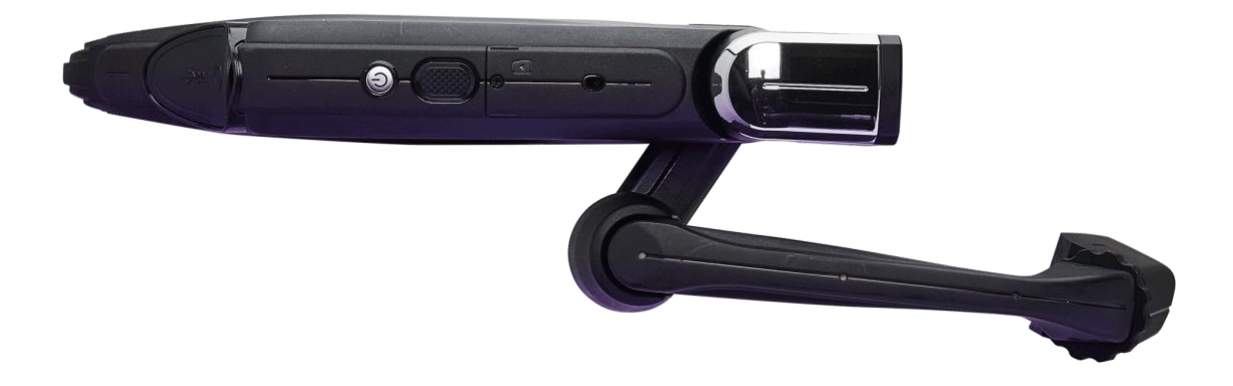

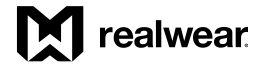

Étape 3 - Vérifier que les accessoires adéquats pour le montage sur la tête sont en place.

Ils peuvent inclure le bandeau individuel, le bandeau triple, un casque de sécurité avec des clips, une casquette de sécurité avec bandeau triple ou une casquette de baseball avec un kit de montage. Voir l'article sur le montage des accessoires pour obtenir des instructions relatives à la fixation de l'appareil selon l'option de montage de votre choix.

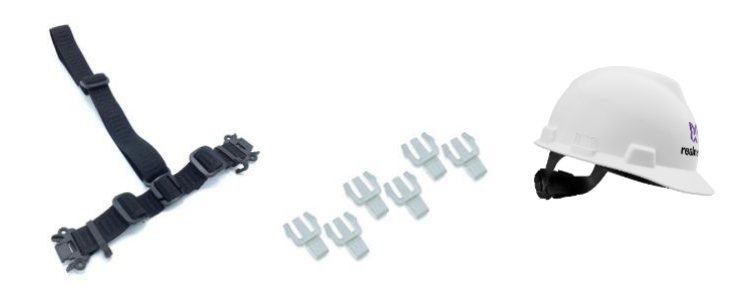

#### Étape 4 - Mise en place du HMT

Commencez par positionner l'appareil sur votre tête afin qu'il soit pratiquement parallèle au sol. Le bandeau de tête doit être positionné verticalement, pas incliné, et reposer sur le haut de votre tête.

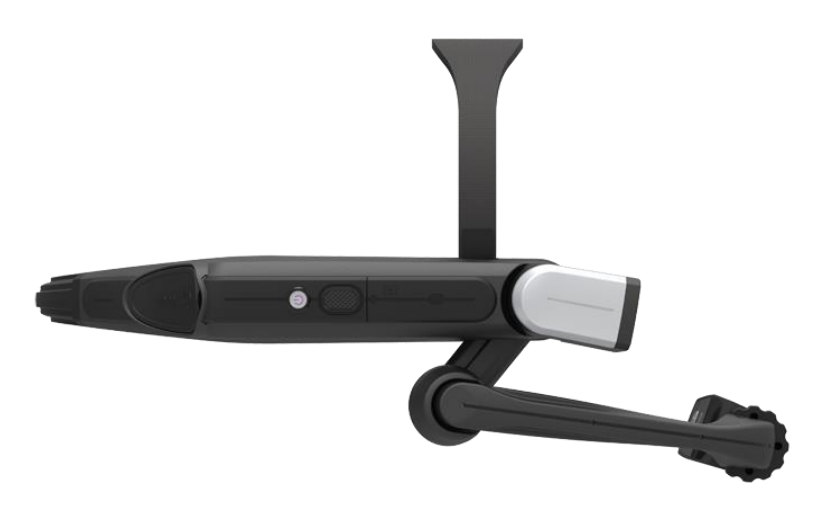

#### Étape 5 - Installation du HMT

Réglez le bandeau ou le casque/la casquette équipé(e) afin que l'appareil ne soit pas accroché trop bas : il doit se trouver le long de votre tempe, au-dessus des oreilles.

Positionnez ensuite le porte-écran. Pour une expérience optimale, il est recommandé de placer l'écran près de la ligne centrale du visage, proche de votre œil.

## Étape 6 - Ajustement

Assurez-vous que le porte-écran n'est pas trop éloigné vers l'extérieur ni trop loin devant votre œil.

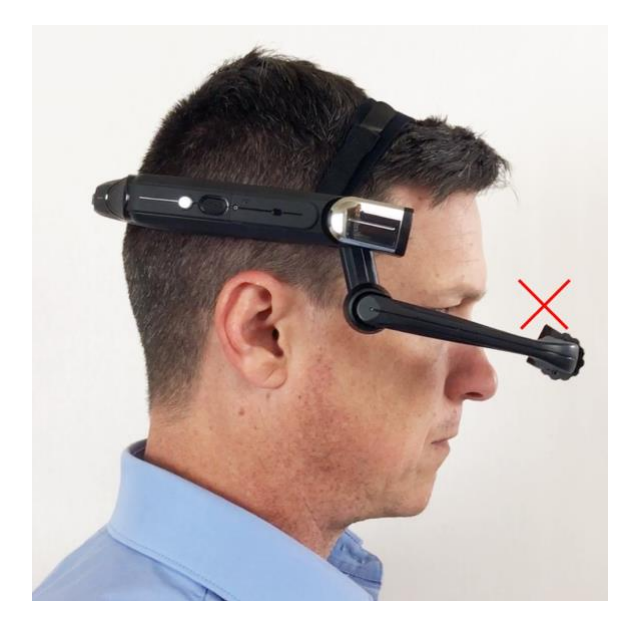

Déplacez l'écran vers la ligne centrale en poussant de l'extérieur vers l'intérieur.

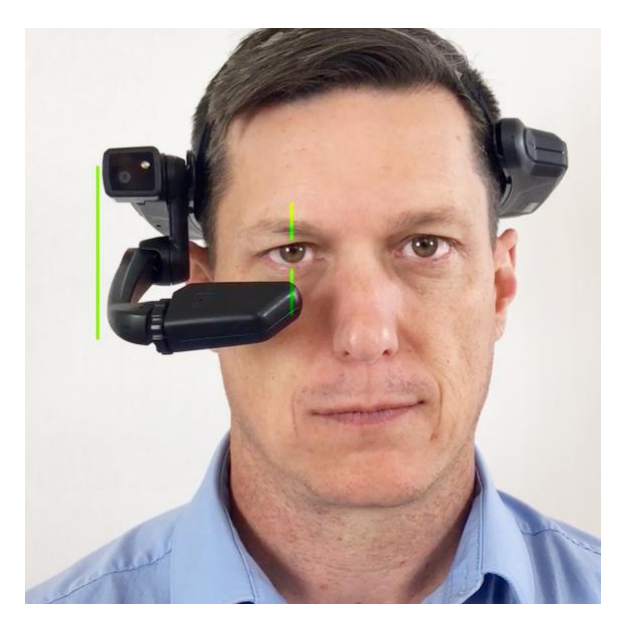

Puis, en tenant le bras de micro d'une main et l'arrière du HMT de l'autre, poussez le porte-écran vers l'intérieur afin qu'il soit proche, devant et légèrement sous le niveau de votre œil.

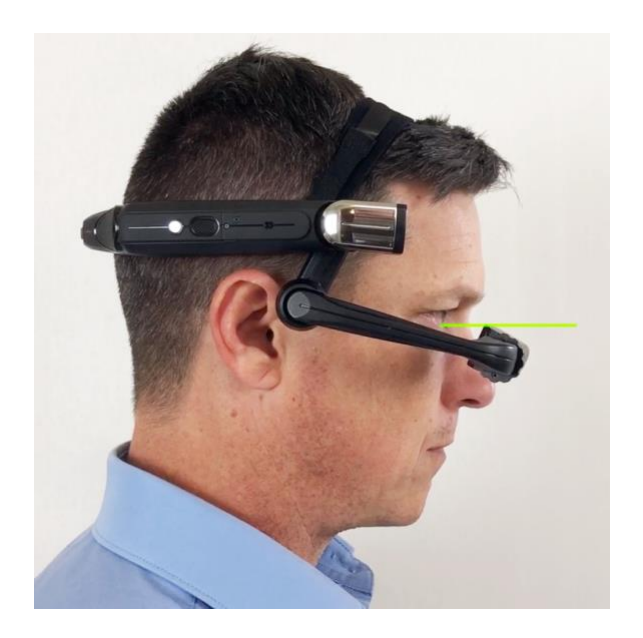

#### Étape 7 - Activation du HMT

Avant de poser le HMT sur votre tête, appuyez sur le bouton de mise en marche et maintenez la pression pendant environ trois secondes, puis relâchez-le. Le bouton de mise en marche est le bouton rond argenté qui se trouve du même côté du HMT que le bras de micro/l'écran.

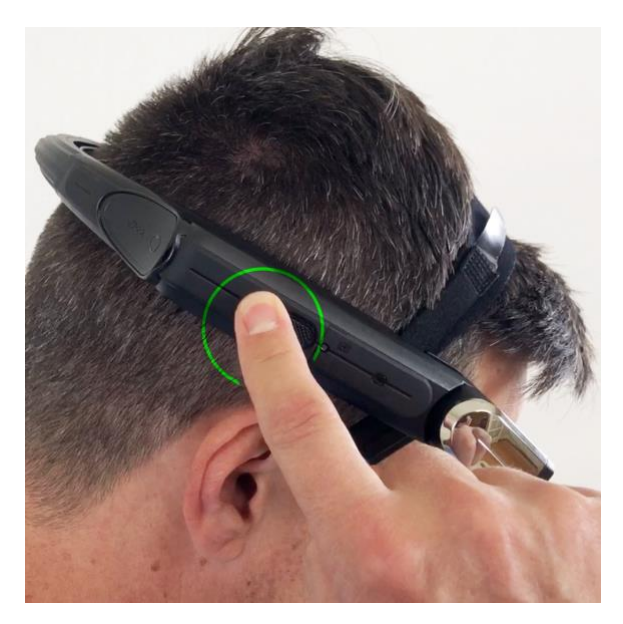

Au bout de dix à quinze secondes, vous entendrez un son signalant la fin de la séquence de démarrage. Le HMT est maintenant sous tension et prêt à être porté. Vous devriez alors voir l'écran.

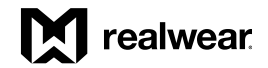

## Étape 8 - Réglages précis

Il est préférable d'incliner et de faire pivoter le porte-écran pour effectuer les petits réglages.

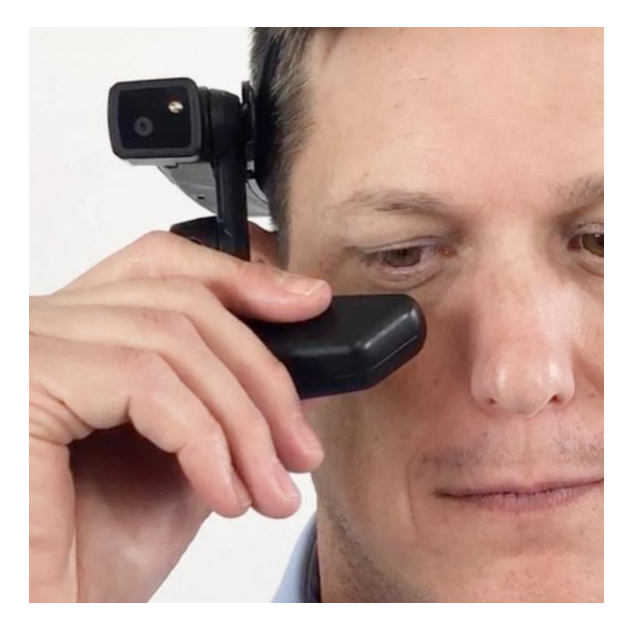

Assurez-vous que le porte-écran est tourné de telle manière que les quatre coins de l'écran sont clairement visibles. Une fois le HMT activé et le porteécran correctement positionné, vous verrez l'ensemble de l'écran d'accueil du HMT.

Étape 9 - Réglage de l'appareil photo

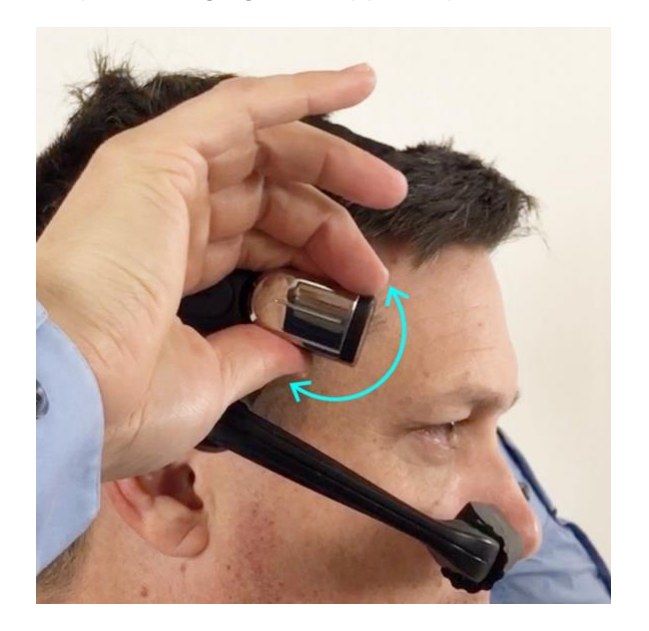

Une fois prêt à utiliser l'appareil photo, vous devrez effectuer quelques derniers réglages afin que l'appareil soit bien orienté vers l'avant et sans obstruction.

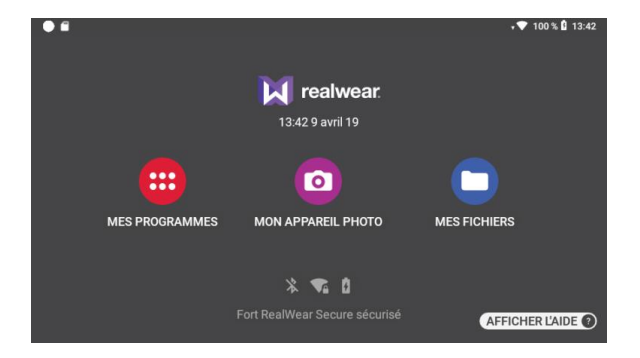

Avertissement : si vous ne voyez pas clairement le contenu de l'écran, vérifiez la configuration de votre appareil et de l'écran : assurez-vous de la bonne installation du bandeau ou du casque et vérifiez que votre écran est correctement configuré pour votre œil dominant.

## <span id="page-27-0"></span>Configuration à distance du HMT à partir du navigateur Web

Générez un code QR pour la configuration à partir d'un navigateur Web

L'appli Configuration (figurant sous Mes programmes) lit un code QR qui peut contenir des informations de configuration concernant la langue, le fuseau horaire, l'heure et les connexions Wi-Fi. Une page Web permet à n'importe qui de créer le code QR.

Pour configurer l'appareil, effectuez l'opération suivante :

- 1. Ouvrez un navigateur web sur votre ordinateur.
- 2. Consultez le site[realwear.setupmyhmt.com](http://realwear.setupmyhmt.com/) ou <http://www.realwear.com/configure>
- 3. Cliquez sur le bouton « Configuration » dans la page, puis sur « Premier réglage ». (Remarque : vous pouvez aussi cliquer sur le lien « Configuration » dans la barre de navigation supérieure)
- 4. Sélectionnez la langue de votre choix et cliquez sur « Suivant ». Vous devrez sélectionner d'abord la région du monde, puis le fuseau horaire.
- 5. La case « Régler automatiquement » utilisera par défaut les valeurs provenant de votre ordinateur ou de votre téléphone. Si vous souhaitez régler des valeurs différentes, désélectionnez cette case et modifiez les valeurs selon votre choix.
- 6. Une fois les valeurs de date et d'heure réglées, cliquez sur « Suivant ».
	- Facultatif : entrez le nom du point d'accès Wi-Fi (ou SSID) et le mot de passe pour configurer le réseau Wi-Fi pour votre HMT. Remarque : la plupart des réseaux Wi-Fi simples utilisent la sécurité PSK WPA/WPA2.

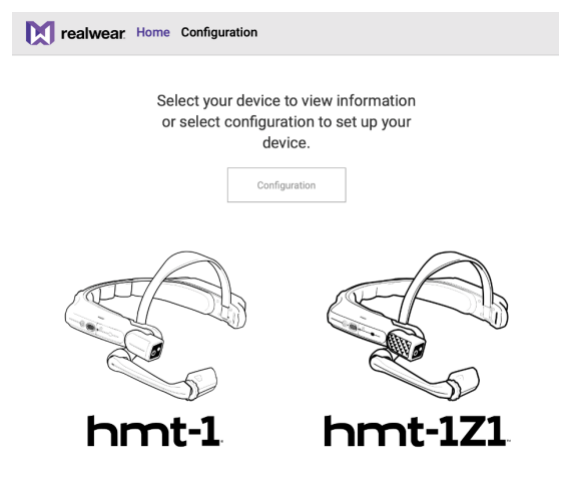

- 7. Cliquez sur « Générer le code ». Un code QR s'affiche sur l'écran de l'ordinateur.
- 8. Sur le HMT, ouvrez l'appli Configuration. Dites : "MENU PRINCIPAL", puis "MES PROGRAMMES", et enfin "CONFIGURATION". L'appareil commence à émettre des bips.
- 9. Lisez le code QR en pointant l'appareil photo du HMT de manière que le code QR se trouve dans le réticule qui apparaît sur l'écran.
- 10. Une fois le code QR lu, une tonalité est émise et vous revenez à l'écran précédent.

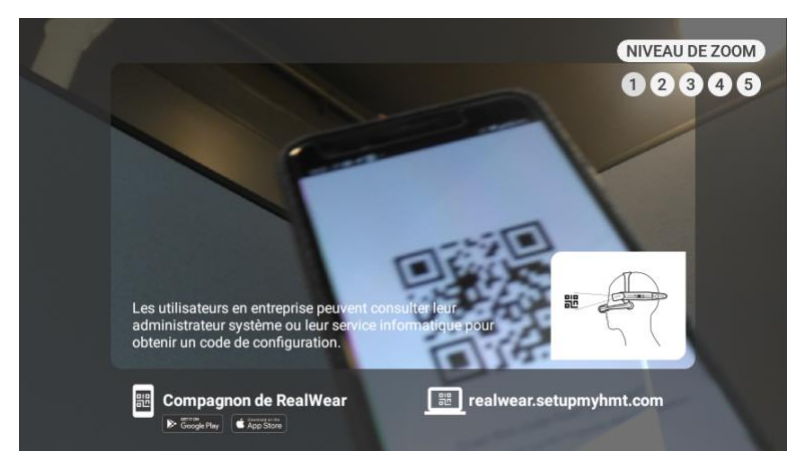

Les étapes précédentes peuvent aussi être réalisées à l'aide de l'appli RealWear Companion, disponible dans l'App Store et Google Play.

Remarque : lors de la première activation de l'appareil HMT, un écran de configuration à distance s'affiche. Pour ignorer la configuration à distance et l'effectuer plus tard, appuyez sur le bouton Action. Vous pouvez revenir à l'appli de configuration à tout moment en prononçant "MENU PRINCIPAL" > "MES PROGRAMMES" > "CONFIGURATION".

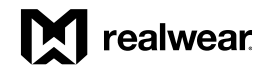

## <span id="page-28-0"></span>Déterminer votre œil dominant

La dominance monoculaire est la tendance à préférer un œil à l'autre pour percevoir les signaux visuels. Il est préférable d'utiliser votre œil dominant lorsque vous regardez l'écran.

L'œil dominant est sans rapport avec la main dominante.

Pour déterminer votre œil dominant :

1. Formez un triangle avec vos mains, les bras tendus devant vous.

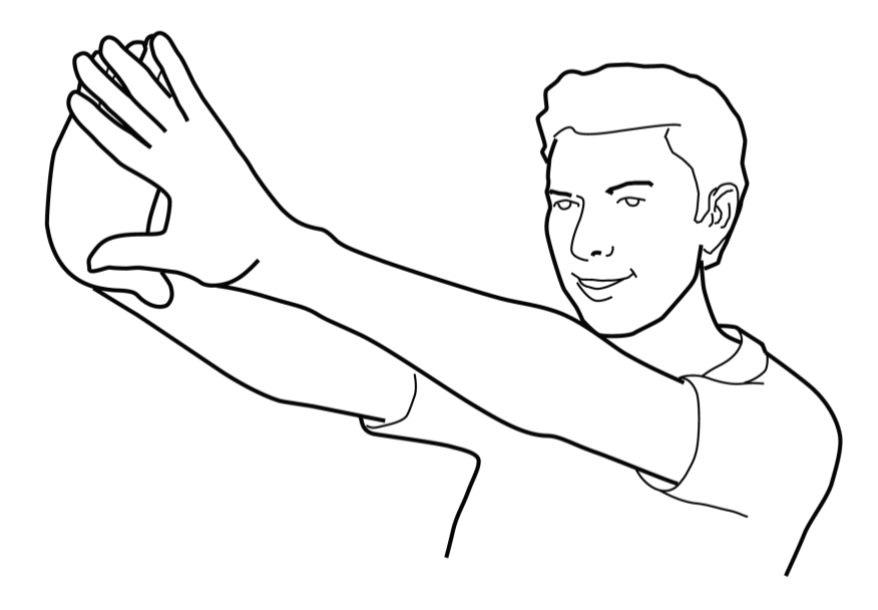

- 2. Les deux yeux ouverts, concentrez-vous sur un objet éloigné centré dans le triangle (par exemple, une ampoule électrique ou une poignée de porte).
- 3. En gardant le regard concentré sur l'objet centré dans le triangle et en conservant la tête et les deux mains immobiles, fermez l'œil droit.
- 4. Si l'objet se trouve toujours dans le triangle, votre œil gauche est dominant.
- 5. En gardant le regard concentré sur l'objet centré dans le triangle et en conservant la tête et les deux mains immobiles, fermez l'œil gauche.
- 6. Si l'objet est toujours dans le triangle, votre œil droit est dominant.

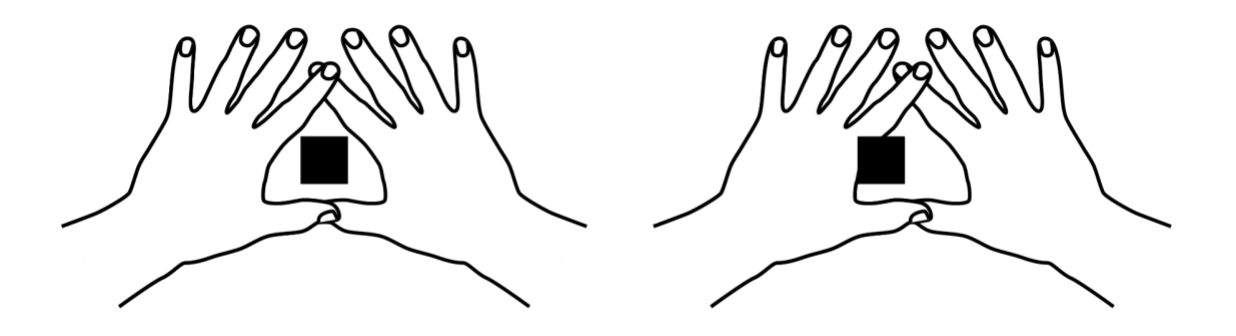

7. Si l'objet est dans le triangle avec l'œil droit ou l'œil gauche, alors vous avez une dominance monoculaire neutre.

## <span id="page-29-0"></span>Casques avec appareils HMT

(Consultez le site web de RealWear pour la disponibilité de modèles spécifiques.)

Les appareils HMT sont équipés en standard d'un bandeau amovible.

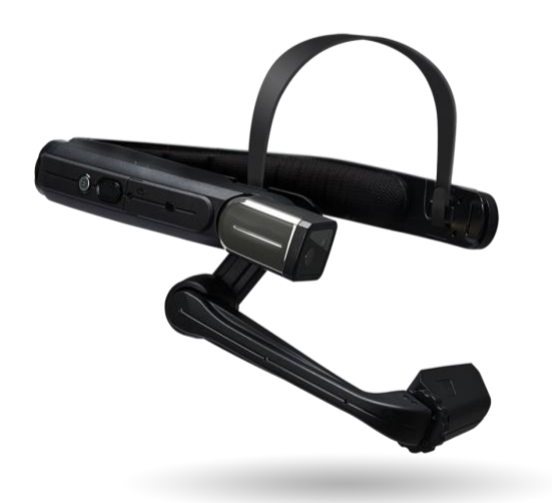

Selon votre équipement personnel de sécurité, les HMT peuvent être montés de plusieurs manières différentes afin d'améliorer la stabilité, le confort et la sécurité.

Montage du HMT avec des clips en option.

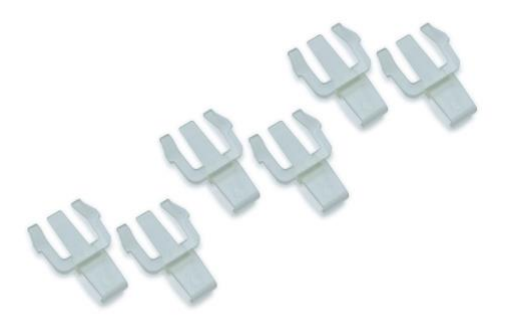

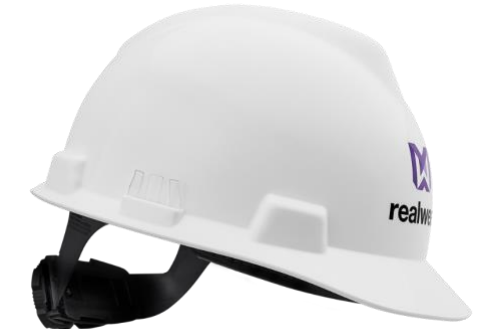

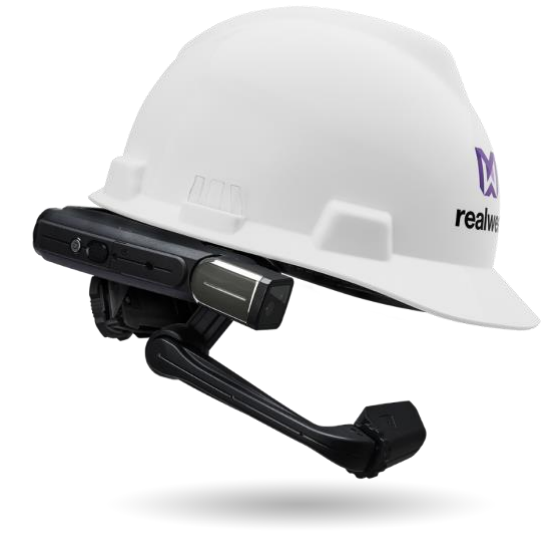

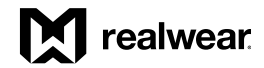

## *Casques, suite*

Le HMT-1Z1 peut ête monté à l'aide d'une sangle à trois bandes.

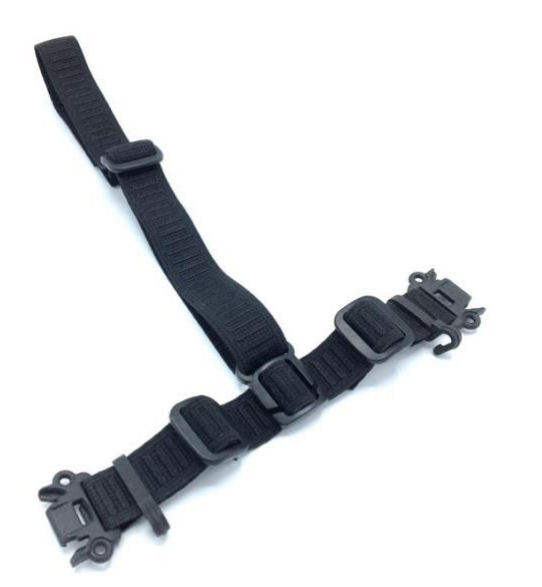

## <span id="page-31-0"></span>Utilisation du HMT avec un casque de sécurité

Pour obtenir des clips de casque de sécurité, consultez la pag[e shop.realwear.com.](http://shop.realwear.com/)

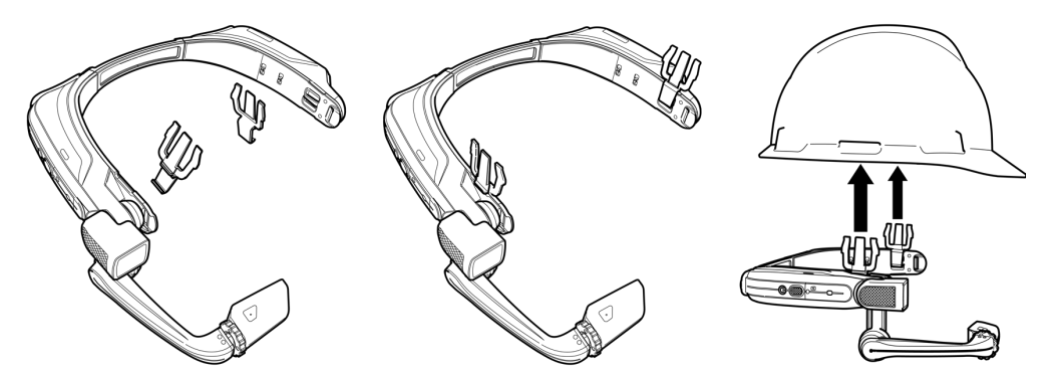

- 1. Passez les clips du casque de sécurité dans le bandeau du HMT et enclenchez-les.
- 2. Glissez les clips dans les fentes d'accessoires du casque de sécurité ; la bande HMT doit se trouver à l'extérieur du harnais du casque de sécurité.
- 3. Portez le casque et, si nécessaire, ajustez-le jusqu'à ce qu'il repose de manière sûre et confortable sur votre tête.
- 4. Pour retirer le HMT du casque de sécurité, pincez le clip et poussez-le hors des fentes du casque de sécurité.

## <span id="page-31-1"></span>Utilisation du HMT sans casque de sécurité

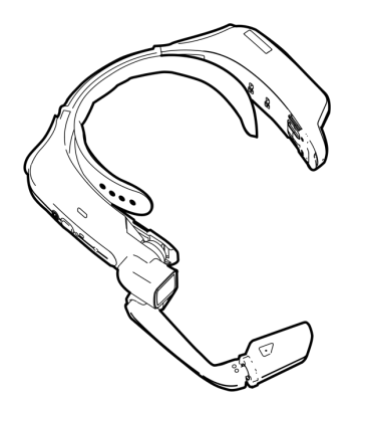

Fixation du coussinet arrière

Le coussinet arrière se clipse sur la bande arrière du HMT ; alignez les ouvertures du coussinet arrière avec les crochets de la bande arrière du HMT et enclenchez-les.

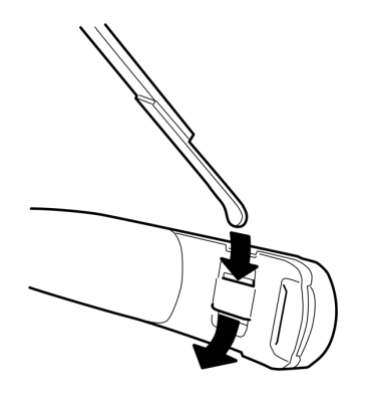

Fixation de la sangle de tête

Insérez l'extrémité du bandeau dans la fente intérieure des deux côtés du HMT comme indiqué. Repliez l'extrémité sur elle-même et fixez-la à l'aide du velcro.

## <span id="page-31-2"></span>Port du HMT avec une protection oculaire

Si vous portez des lunettes de correction pour utiliser un ordinateur, ou des lunettes de protection pour votre travail, continuez à porter les même lunettes lors de l'utilisation du HMT. Même si les appareils HMT sont conçus pour fonctionner correctement avec ou sans lunettes de correction ou de protection, RealWear recommande de porter une protection oculaire lors de l'utilisation du HMT.

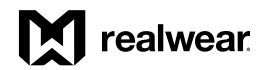

## <span id="page-32-0"></span>Principes de base du chargement du HMT-1Z1

#### Chargement direct du HMT-1Z1

#### Pour recharger la batterie :

1. Connectez le câble de chargement micro-USB au port micro-USB situé sous le rabat en caoutchouc, comme illustré.

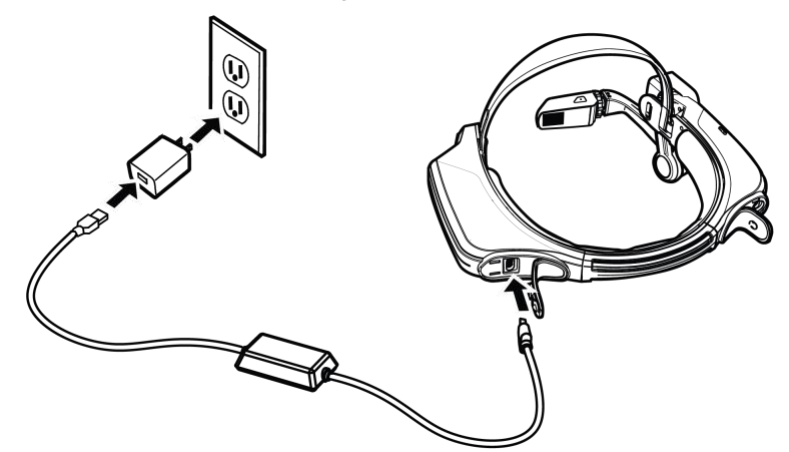

2. Connectez le câble de recharge au chargeur mural. 3. Connectez le chargeur mural à la prise électrique.

Un voyant rouge indique que la charge de la batterie est extrêmement faible ou nulle.

Un voyant jaune indique que la batterie est à moins de 100 % et en cours de chargement.

Un voyant vert signifie que la batterie est entièrement chargée.

#### Avertissement : N'utilisez que le chargeur fourni

Le câble USB fourni avec le HMT-1Z1 est un câble micro USB spécial pour le transfert de données et la charge. Il comprend un boîtier de sécurité qui protège les circuits de sécurité du HMT-1Z1 contre les surtensions. Ces surtensions peuvent endommager le HMT-1Z1 et peuvent survenir lors de sa connexion à des ordinateurs, des chargeurs muraux, des chargeurs de voiture et

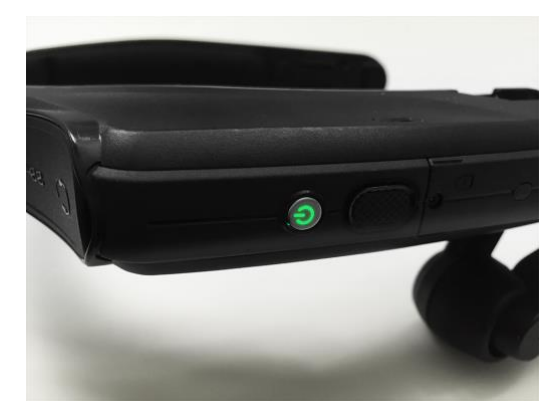

d'autres sources d'alimentation non certifiés ou homologués comme intrinsèquement sûrs. C'est le seul câble homologué pour charger le HMT-1Z1 et déplacer des fichiers vers et depuis le HMT-1Z1.

L'icône de la batterie se « remplit » pour indiquer son état de charge.

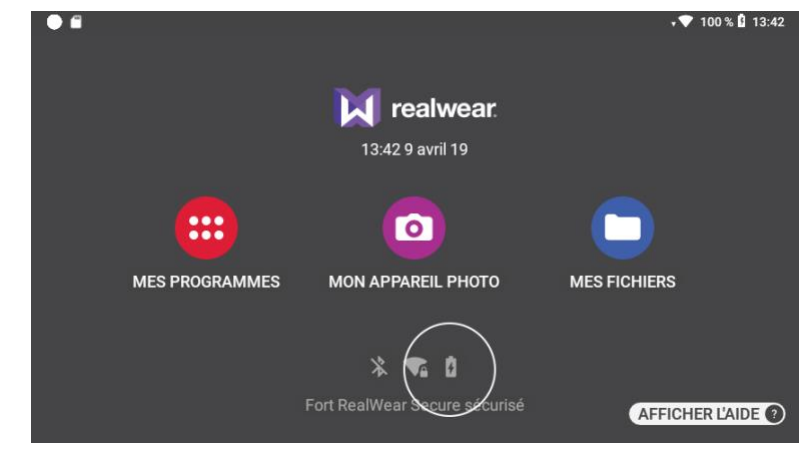

## <span id="page-33-0"></span>Configuration du HMT

## <span id="page-33-1"></span>Paramètres

Vous pouvez accéder aux Paramètres depuis Mes programmes. Accédez à Mes programmes et dites « PARAMÈTRES ».

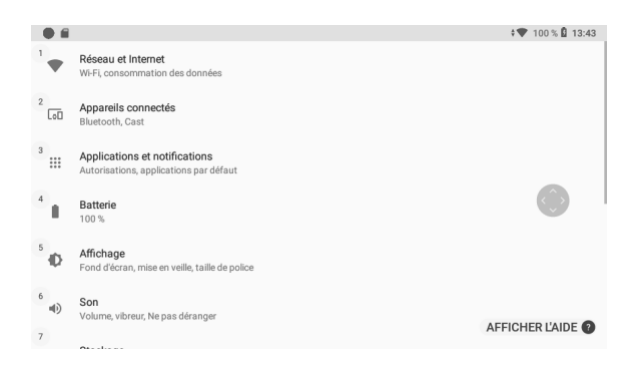

#### « BAS DE PAGE » pour afficher d'autres options.

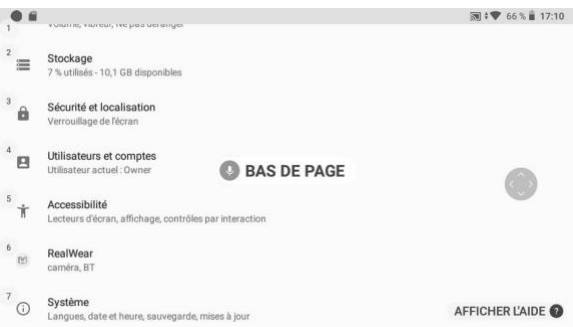

Les paramètres permettent d'accéder à des commandes de niveau et des fonctionnalités importantes du système. Chacune des options de Réglage suivantes peut être sélectionner en prononçant les commandes correspondantes :

- Réseau et Internet
- Appareils connectés
- Applications et notifications
- Batterie
- Affichage
- Son
- Stockage
- Sécurité et localisation
- Utilisateurs et comptes
- Accessibilité
- RealWear
- Système

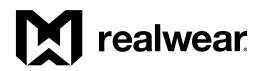

#### *Configuration du HMT, suite*

## <span id="page-34-0"></span>Configuration du verrouillage d'écran

L'utilisation de la fonction Verrouillage d'écran d'Android protège votre appareil HMT contre les accès non autorisés. Pour configurer le verrouillage d'écran, procédez comme suit :

#### Étape 1 :

Entrez les réglages selon l'une des deux méthodes possibles. Vous pouvez prononcer "MES CONTRÔLES", puis "PLUS DE RÉGLAGES". Ou vous pouvez dire "MENU PRINCIPAL", puis "MES PROGRAMMES" et enfin " PARAMÈTRES".

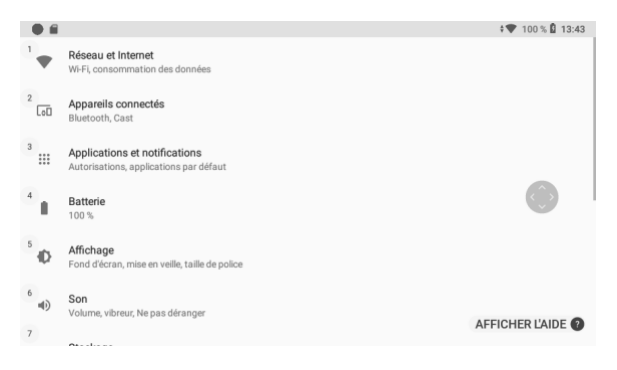

Étape 2 : Dites "BAS DE PAGE", puis "SÉCURITÉ ET LOCALISATION".

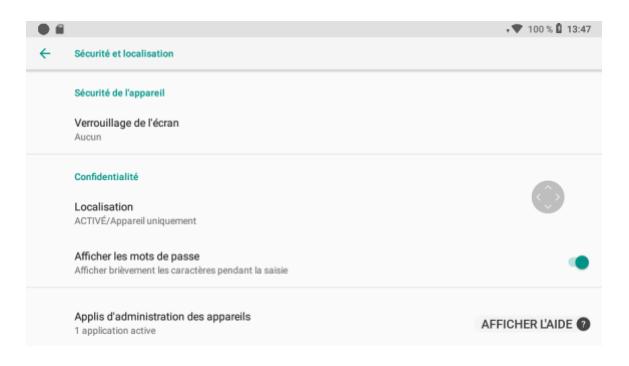

(Remarque : la page Réglages défile jusqu'au dernier emplacement consulté après un redémarrage. Par conséquent, il n'est pas possible de défiler dans les Réglages jusqu'en haut de la page. Les instructions fournies ici supposent que vous commencerez en haut de la page.)

Étape 3 : dites "VERROUILLAGE DE L'ÉCRAN", ou sélectionnez cette option à l'aide de la commande "SÉLECTIONNEZ L'ÉLÉMENT N°". Sur l'écran cidessus, la commande correcte serait "SÉLECTIONNEZ L'ÉLÉMENT 3".

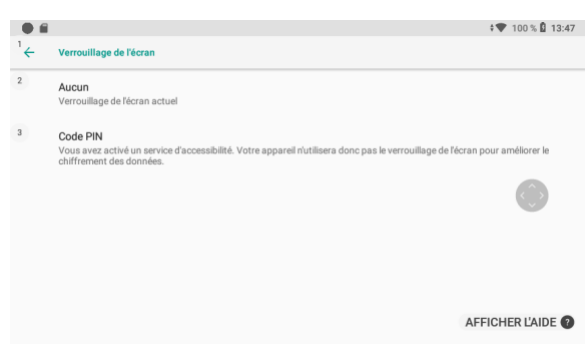

Étape 4 : prononcez le mot "CODE PIN".

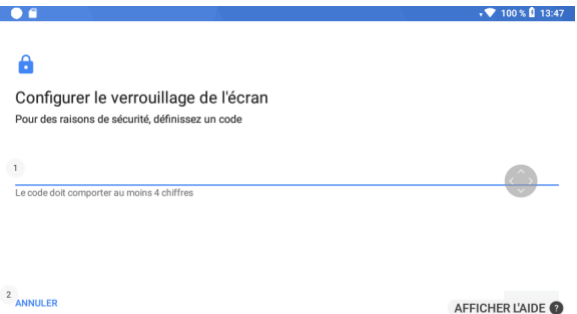

Étape 5 : bougez la tête vers la droite ou la gauche jusqu'à ce que le numéro que vous souhaitez sélectionner apparaisse dans le cadre. Dites "SÉLECTIONNER" pour entrer ce numéro.

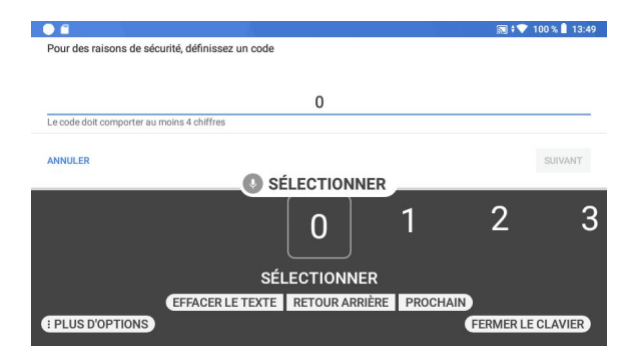

Étape 6 : répétez pour entrer la séquence PIN de votre choix. Le code PIN peut contenir de 4 à 16 chiffres. Quand vous avez terminé, dites " PROCHAIN".

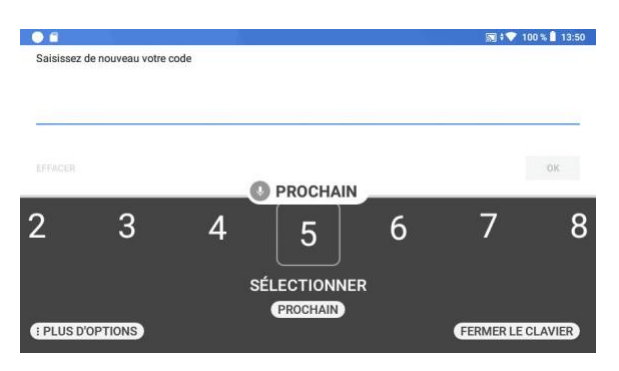

Étape 7 : saisissez à nouveau le code PIN pour confirmation. Quand vous avez terminé, dites "PROCHAIN" ou "FERMER LE CLAVIER", puis "OK".

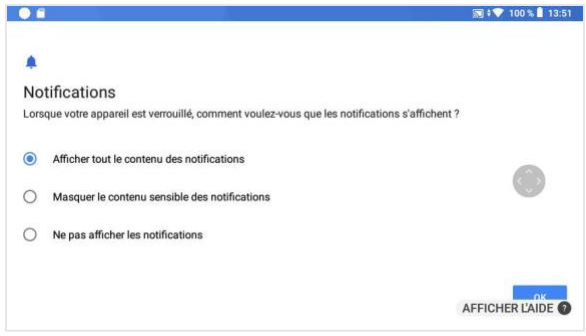

Étape 8 : Sélectionnez l'option d'affichage des notifications de votre choix. Cela déterminera si le HMT affiche les notifications dans le menu principal une fois l'appareil verrouillé.

Vous pouvez choisir d'afficher toutes les notifications ou masquer des notifications spécifiques.

Vous pouvez aussi choisir de masquer toutes les notifications.

Le paramètre par défaut est « Afficher toutes les notifications ». Dites simplement "AFFICHER TOUTE LE CONTENU DES NOTIFICATIONS", "MASQUER LE CONTENU SENSIBLE DES NOTIFICATIONS" ou " NE PAS AFFLICHER LES NOTIFICATIONS" pour sélectionner.

Étape 9 : quand vous avez terminé, dites "OK".

Le verrouillage d'écran est activé et l'appareil se verrouillera lors de sa prochaine mise en veille. Vous pouvez appuyer sur le bouton de mise en marche pendant une seconde ou moins pour verrouiller l'appareil. Ou, si l'appareil reste inactif pendant la durée sélectionnée dans Paramètres > Affichage > Veille.
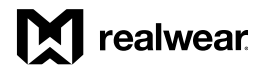

# *Configuration du HMT, suite*

# Déverrouiller le HMT

Lorsque le verrouillage d'écran est activé, l'appareil a besoin d'un numéro PIN lorsqu'il quitte un état de veille ou que l'appareil est redémarré.

Pour déverrouiller l'appareil :

Étape 1 : Appuyez sur le bouton de mise en marche. Lorsque l'écran de verrouillage s'affiche, dites "OUVRIR".

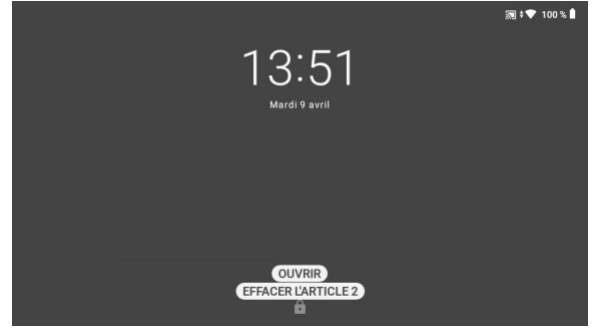

Étape 2 : Saisissez votre code PIN. Bougez la tête vers la droite ou la gauche pour mettre en évidence les chiffres.

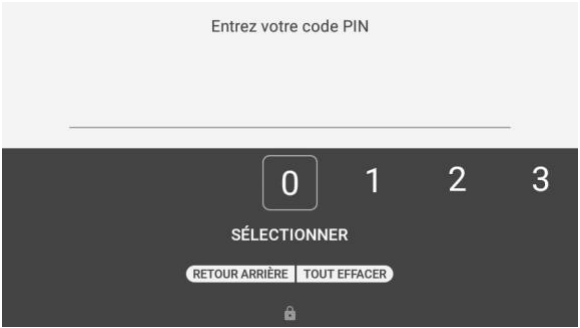

Étape 3 : Une fois le chiffre en surbrillance, dites "SÉLECTIONNER". Répétez l"opération pour saisir la totalité de votre code PIN.

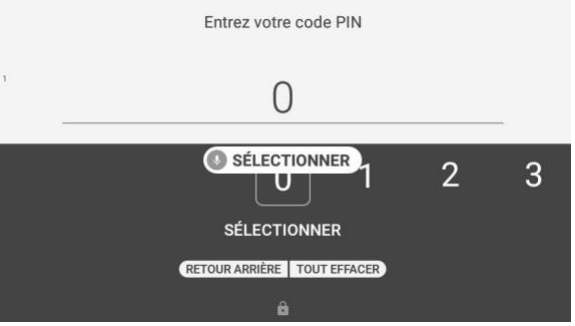

Étape 4 : Quand vous avez terminé, dites "ACCEPTEZ" pour déverrouiller l'appareil. En cas de redémarrage de l'appareil, le menu principal s'affiche. En cas de sortie d'un mode veille, le dernier écran consulté s'affiche.

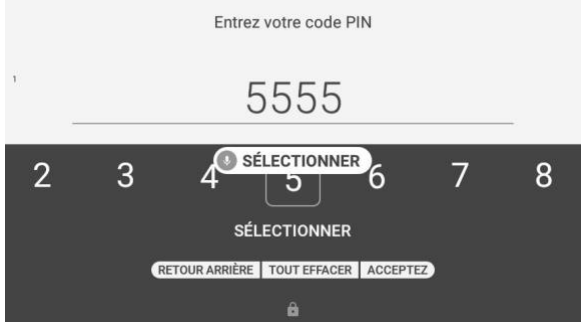

# *Configuration du HMT, suite*

# Mise à jour sans fil du HMT

Votre appareil est déjà configuré pour tenir son système d'exploitation à jour via des mises à jour par voie hertzienne (OTA) distribuées par RealWear. Le HMT ne se met pas automatiquement à jour. Il demande à l'utilisateur de lancer la mise à jour.

Étape 1 : Allumez le HMT-1Z1 et connectez-vous à un réseau Wi-Fi.

Étape 2 : Accédez à Mes programmes et dites "MISE À JOUR".

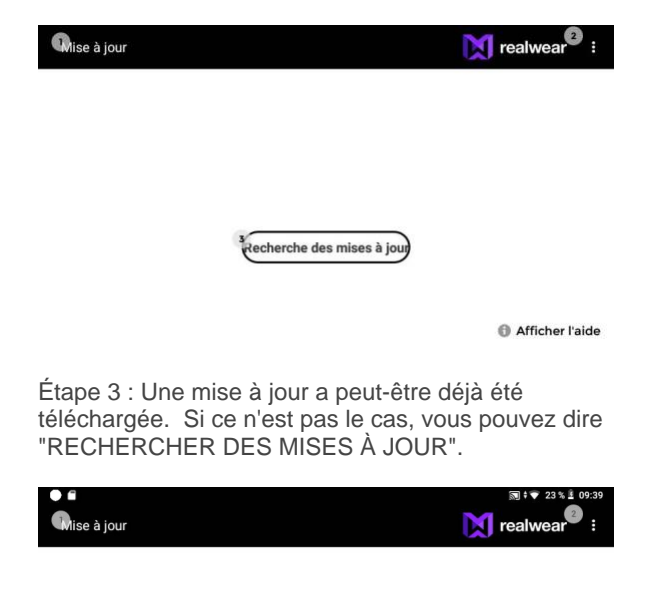

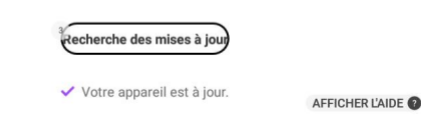

Si vous êtes à jour, un message s'affiche.

Si une mise à jour est disponible, une option de téléchargement du pack s'affiche.

Étape 4 : Dites "TÉLÉCHARGER" ou

"SÉLECTIONNER ÉLÉMENT (suivi du numéro de l'élément)". Le téléchargement de la mise à jour du logiciel démarre. La durée du téléchargement dépend de la taille du pack et de l'état de la connexion au réseau.

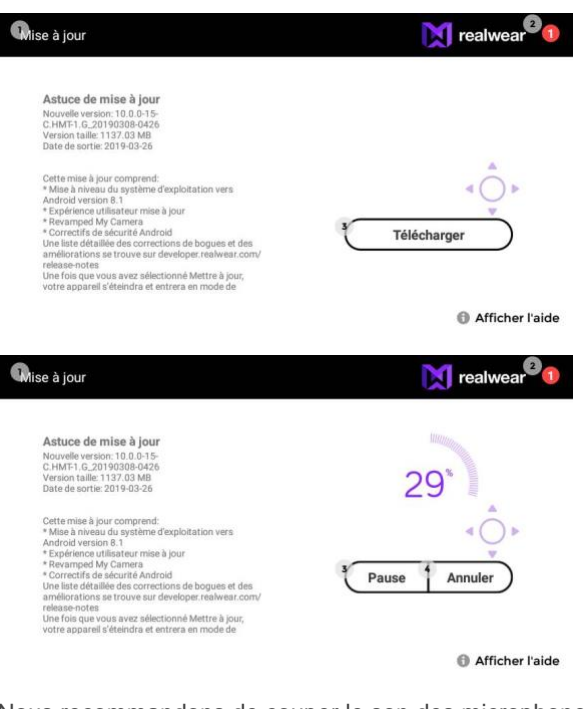

Nous recommandons de couper le son des microphones si le téléchargement est volumineux. Dites simplement "COUPER LE MICROPHONE". Une fois le téléchargement terminé, appuyez brièvement sur le gros bouton Action noir du côté du bras de l'appareil photo sur le boîtier du HMT-1Z1. Vous pouvez alors installer la mise à jour via des commandes vocales.

Étape 5 : Une fois le téléchargement terminé, une option Installer maintenant ou plus tard s'affiche.

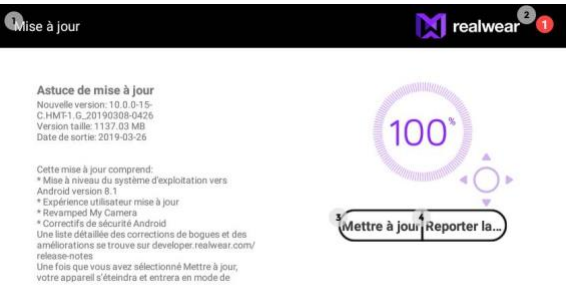

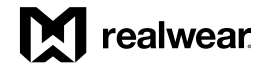

Étape 6 : Si vous dites "REPORTER LA MISE À JOUR", une fenêtre contextuelle pour définir le délai avant l'installation s'affiche pendant environ 15 secondes.

Vous pouvez définir le délai avant l'installation de 1, 4 ou 8 heures. Si le délai n'est pas défini dans le temps proposé, la minuterie par défaut est réglée sur 4 heures.

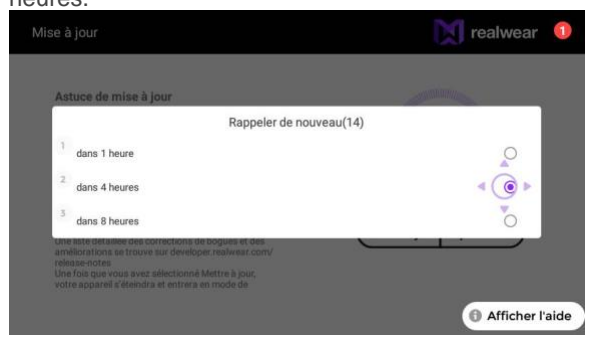

Étape 7 : Dites "METTRE À JOUR" pour installer et mettre à jour le logiciel du HMT-1Z1 immédiatement.

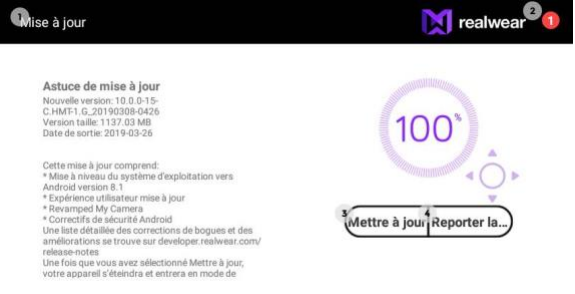

Afficher l'aide

### Messages d'avertissement à noter pendant la mise à jour du logiciel

« Lisez attentivement les messages suivants avant de poursuivre la mise à jour du logiciel »

#### Alerte batterie

« Nous recommandons de ne pas utiliser le HMT-1Z1 pendant la mise à jour du logiciel. Assurez-vous aussi que la batterie est chargée à au moins 30 % avant d'installer une mise à jour. »

Avertissement concernant la mise à jour du logiciel

« Quand la mise à jour du logiciel démarre, l'avertissement suivant s'affiche. »

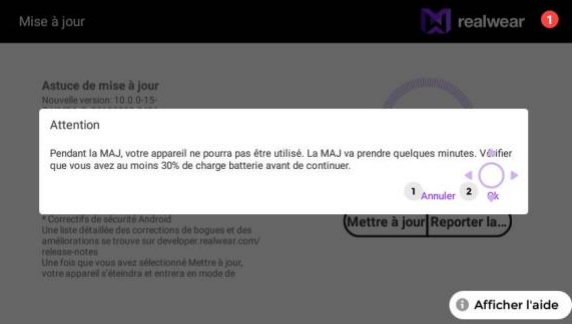

Dites "OK" pour continuer la mise à jour.

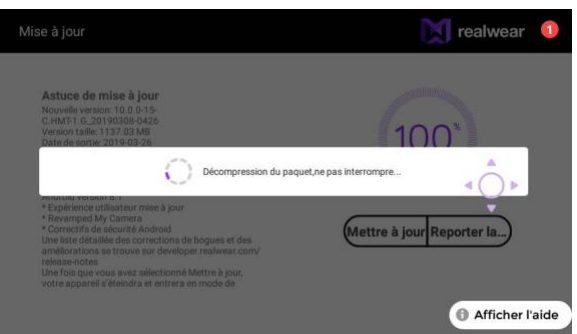

Le HMT redémarre automatiquement à la fin de la mise à jour.

# *Configuration du HMT, suite*

# Sélectionner la langue d'interface du HMT

Le HMT prend en charge les langues suivantes :

- 1. anglais (US)
- 2. français
- 3. allemand
- 4. italien
- 5. japonais
- 6. coréen
- 7. chinois mandarin
- 8. polonais
- 9. portugais (Brésil)
- 10. russe
- 11. espagnol
- 12. thaï

Pour sélectionner la langue de l'interface utilisateur :

Étape 1 : Appuyez sur le gros bouton Action noir sur le boîtier du côté du bras de micro.

Étape 2 : Toutes les langues prises en charge s'affichent en tant qu'aperçu, avec leurs drapeaux nationaux respectifs.

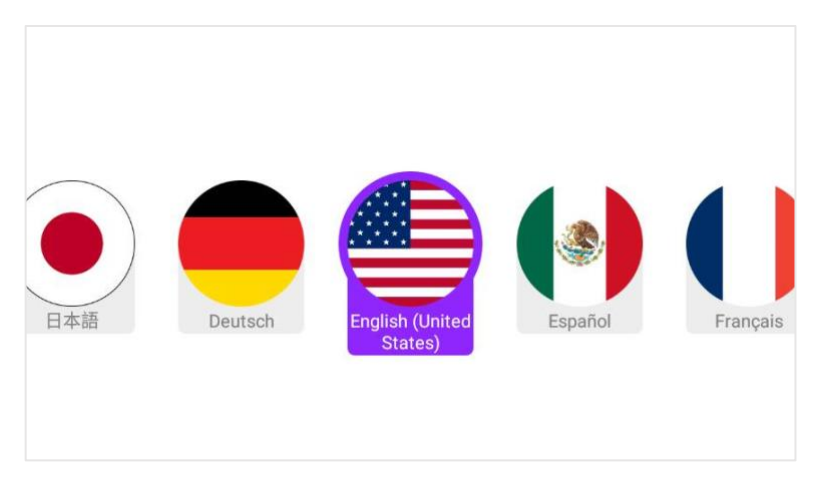

L'appareil fait défiler automatiquement vers le bas la liste des langues et met en surbrillance une langue à la fois, pendant environ deux secondes à chaque fois.

Étape 3 : Lorsque votre langue apparaît en surbrillance, relâchez le bouton Action et l'appareil se reconfigure immédiatement pour afficher les commandes uniquement dans cette langue.

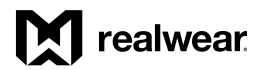

# Carte MicroSD du HMT-1Z1

Vous pouvez insérer une carte MicroSD dans le logement spécifié et stocker les fichiers et documents multimédias.

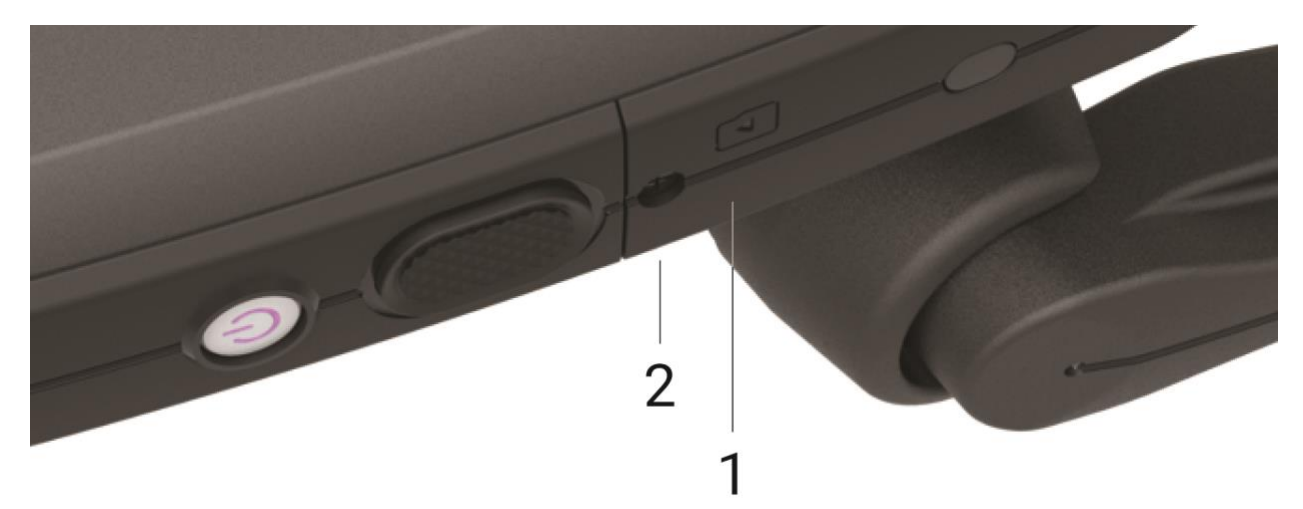

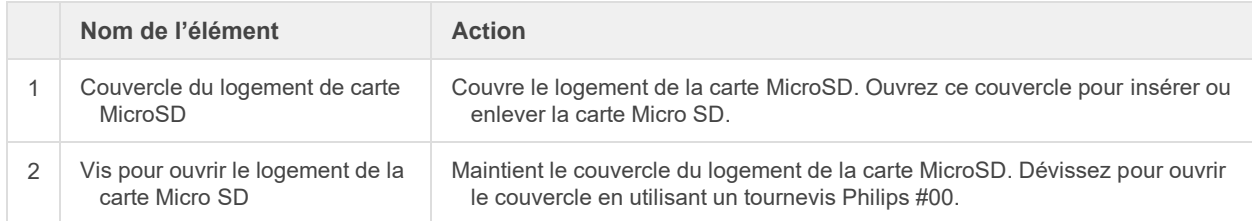

# Comment insérer une carte MicroSD :

Étape 1 : Dévissez le couvercle du logement de la carte MicroSD et tirez sur les bords pour l'ouvrir.

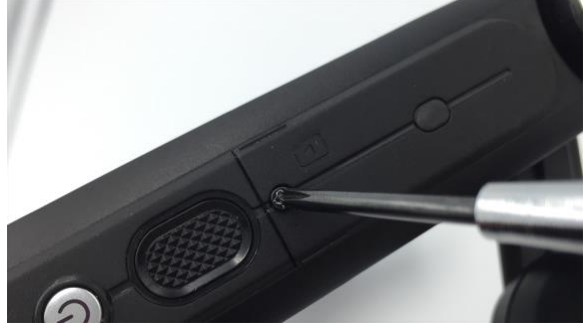

Étape 2 : Ouvrez la porte du logement de la carte MicroSD et maintenez-le ouvert avec votre pouce.

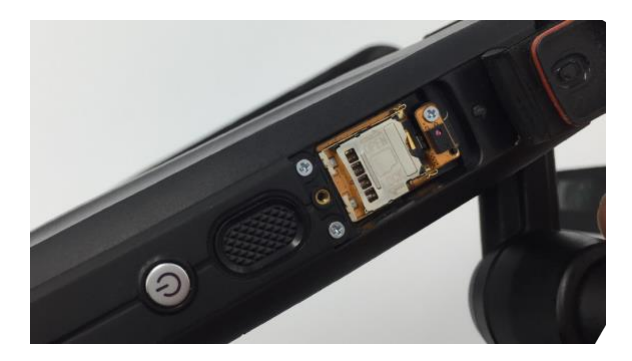

Étape 3 : Déverrouillez le compartiment métallique et basculez-le pour l'ouvrir.

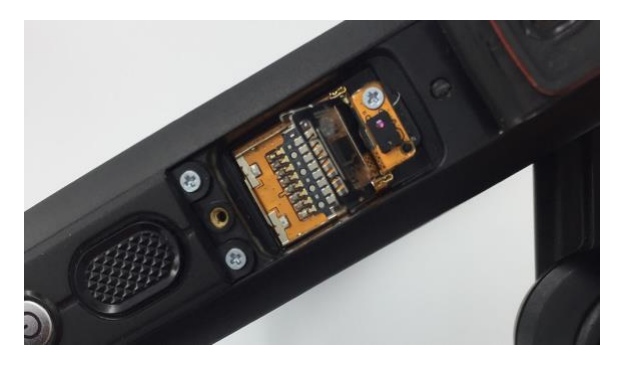

Étape 4 : Insérez la carte MicroSD dans le compartiment comme illustré ci-dessous.

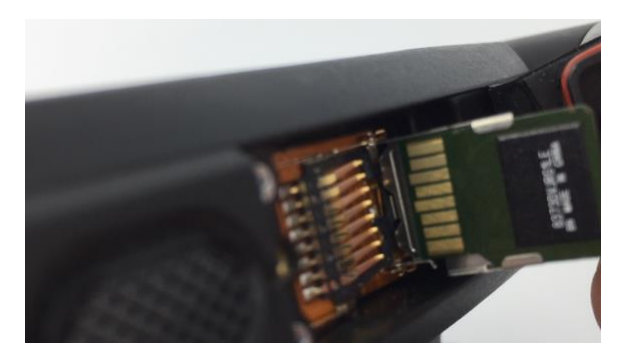

Étape 5 : Fermez le compartiment et glissez-le vers la gauche pour le verrouiller.

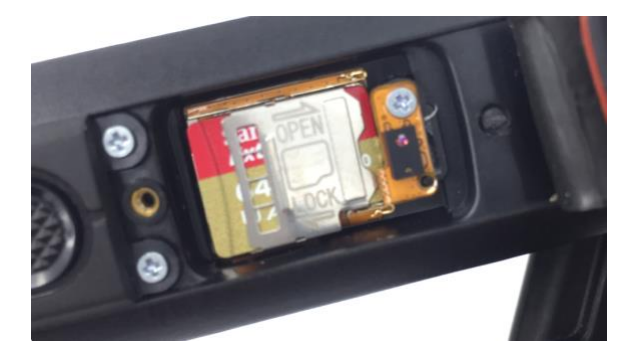

Étape 6 : Fermez la porte du logement de la carte MicroSD.

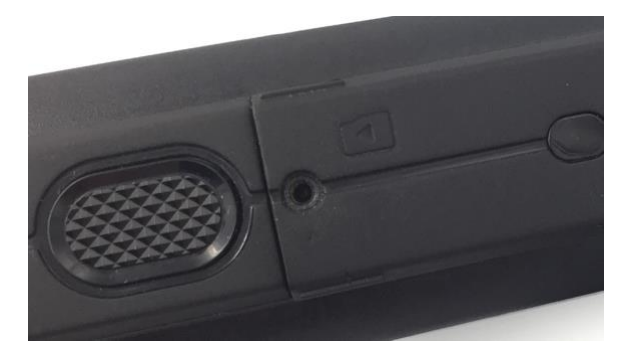

Étape 7 : Réinsérez la vis et serrez-la pour sécuriser.

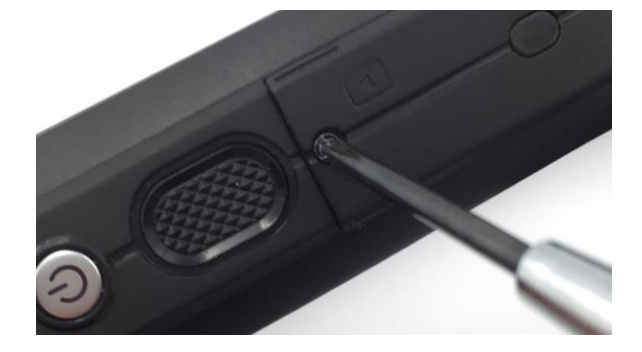

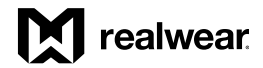

# Configuration et utilisation d'une carte MicroSD

Suivez la procédure suivante pour configurer la carte MicroSD. Lors de la première installation, la carte devra être formatée.

#### Étape 1 : Dites "AFFICHER LES

NOTIFICATIONS". L'une des notifications devrait être un message de la carte SD. Ce message doit normalement indiquer que la carte n'est pas prise en charge, mais cela signifie simplement qu'elle n'est pas formatée. Suivez les étapes de cette page pour configurer et formater la carte.

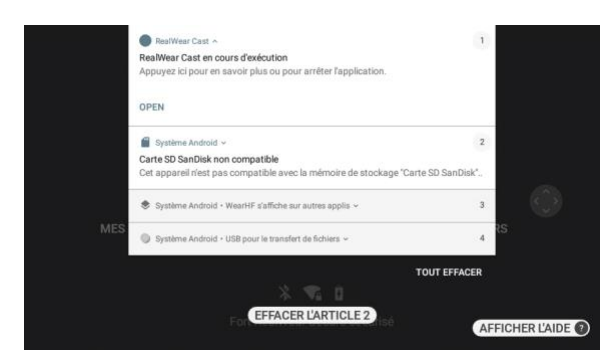

Étape 2 : Utilisez la commande "SÉLECTIONNEZ L'ÉLÉMENT N°" pour sélectionner le numéro de notificationet configurer la carte MicroSD. Dites ensuite "OPEN".

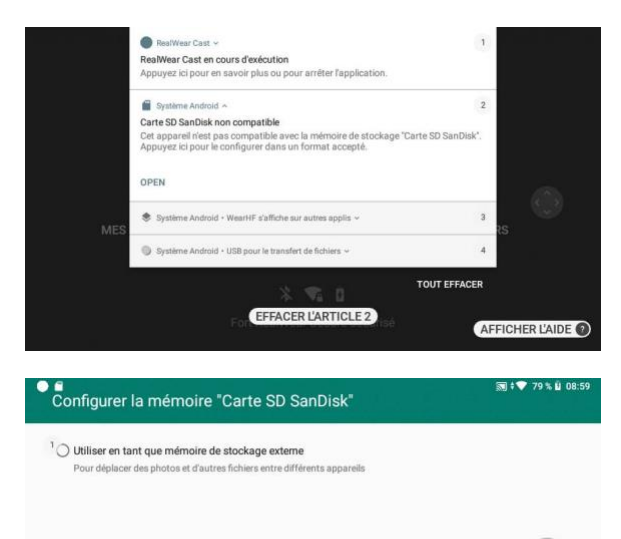

Étape 3 : Dites "UTILISER EN TANT QUE MÉMOIRE DE STOCKAGE EXTREME"

#### Étape 4 : Dites "SUIVANT".

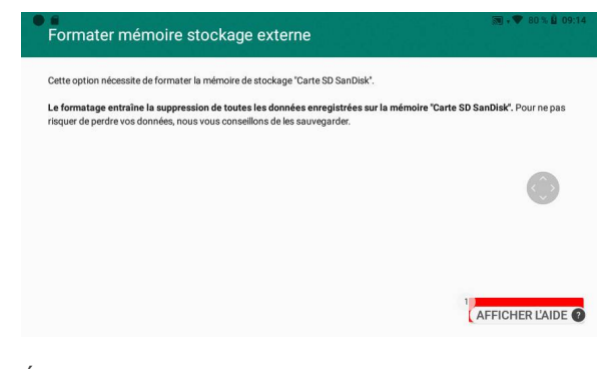

#### Étape 5 : Dites "EFFACER ET FORMATER" L'avancée du formatage de la carte MicroSD s'affiche.

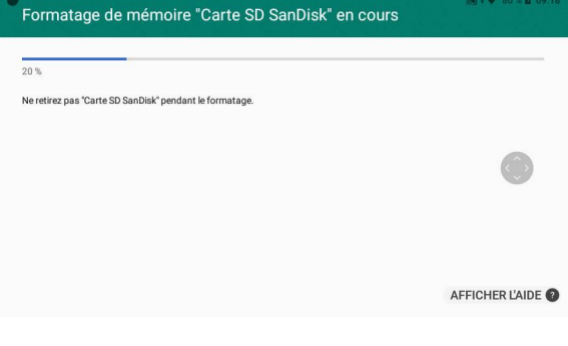

AFFICHER L'AIDE

# *Configuration de la carte MicroSD, suite*

Étape 6 : Quand vous avez terminé, dites "OK".

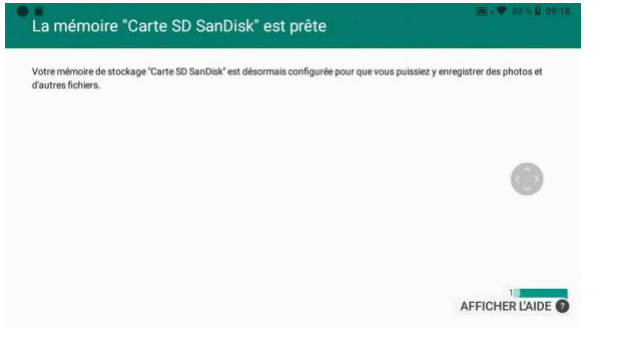

Étape 7 : Activez maintenant la carte en tant que stockage par défaut. Dites "MES CONTRÔLES"

Étape 8 : Dites "PLUS DE RÉGLAGES"

Étape 9 : Dites "BAS DE PAGE", puis "REALWEAR".

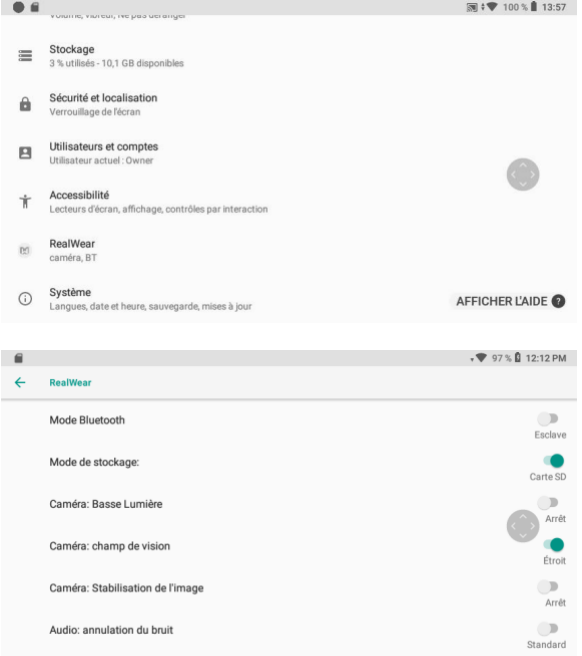

Étape 10 : Dites "MODE DE STOCKAGE" pour basculer entre le stockage local et la carte SD. Lorsque le bouton du Mode de stockage est activé et porte la mention « Carte SD », vous pouvez utiliser votre carte SD.

# realwear

# Entretien de l'appareil HMT

### Mise hors tension du HMT

RealWear recommande de mettre votre appareil HMT hors tension lorsque vous ne l'utilisez pas afin d'économiser la batterie et de prolonger la durée de vie de l'appareil. Vous pouvez procéder de deux manières :

A. Mains libres

- 1. Dites "MES CONTRÔLES"
- 2. Dites "OPTIONS D'ALIMENTATION"
- 3. Dites "ÉTEINDRE"
- B. Manuellement
- 1. Appuyez simplement pendant trois secondes sur le bouton de mise en marche argenté du côté du bras de micro de l'appareil.
- 2. Relâchez le bouton de mise en marche dès que vous entendez une tonalité.
- 3. Un écran d'arrêt s'affiche brièvement, puis l'appareil se met hors tension.

### Redémarrer le HMT

- A. Mains libres
- 1. Dites "MES CONTRÔLES"
- 2. Dites "OPTIONS D'ALIMENTATION"
- 3. Dites "REMISE À ZÉRO"

#### B. Manuellement

- 1. Suivez les étapes de mise hors tension de l'appareil
- 2. Une fois l'appareil entièrement hors tension et le voyant de mise en marche éteint, appuyez sur le bouton de mise en marche et maintenez-le enfoncé pendant 3 secondes. L'appareil démarre.

#### Mettre en veille/sortir de veille le HMT

A. Mains libres

- 1. Dites "MES CONTRÔLES"
- 2. Dites "OPTIONS D'ALIMENTATION"
- 3. Dites "DORS MAINTENANT"
- 4. Lorsque le HTM-1 est en veille, appuyez brièvement une seule fois sur le bouton de mise en marche pour le sortir de son état de veille.

B. Manuellement :

• Appuyez brièvement sur le bouton de mise en marche (moins d'une seconde) et relâchez-le pour mettre l'appareil en veille ou le sortir de veille.

# Rangement du HMT

Les appareils HMT-1 et HMT-1Z1 sont robustes, mais pour leur assurer une longue durée de vie saine :

Mettez l'appareil hors tension ou en veille lorsque vous ne l'utilisez pas.

- 5. Rangez l'appareil HMT dans un lieu frais et sec.
- 6. Placez l'appareil sur une surface plate ou accrochez-le en sécurité au mur.
- 7. En cas de montage, vous pouvez laisser l'appareil HMT connecté à un casque de protection ou une casquette de sécurité si nécessaire.

# *Entretien du HMT, suite*

# Nettoyage de l'appareil HMT

Procédez comme suit pour nettoyer les différentes parties du HMT-1 ou du HMT-1Z1 :

- Le HMT est étanche, vous pouvez donc le nettoyer avec un chiffon humide et un détergent doux. Assurez-vous que tous les capots sont bien fixés avant de le nettoyer. Le HMT ne doit jamais être immergé.
- Vous pouvez aussi utiliser des lingettes imprégnées d'alcool isopropylique pour nettoyer et stériliser légèrement les surfaces dures du HMT-1Z1. Séchez les surfaces ou laissez simplement sécher à l'air.
- Écran et lentille de l'appareil photo : utilisez un chiffon standard en microfibre pour essuyer les parties en verre. Vous pouvez utiliser un détergent pour vitres pour obtenir les images les plus nettes possible.
- Pièces en tissu : dans le cadre d'une utilisation normale, le bandeau et le coussinet de tête arrière finiront par s'user et devront être remplacés. Vous pouvez acheter des bandeaux et des coussinets à l'adresse http://shop.realwear.com. Ils peuvent être nettoyés avec des lingettes imprégnées d'alcool, mais les nettoyages trop nombreux risquent d'en accélérer l'usure.
- Batterie : si la batterie est sale, nettoyez-la avec un chiffon sec ou imprégné d'alcool. Les salissures peuvent être nettoyées avec un chiffon, des tampons de coton, une brosse à dents et de l'alcool si nécessaire. Les contacts ne devraient pas présenter de corrosion. Si la batterie semble endommagée, remplacez-la immédiatement.
- Batterie : la batterie doit toujours rester sèche. Un voyant sur le boîtier de la batterie s'allume en rouge si elle est exposée à une humidité excessive. Si le voyant est rouge, la garantie sera caduque et la batterie doit être immédiatement mise au rebut dans les conditions adéquates.

### Nettoyage des accessoires du HMT

- Clips de casque : les clips de montage sur casque sont en plastique et peuvent être nettoyés avec des lingettes alcoolisées ou à l'eau. Conseil : on peut utiliser des cure-dents pour retirer les salissures dans les zones difficiles d'accès.
- Sangle à trois bandes : la sangle à trois bandes est composée de plastique et de tissu. Elle peut être nettoyée avec des lingettes imprégnées d'alcool, mais les nettoyages trop nombreux risquent d'en accélérer l'usure. Vous pouvez acheter des sangles de rechange à l'adresse http://shop.realwear.com.
- Bouchons intra-auriculaires de protection : les bouchons intra-auriculaires de protection RealWear sont un composant électronique équipé d'un connecteur métallique et il n'est pas recommandé de nettoyer les bouchons eux-mêmes. Un essuyage avec un chiffon sec ou légèrement humide devrait suffire. Un excédent d'humidité risquerait en effet d'endommager les haut-parleurs.
- Embouts mousse des bouchons intra-auriculaires de protection : les embouts mousse des bouchons intraauriculaires sont en mousse à mémoire de forme. Vous pouvez les nettoyer avec un chiffon sec. Un excédent d'humidité risquerait d'endommager la mousse. Les embouts mousse sont considérés comme des consommables et il est normal qu'il soit nécessaire de les remplacer après un certain temps.
- Vous pouvez acheter des pièces de rechange à l'adresse [http://shop.realwear.com.](http://shop.realwear.com/)

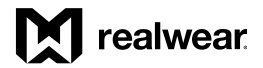

# Modes d'interaction avec le HMT

### Commandes gestuelles

Commande de liste par mouvements de la tête

Certaines interfaces utilisent les mouvements de tête pour parcourir les options.

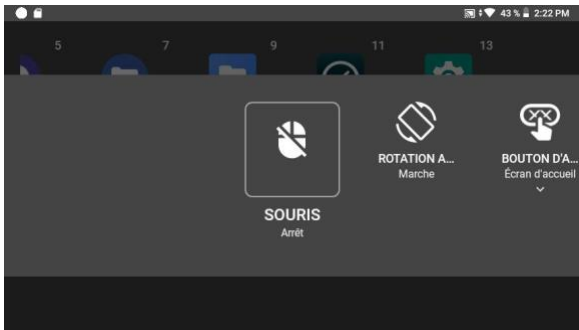

*Exemple d'interface Mes contrôles*

### Défilement actif

Depuis les écrans disposant d'une vue défilement, vous pouvez prononcer la commande "DÉFILEMENT INACTIF".

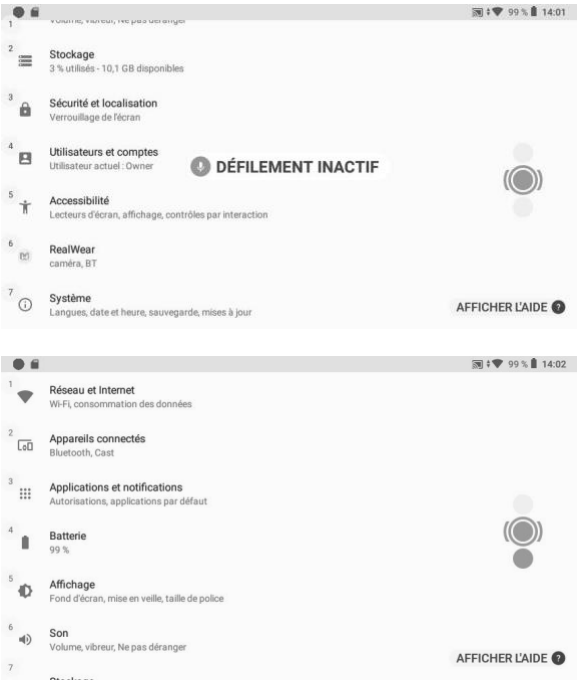

Cela active le défilement vertical par les mouvements de la tête dans les interfaces utilisateur à listes comme le menu Réglages, en se substituant aux commandes Page précédente et Page suivante. Pour l'utiliser, regardez vers le bas et l'écran défilera vers le bas, page par page.

Pour arrêter le défilement, relevez légèrement la tête afin de regarder droit devant vous. Pour cesser d'utiliser ce geste et revenir aux commandes Page précédente/suivante, dites "DÉFILEMENT ACTIF".

Cette fonction est extrêmement utile pour défiler rapidement vers le bas d'une liste ; lorsque vous atteignez la fin de la liste, dites rapidement "DÉFILEMENT ACTIF".

# *Interactions avec le HMT, suite*

# Clavier vocal

MISE A JOUR POUR L'EDITION 10.4.0

Le clavier vocal est la méthode de saisie de texte par défaut dans un champ de texte avec les appareils HMT-1 ou HMT-1Z1.

Chaque fois qu'un écran de saisie de texte est mis en évidence ou sélectionné, le clavier mains libres s'affiche et remplace une partie de l'application.

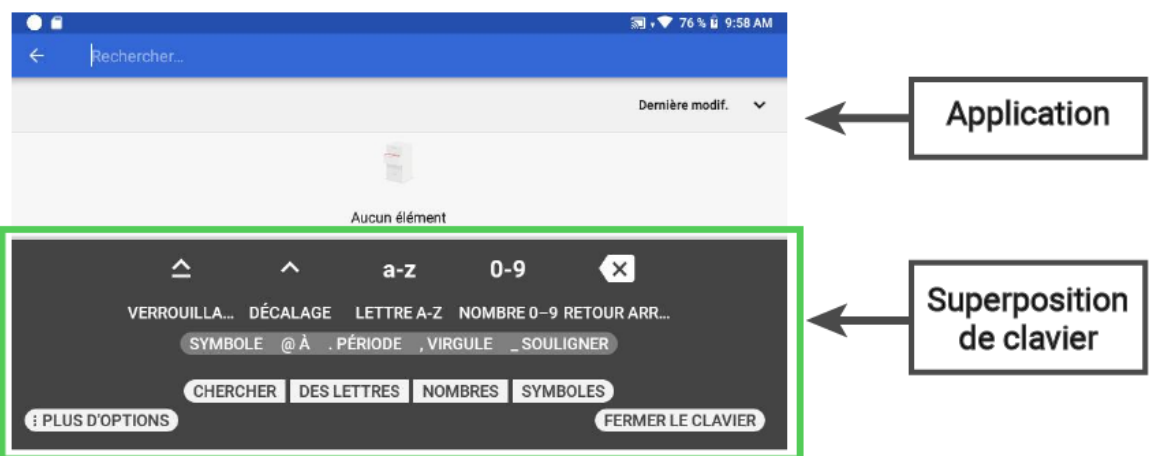

Le clavier vocal propose différentes méthodes de saisie :

- Clavier de saisie normale
- Clavier de saisie sécurisée
- Mode ABC
- Scanner le code
- Dictée

#### Clavier de saisie normale

Vous pouvez prononcer les commandes phonétiques des lettres individuellement ou en groupe. Vous pouvez par exemple saisir un caractère à la fois en disant "ROMEO", puis "ECHO" une fois le caractère « R » enregistré, ou entrer autant de lettres que nécessaire en une seule commande.

EXEMPLE : si vous dites "ROMEO ECHO ALPHA LIMA WHISKEY ECHO ALPHA ROMEO" en une fois sans reprendre votre respiration, le mot « realwear » sera saisi dans le champ de texte. Pour basculer vers le clavier numérique, dites "NOMBRES". Pour basculer vers le clavier des symboles, dites "SYMBOLES".

### Clavier de saisie sécurisée

Lorsqu'un champ de mot de passe est sélectionné, le clavier de saisie sécurisée s'affiche. Cela signifie que les commandes vocales phonétiques sont désactivées et que vous devez utiliser des mouvements de tête vers la gauche ou la droite pour sélectionner un caractère. Lorsque le caractère souhaité figure dans le carré mis en évidence, dites "SÉLECTIONNER" pour choisir cette lettre.

#### Scanner le code

La commande "CODE DE BALAYAGE" ouvre le lecteur de code-barres et permet à l'utilisateur de scanner un code QR pour une saisie à distance sur le clavier en utilisant l'appli RealWear Companion sur un téléphone portable. C'est une solution pratique pour les mots de passe et les longues chaînes de texte. Il suffit d'ouvrir l'appli RealWear Companion, de sélectionner « Clavier à distance », de saisir le texte et d'appuyer sur le code QR. Depuis le clavier du HMT, dites "CODE DE BALAYAGE", puis scannez le code QR qui apparaît sur l'écran de votre smartphone. Vous pouvez aussi utiliser l'option « Scanner le code » en disant "PLUS D'OPTIONS".

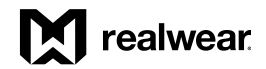

#### *Clavier vocal, suite*

#### Dictée

Pour saisir un texte vocalement, dites "DICTÉE" et commencez immédiatement à parler librement. La dictée est basée dans le cloud pour toutes les langues, de sorte qu'une connexion internet peut être nécessaire. Certaines langues prennent également en charge la dictée locale. Vous pouvez aussi accéder à l'option « Dictée » en disant "PLUS D'OPTIONS". Pour plus d'informations, veuillez consulter le sit[e www.realwear.com/support.](http://www.realwear.com/support)

REMARQUE : si le clavier est masqué ou fermé par accident, utilisez la commande "SÉLECTIONNEZ L'ÉLÉMENT N°" pour sélectionner à nouveau le champ de texte et le clavier vocal réapparaîtra.

Si vous saisissez un mot de passe pour l'authentification Wi-Fi, dites simplement "MOT DE PASSE" pour activer le clavier vocal.

### Mode ABC

Introduit comme nouvelle fonctionnalité dans la version 10.4.0, le mode ABC du Clavier vocal est une méthode alternative pour entrer des données dans les champs de texte. Lorsqu'il s'agit de saisir des textes plus longs, le mode Dictée peut être une option préférable et plus rapide.

Remarque : seule la langue anglaise est actuellement prise en charge dans ce mode : d'autres langues peuvent fonctionner dans une certaine mesure, mais elles ne sont pas optimisées pour ce mode et pourraient provoquer des problèmes pour l'utilisateur.

Pour passer en mode ABC, dites simplement "MODE ABC" pendant que le champ de saisie de texte est actif.

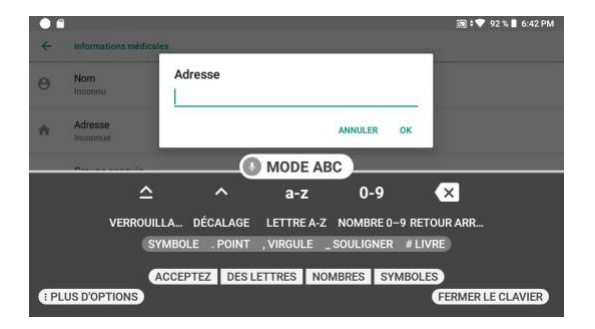

Pour entrer des lettres, dites "LETTRE (puis les lettres souhaitées)" ; par exemple, "LETTRE T X T R Y" pour entrer la chaîne "txtry". Pour saisir des nombres, dites "NOMBRE (suivi des nombres souhaités)" ; par exemple, "NOMBRE NEUF CINQ DEUX" pour entrer le nombre "952". Le changement de casse, l'ajout d'espaces ou de nombres requiert une pause dans la chaîne de texte et la réutilisation des commandes, le cas échéant. Exemple étendu :

Pour entrer le texte "Exemple texte 324", l'utilisateur peut dire simplement "DÉCALAGE", "LETTRE E", "LETTRE X A M P L E", "SYMBOLE BARRE D'ESPACE" "LETTRE T E X T E", "SYMBOLE BARRE D'ESPACE", "NOMBRE TROIS DEUX QUATRE".

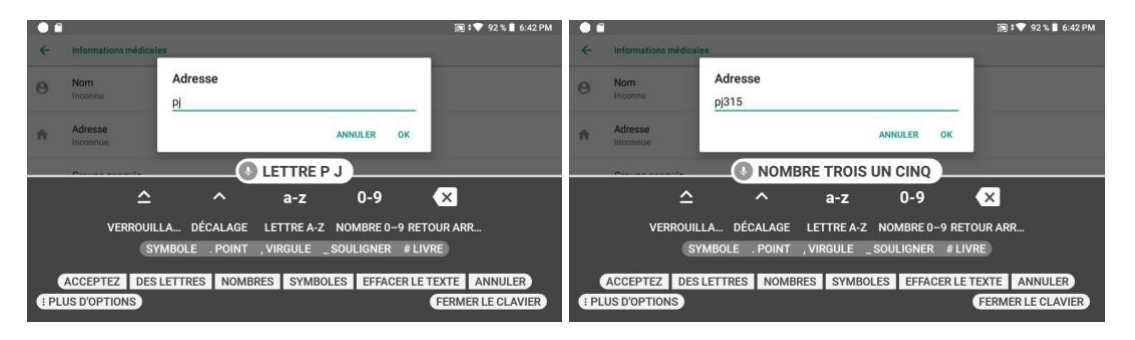

L'utilisateur peut à tout moment basculer vers d'autres modes de saisie en prononçant simplement la commande appropriée telle qu'elle est affichée. Par exemple, dites "LETTRES" pour revenir au mode de saisie de lettres par défilement.

### Commandes du clavier vocal

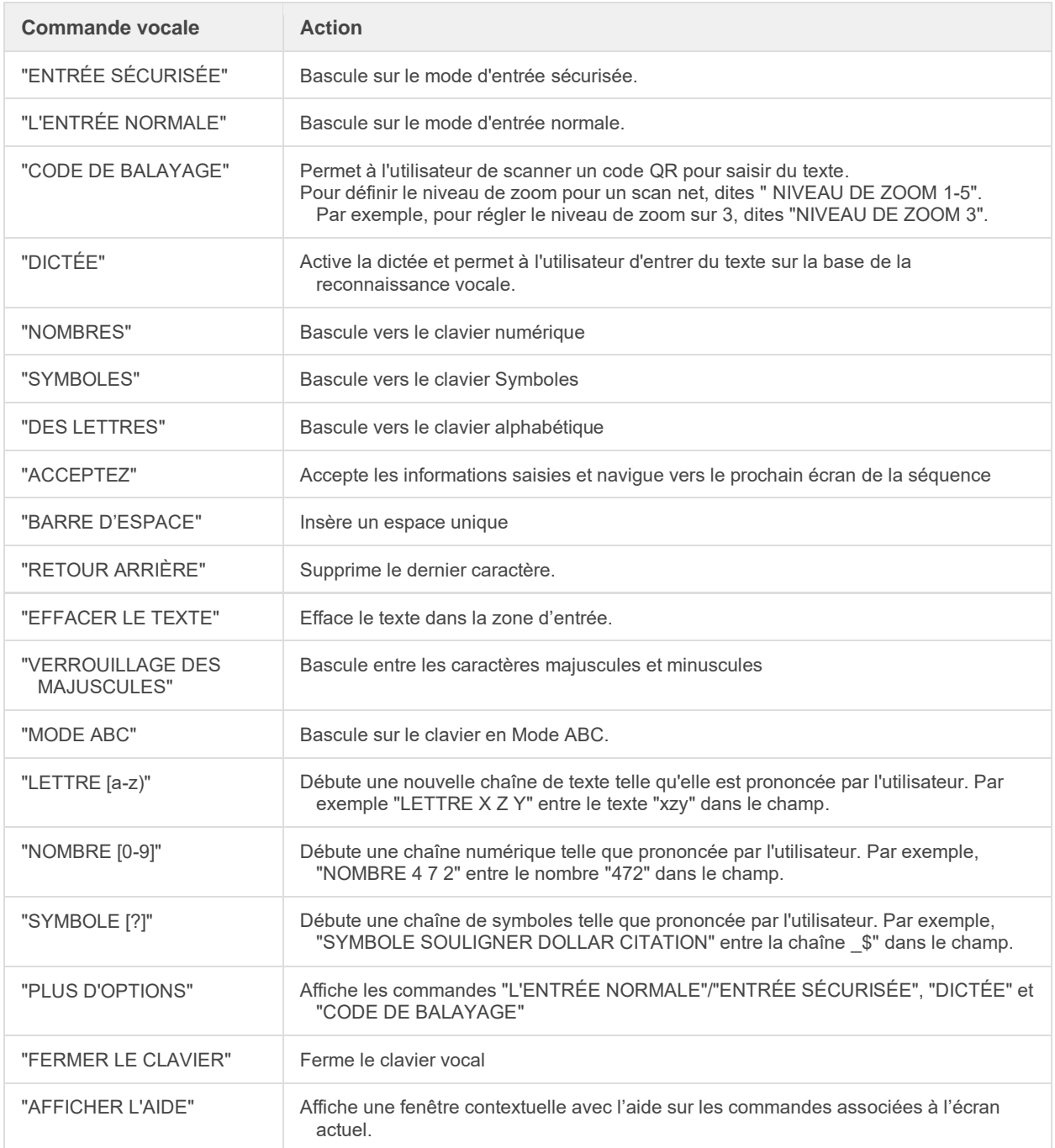

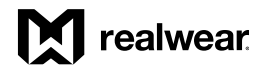

### *Interactions avec le HMT, suite*

# Commande vocale

### Voici WearHF™

WearHF™ est une solution logicielle innovante qui vous permet d'utiliser votre HMT de RealWear en tant qu'appareil mains libres.

Il est facile d'utilisation et comprend des fonctions intuitives.

#### Reconnaissance vocale — Dites ce que vous voyez

Les appareils HMT fonctionnent sur la base de la reconnaissance vocale. Au lieu d'appuyer ou de taper sur un bouton de commande sur l'écran, tout ce que vous devez faire est de prononcer le nom de la commande respective. Les appareils HMT utilisent la dernière technologie pour l'élimination avancée du bruit et la reconnaissance vocale, qui fonctionnent même dans les environnements les plus bruyants. Il peut reconnaître plusieurs langues et accents différents et peut détecter la commande même si vous parlez à voix basse.

Toutes les commandes associées à l'écran spécifique doivent s'afficher clairement à l'écran, généralement ENTIÈREMENT EN MAJUSCULES. Vous pouvez utiliser l'appareil en prononçant le nom de n'importe quelle commande. Par exemple, l'écran d'accueil possède de grandes icônes avec des noms de fonctions respectives comme "MES PROGRAMMES" ou "MES FICHIERS". Pour accéder à ces applications, vous pouvez prononcer le nom de l'application et l'écran correspondant se lance.

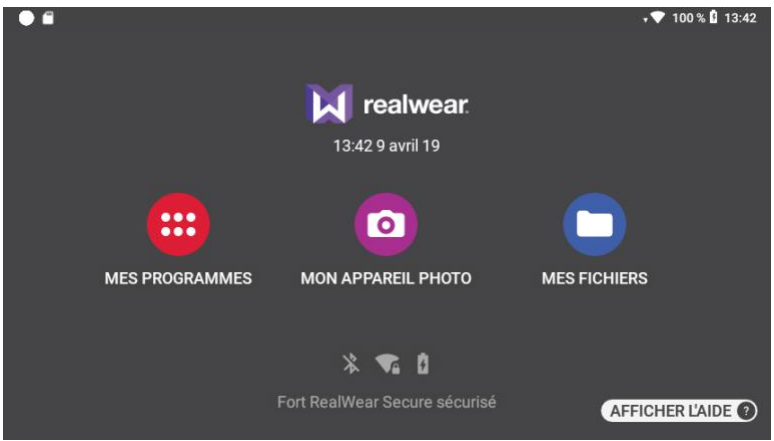

#### Accès à l'aide à n'importe quel moment

Vous pouvez accéder aux informations d'aide concernant les commandes associées à un écran particulier, avec la commande "AFFICHER L'AIDE". La commande "AFFICHER L'AIDE" est affichée sur tous les écrans. L'écran d'aide s'affiche comme une fenêtre contextuelle. Vous pouvez prononcer la commande de votre choix ou dire "MASQUER L'AIDE" pour fermer la fenêtre contextuelle. Même lorsque la fenêtre d'aide est fermée, le HMT-1Z1 continue à écouter et à répondre à ces commandes.

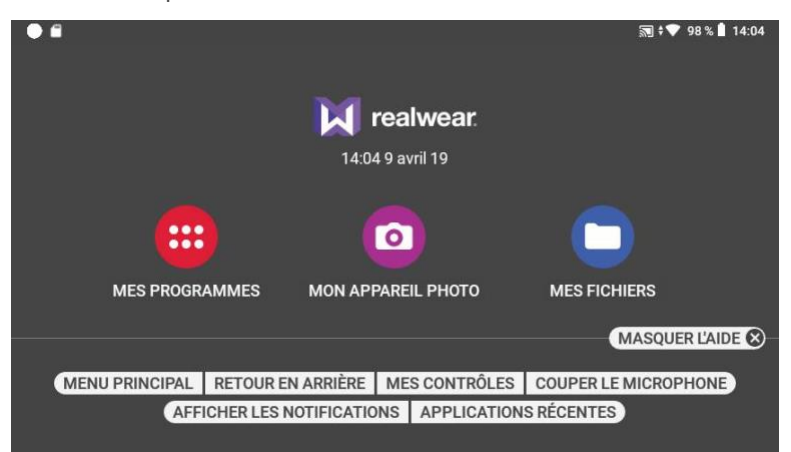

### *Commande vocale, suite*

### Changer la reconnaissance vocale

Parfois, le contrôle à l'écran n'a pas de nom, un bouton de défilement n'a pas d'étiquette ou un fichier possède un nom imprononçable comme 3454 x.pdf. WearHF™ propose automatiquement une commande vocale de substitution et lui affecte un numéro. Ce numéro est affiché à côté du contrôle respectif sur l'écran. Pour vous rappeler les numéros de contrôles spécifiques pour cet écran, dites "AFFICHER L'AIDE". Pour sélectionner un contrôle spécifique, utilisez le numéro qui lui est affecté. Par exemple, vous pouvez dire " SÉLECTIONNEZ L'ÉLÉMENT 1" pour sélectionner l'élément associé au numéro 1.

Remarque : certains numéros de commande peuvent être masqués par une commande "AFFICHER L'AIDE" car cela peut faire apparaître à la fois la fenêtre contextuelle de l'étiquette et les numéros de commande vocale alternatifs. Lorsque vous dites "MASQUER L'AIDE", les numéros de commande restent à l'écran un moment pour vous permettre de voir ceux qui étaient cachés par la fenêtre contextuelle.

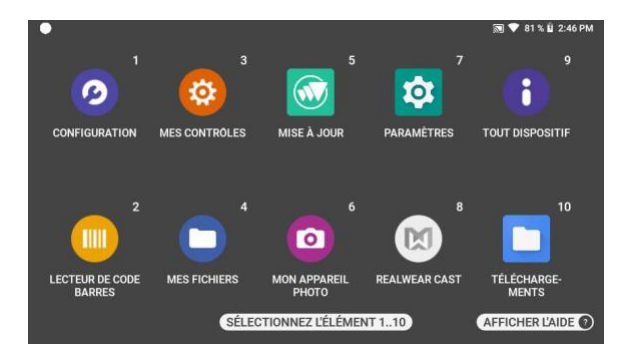

### Microphone muet

Pour arrêter la reconnaissance vocale, dites "COUPER LE MICROPHONE". L'appareil ne réagira pas à vos commandes vocales lorsque le microphone est en mode muet, et un signe d'avertissement rouge est affiché à l'écran.

Pour redémarrer la reconnaissance vocale, appuyez une fois sur le bouton Action sur le côté de l'appareil, juste devant le bouton de mise en marche.

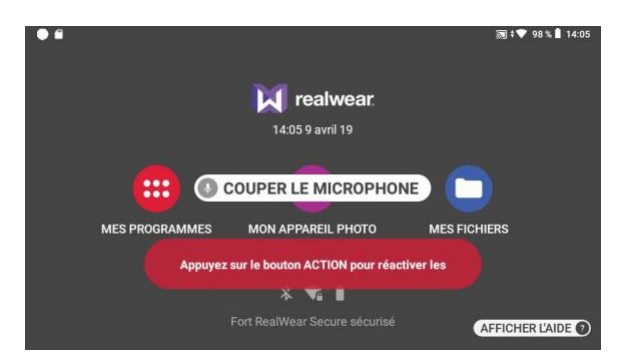

Faire défiler vers le haut et vers le bas Dans les écrans avec des vues déroulantes, vous pouvez défiler en utilisant les commandes vocales suivantes :

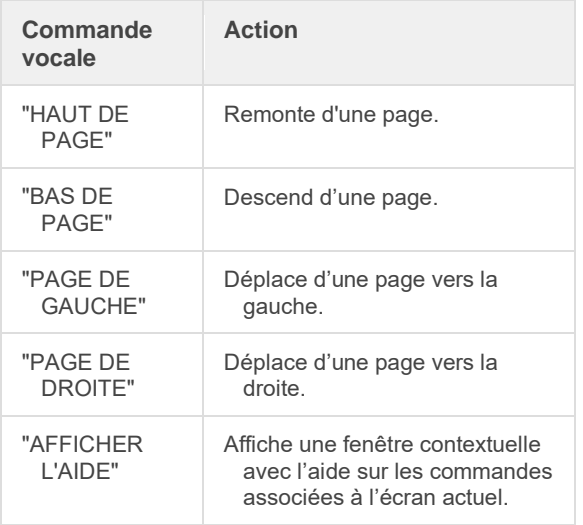

Par exemple, sur la page Paramètres, vous pouvez utiliser la commande vocale "BAS DE PAGE" pour défiler vers le bas et "HAUT DE PAGE" pour défiler vers le haut.

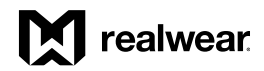

# Présentation générale du logiciel HMT

# Écran d'accueil

L'écran d'accueil est la vue principale de l'interface utilisateur et le tableau de bord du HMT. C'est la première page qui s'ouvre lorsque vous activez le HMT.

L'écran d'accueil permet aux utilisateurs du HMT d'accéder rapidement aux fichiers et applications clés tout en leur fournissant des informations utiles comme l'heure, la date, le réseau Wi-Fi et le niveau de charge de la batterie.

Accédez directement aux applications principales à partir de l'écran d'accueil en prononçant simplement ce que vous voyez. Pour lancer les applis, prononcez simplement les commandes correspondantes :

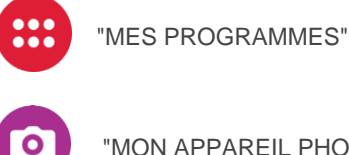

"MON APPAREIL PHOTO"

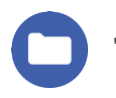

"MES FICHIERS"

Conseil :

- Revenez rapidement à l'écran d'accueil à tout moment en utilisant la commande vocale globale "MENU PRINCIPAL".
- Vous pouvez aussi taper une fois sur le bouton Action pour revenir à l'écran d'accueil si nécessaire.
- Remarque : il est possible que votre entreprise ait modifié l'écran d'accueil pour ajouter ou supprimer certaines icônes de lancement.

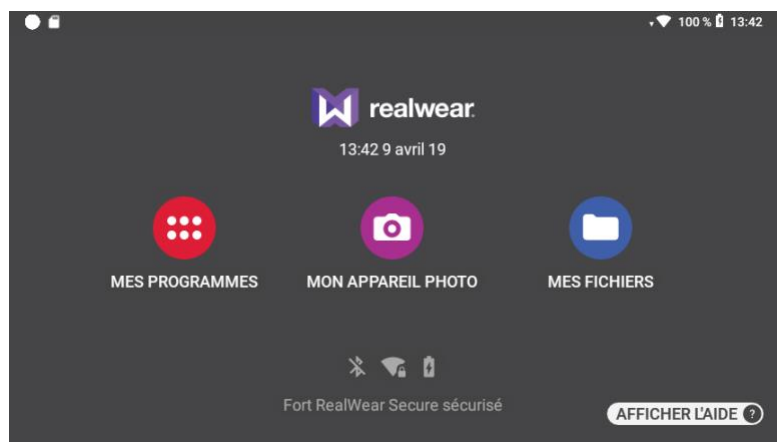

*Écran d'accueil du HMT*

Accéder à l'écran d'accueil

Pour accéder à l'écran d'accueil, depuis n'importe quel endroit du système, dites "MENU PRINCIPAL".

# *Accueil, suite*

### Boutons de commande

Vous pouvez accéder aux diverses applications en activant les contrôles suivants fournis sur l'écran d'accueil.

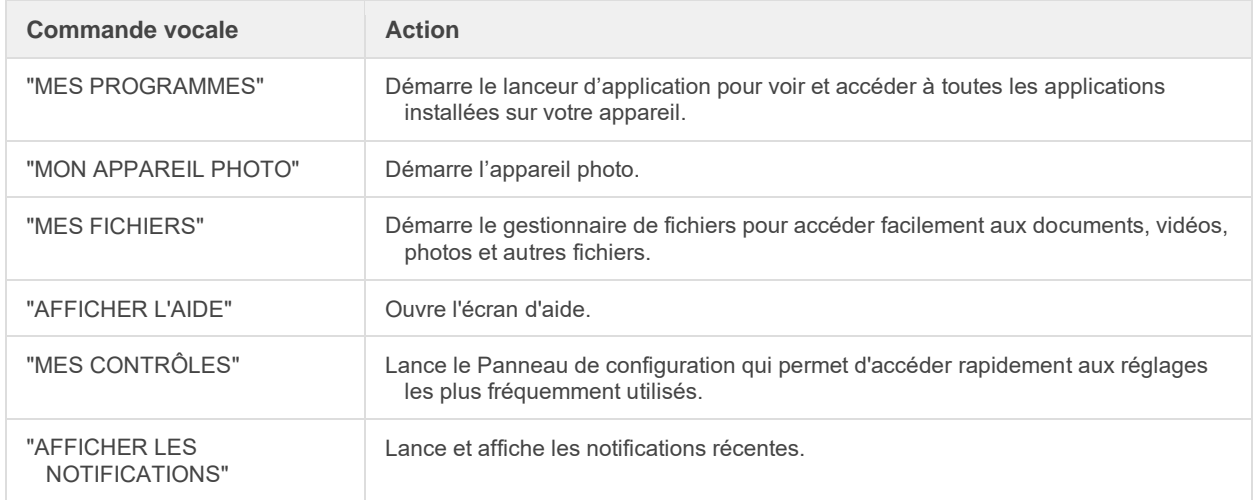

Vue de l'écran d'accueil avec l'écran d'Aide actif :

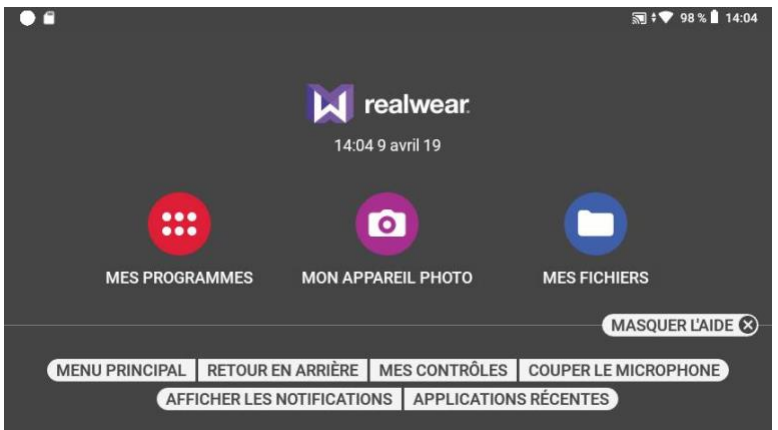

Lorsque l'écran d'Aide est ouvert, dites "MASQUER L'AIDE" pour le masquer.

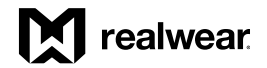

# Mes Programmes

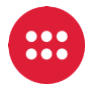

« Mes programmes » permet aux utilisateurs du HMT d'accéder aux applications installées.

Les applications fournies par défaut sont :

- Tout dispositif
- Lecteur de codes barres
- Configuration
- Téléchargements
- Mon appareil photo
- Mes contrôles
- Mes fichiers
- Paramètres
- Mise à jour

Vue de l'interface utilisateur « Mes programmes »

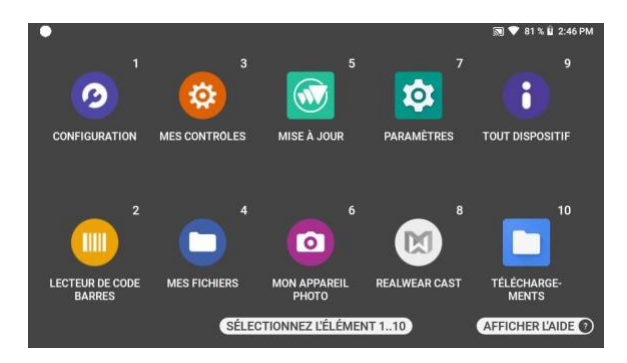

Vous pouvez activer une application en prononçant son nom comme écrit sous l'icône de l'application, même si l'icône n'est pas entièrement visible. Par exemple, pour démarrer l'appareil photo, dites "MON APPAREIL PHOTO".

Vous pouvez également démarrer une application en prononçant le numéro associé à l'application. Par exemple, pour démarrer une application avec l'élément numéro 8, vous devez dire "SÉLECTIONNEZ L'ÉLÉMENT 8". Vous pouvez afficher jusqu'à dix applications sur un seul écran. Pour faire défiler et afficher d'autres applications, bougez votre tête vers la gauche ou la droite.

Pour afficher les commandes vocales contextuelles, dites "AFFICHER L'AIDE".

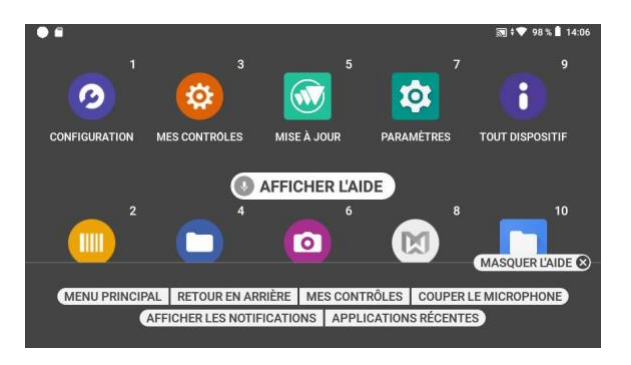

Le menu d'aide reste actif jusqu'à ce que vous le fermiez en disant "MASQUER L'AIDE".

# Applications récentes

Pour parcourir les applications récentes, dans n'importe quel écran, dites "APPLICATIONS RÉCENTES". Au bout d'un moment, des nombres apparaissent dans l'angle supérieur droit de chaque appli ouverte.

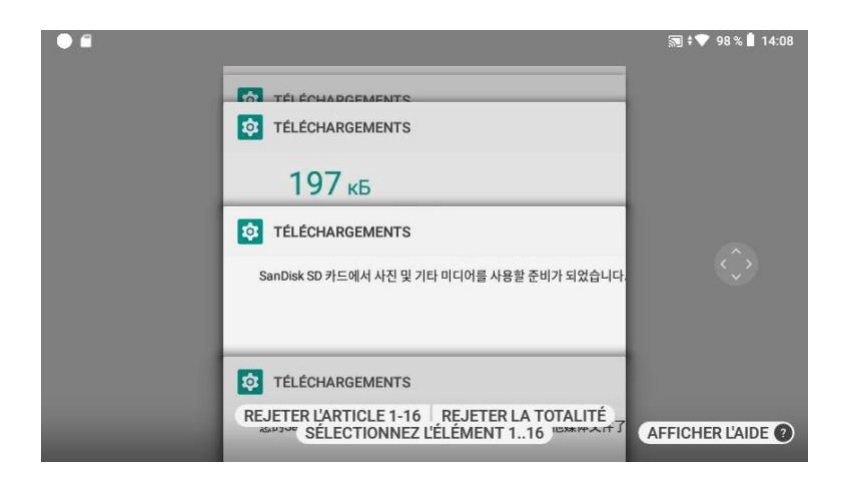

Utilisez les commandes "BAS DE PAGE" et "HAUT DE PAGE" pour défiler dans les applications ouvertes.

Sélectionnez une application à ouvrir en prononçant son nom, ou utilisez la commande "SÉLECTIONNEZ L'ÉLÉMENT N°" en indiquant le numéro qui apparaît dans l'angle supérieur droit.

Pour ignorer une appli de la liste, dites "REJETER L'ÉLÉMENT N°" ou pour ignorer tout, dites "REJETER LA TOTALITÉ".

Commandes vocales des applications récentes

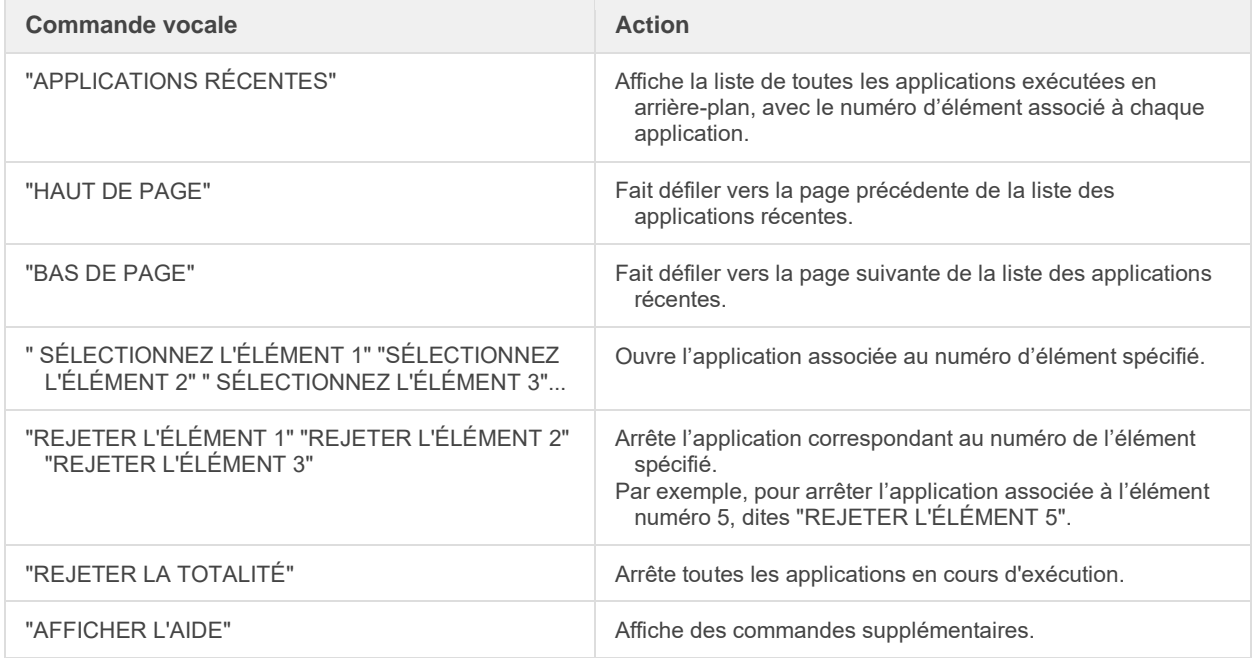

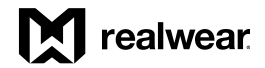

# Mes fichiers

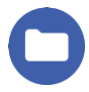

Affichez les fichiers de documents, photos et vidéos stockés en local ou sur une carte MicroSD installée en utilisant l'appli « Mes fichiers ».

Lancez « Mes fichiers » depuis l'écran d'accueil ou « Mes programmes ».

La vue Mes fichiers affiche un ensemble de dossiers pour :

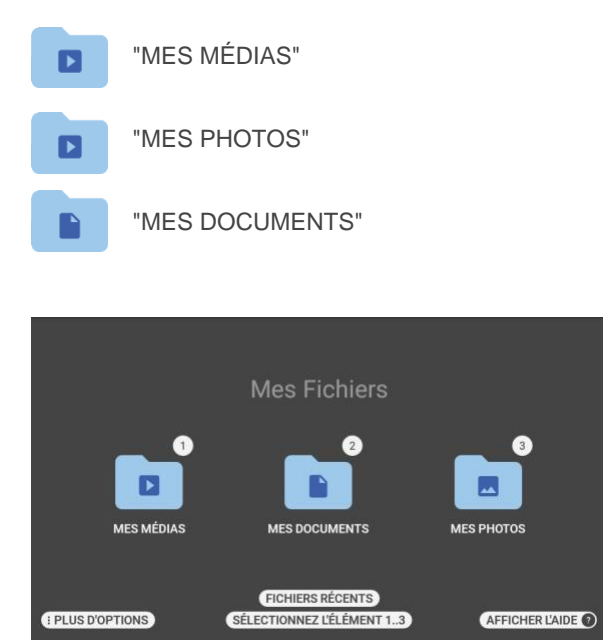

*Écran Mes fichiers*

Dans l'écran Mes fichiers, dites "PLUS D'OPTIONS" pour ouvrir l'écran des options et accédez à l'outil « Scanner favori ».

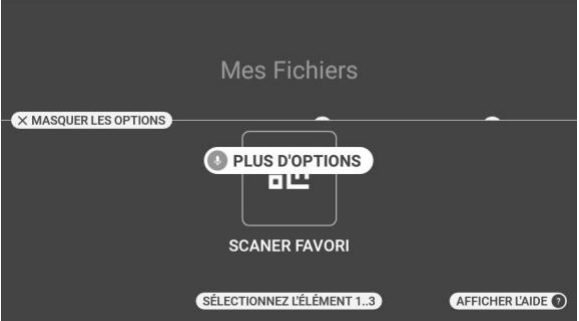

Depuis « Mes fichiers », dites "FICHIERS RÉCENTS" pour accéder rapidement à un fichier récemment consulté.

### *Mes fichiers, suite*

### Mes Photos

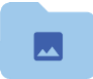

« Mes photos » contient tous les fichiers d'images fixes organisés dans des dossiers sous des formats pris en charge. Par défaut, un dossier appelé « CAMERA » s'affiche. Il contient les images capturées dans l'appli « Appareil photo » du HMT.

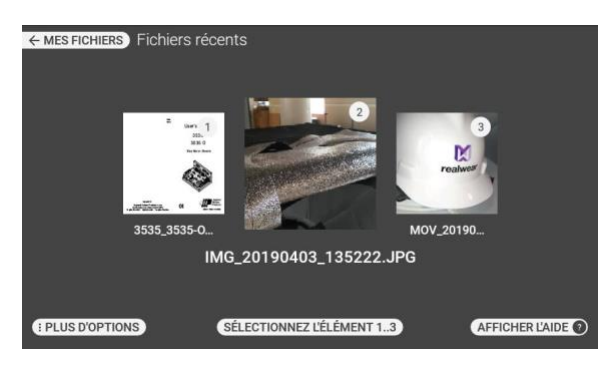

Ouvrez Mes photos depuis la vue « Mes fichiers ».

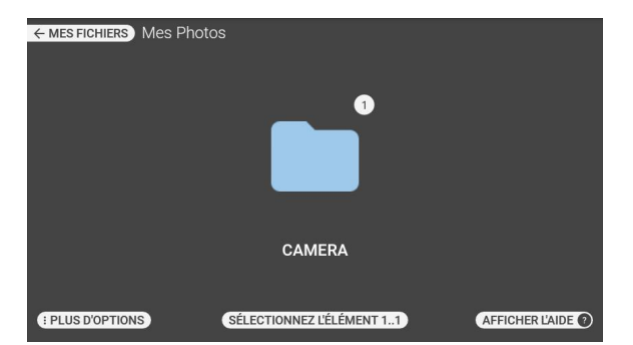

La commande "PLUS D'OPTIONS" permet d'accéder à une fonction de tri pour gérer les fichiers de photos. Ouvrez l'écran des options depuis la vue « Mes photos ».

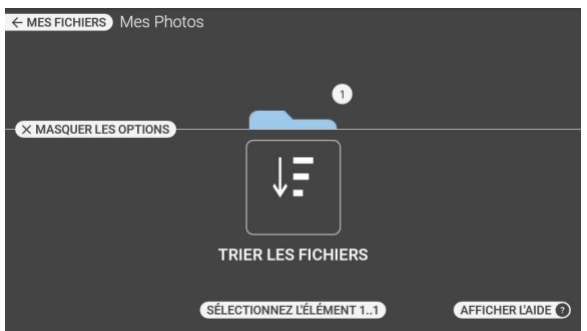

Le dossier « CAMERA » contient une liste de fichiers de photos. Parcourez les images en regardant à gauche ou à droite, puis sélectionnez-les à l'aide de la commande " SÉLECTIONNEZ L'ÉLÉMENT N°" pour ouvrir le fichier.

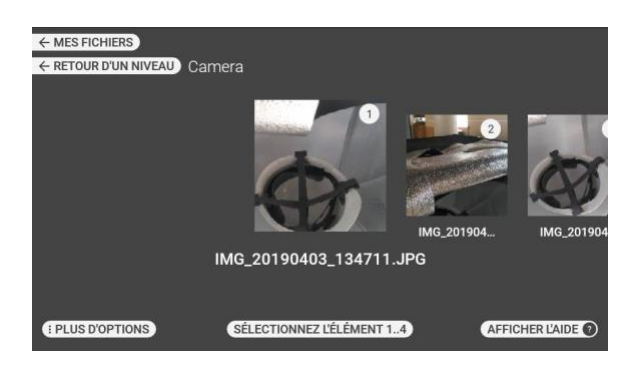

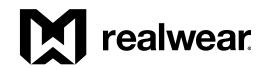

# *Mes fichiers, suite*

# Mes Médias

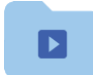

Le dossier « CAMERA » contient une liste de fichiers vidéos capturés à l'aide du HMT.

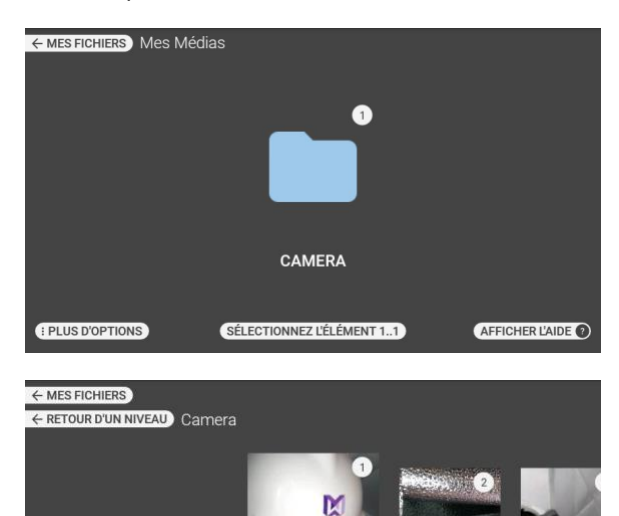

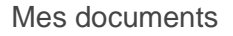

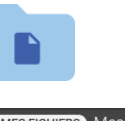

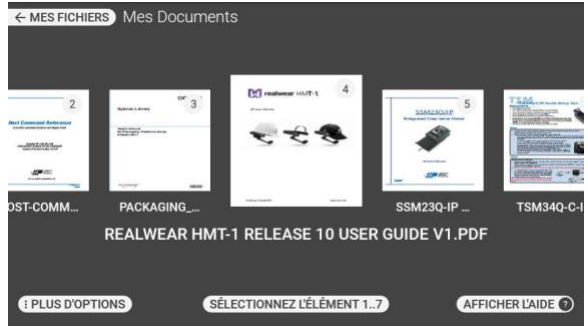

Accéder aux fonctions du navigateur de fichiers

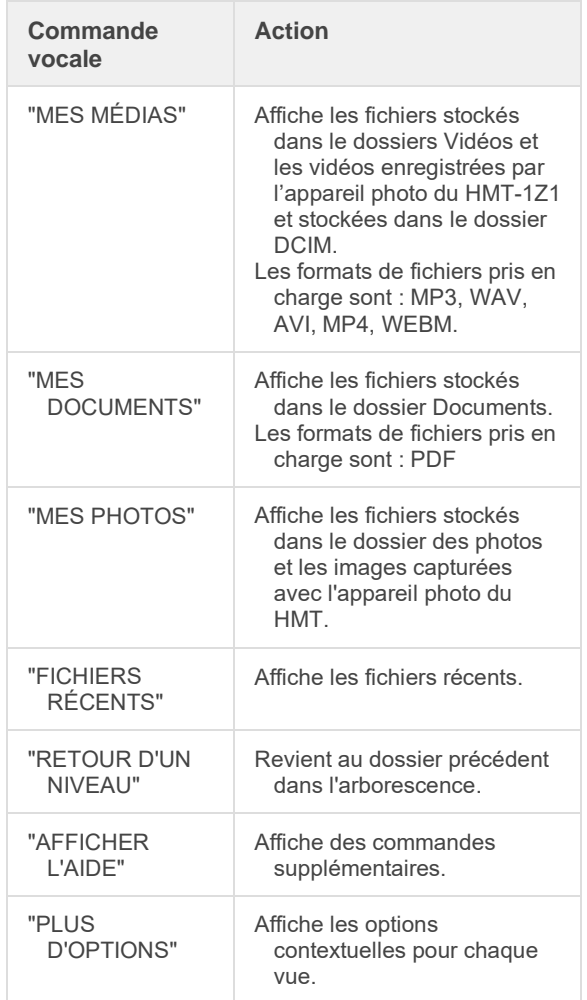

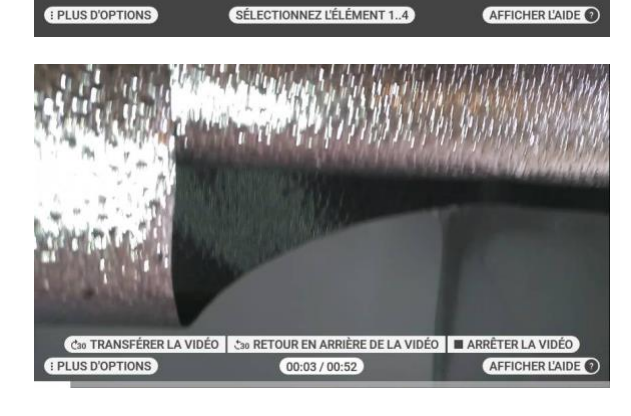

MOV\_20190403\_134146.MP4

MOV\_2019

MOV\_20190.

### *Mes fichiers, suite*

# Mes Documents

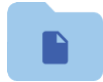

Mes Documents

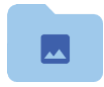

Mes Photos

Vous pouvez ouvrir des fichiers PDF et des fichiers images en utilisant la visionneuse de documents avec une commande mains libres.

Si vous sélectionnez un fichier PDF ou image à partir de « Mes documents » ou « Mes photos », il s'ouvre avec la visionneuse de documents.

Ouvrez un fichier à l'aide de la commande "SÉLECTIONNEZ L'ÉLÉMENT N°" ou en prononçant le nom du document sans l'extension du fichier.

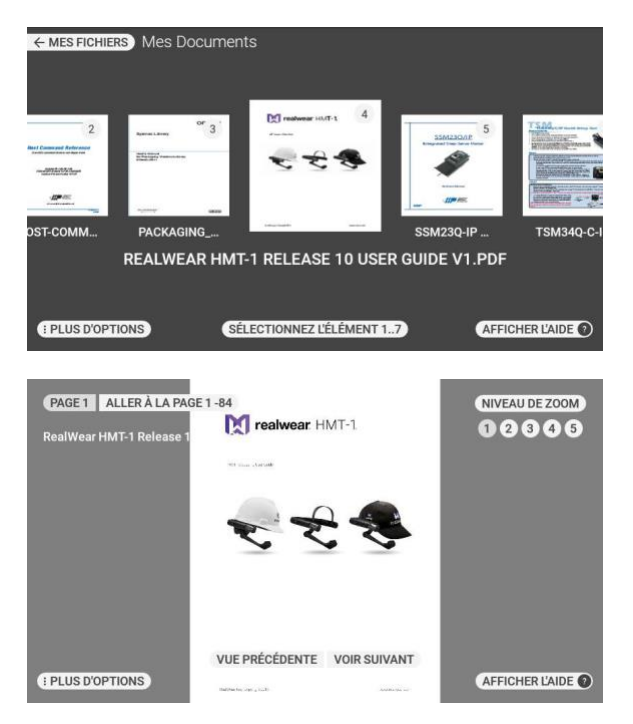

### Zoom et panoramique

Pour faire un zoom avant, dites " NIVEAU DE ZOOM 2" ou tout niveau de zoom de 1 à 5. Le "NIVEAU DE ZOOM 5" est celui permettant de zoomer le oplus loin. Lorsque vous faites un zoom sur un document à tout niveau au-delà du niveau 1, vous pouvez faire

des mouvements de la tête pour afficher différentes parties du document.

Une miniature apparaît dans l'angle supérieur gauche de l'écran avec un rectangle violet représentant la vue actuelle.

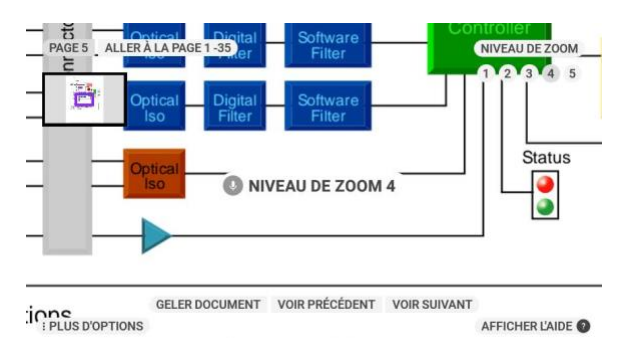

 $-1$  $\sim$  $min$   $=$ Pour verrouiller l'emplacement du document, dites "GELER DOCUMENT". Vous pouvez ensuite faire

des mouvements de la tête pendant que la vue est figée.

Pour revenir au panoramique, dites "CONTRÔLER DOCUMENT". Même lorsque la vue est figée, vous pouvez effectuer des zooms avant ou arrière. Pour ramener une fenêtre zoomée au centre exact de l'image, dites "RÉINITIALISER LA FENÊTRE".

Fonctions de la visionneuse de documents

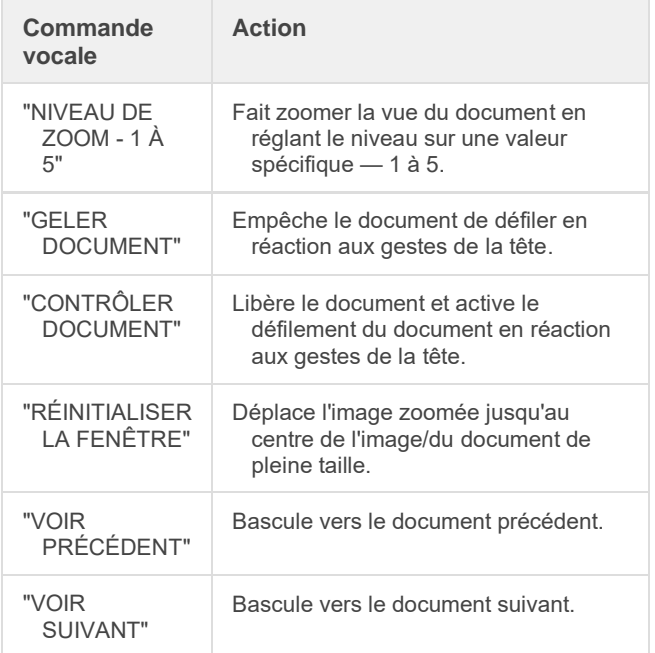

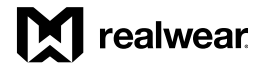

# *Mes documents, suite*

Affichage de documents de plusieurs pages

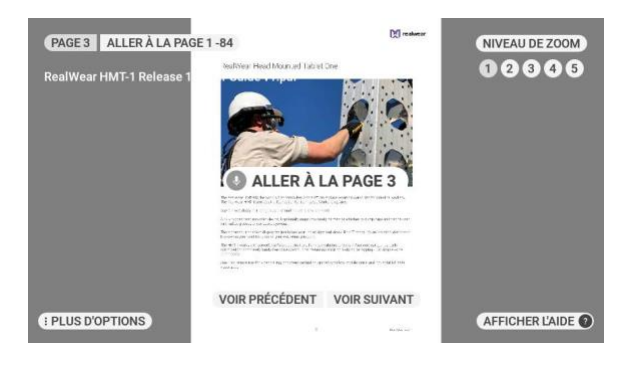

Pour visualiser des documents à plusieurs pages, utilisez les contrôles de navigation suivants :

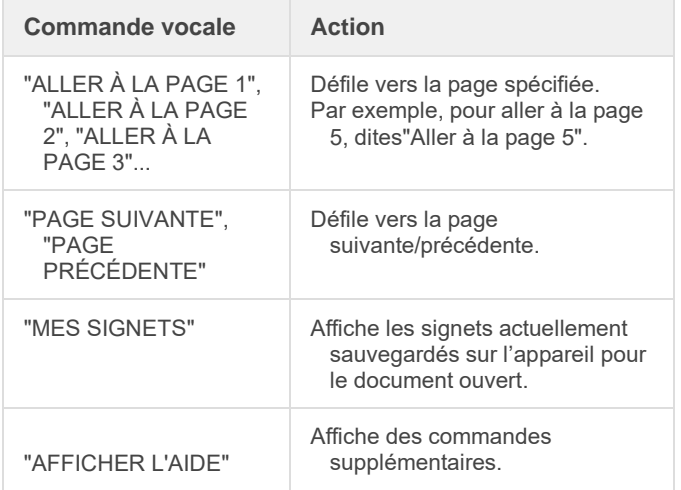

# Lecteur multimédia

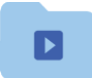

Mes Médias

Si vous sélectionnez un fichier audio ou vidéo à partir de Mes médias, il est lu avec le Lecteur multimédia.

Affichez ou ouvrez les fichiers que vous avez capturés avec le HMT en navigant jusqu'au dossier « Appareil photo ».

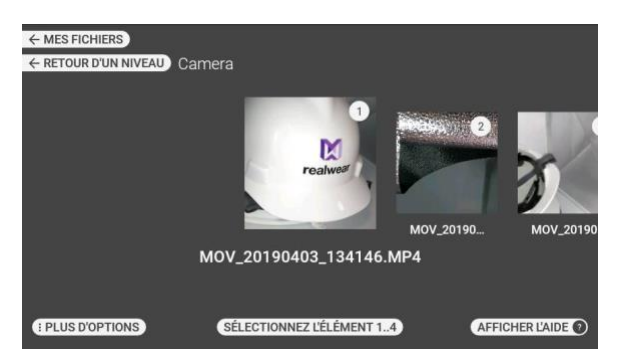

Sélectionnez un fichier à l'aide de la commande " SÉLECTIONNEZ L'ÉLÉMENT N°". Par exemple, pour sélectionner le troisième élément, dites " SÉLECTIONNEZ L'ÉLÉMENT 3"

Lire un fichier vidéo dans le Lecteur multimédia

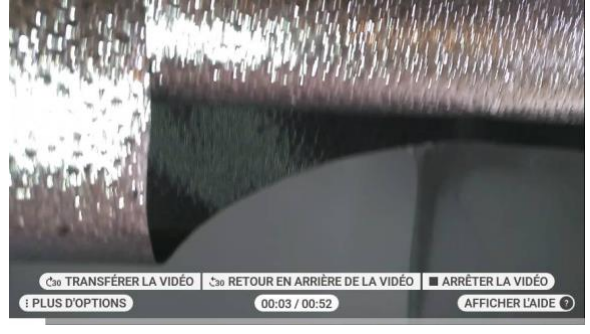

Commandes du Lecteur multimédia pour la lecture vidéo :

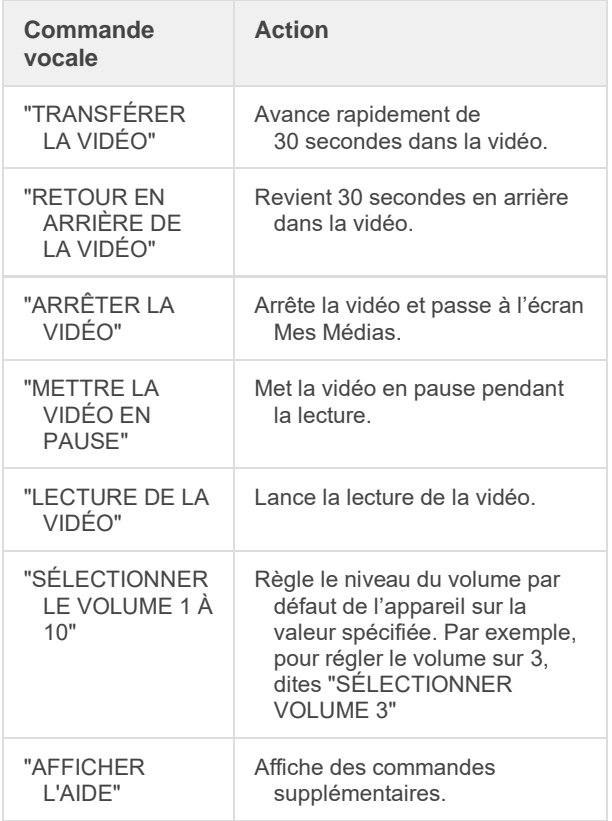

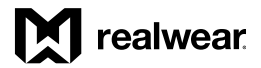

# *Lecteur multimédia, suite*

Lire un fichier audio dans le Lecteur multimédia :

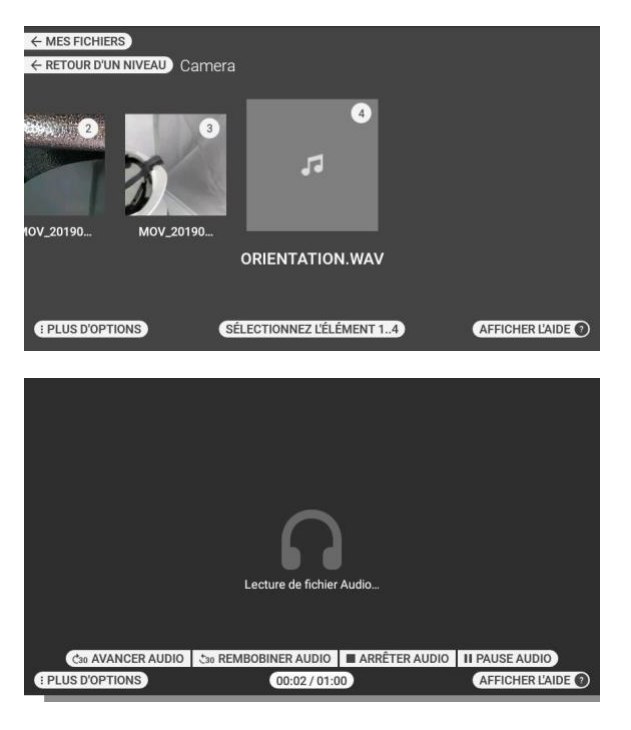

Commandes du Lecteur multimédia pour la lecture audio :

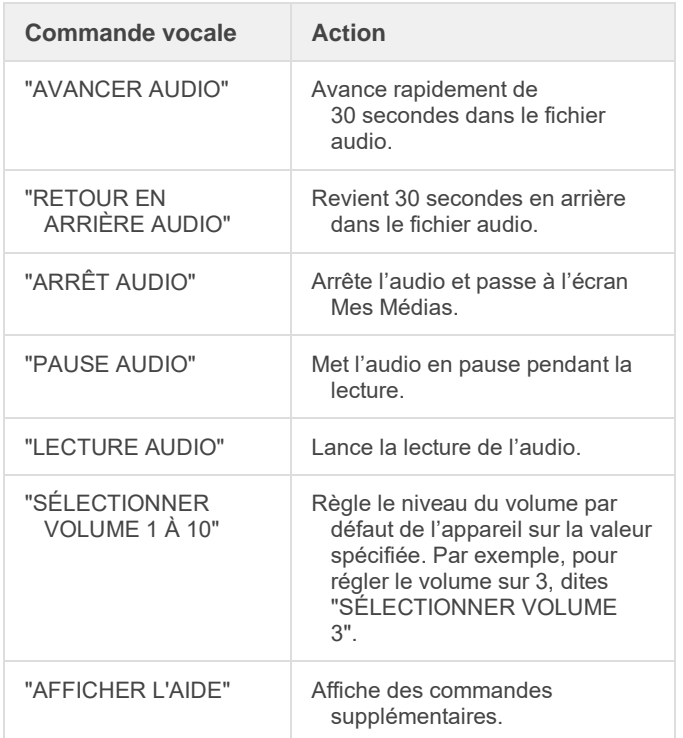

# Supprimer des fichiers à partir du Gestionnaire de fichiers

Vous pouvez supprimer des fichiers des dossiers « Mes médias », « Mes documents » ou « Mes photos ».

Pour supprimer un ou plusieurs fichiers, Étape 1 : accédez au dossier Mes Médias/ Mes Documents/Mes Photos.

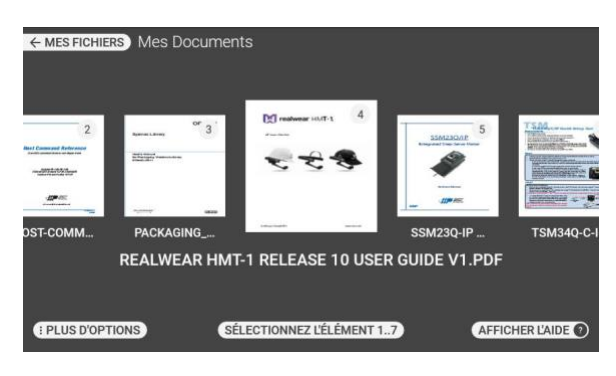

### Étape 2 : Dites "PLUS D'OPTIONS"

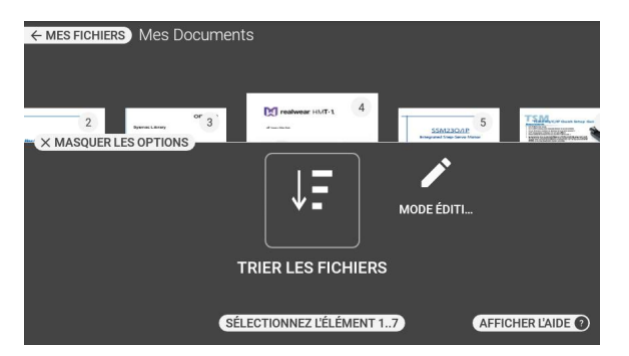

Étape 3 : dites "MODE ÉDITION". L'écran d'édition avec l'option pour sélectionner un ou plusieurs fichiers s'affiche.

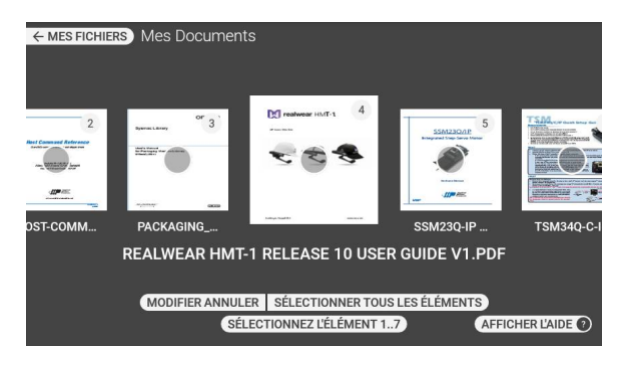

Étape 4 : pour sélectionner un fichier spécifique, utilisez le numéro qui lui est associé. Par exemple, vous pouvez dire "SÉLECTIONNEZ L'ÉLÉMENT 3" pour sélectionner le troisième fichier ou "SÉLECTIONNEZ L'ÉLÉMENT 5" pour sélectionner le cinquième fichier.

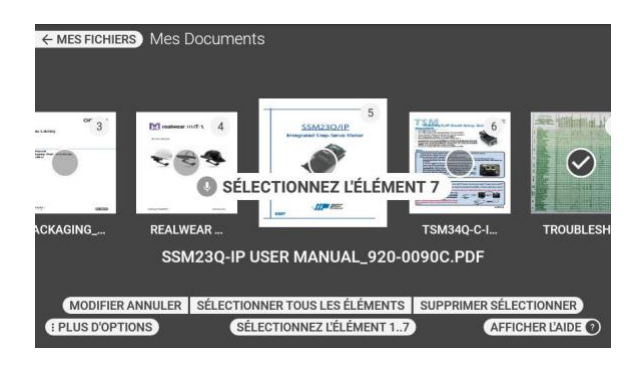

Étape 5 : répétez si nécessaire pour sélectionner plusieurs fichiers.

Étape 6 : pour sélectionner tous les fichiers, dites "SÉLECTIONNER TOUS LES ÉLÉMENTS".

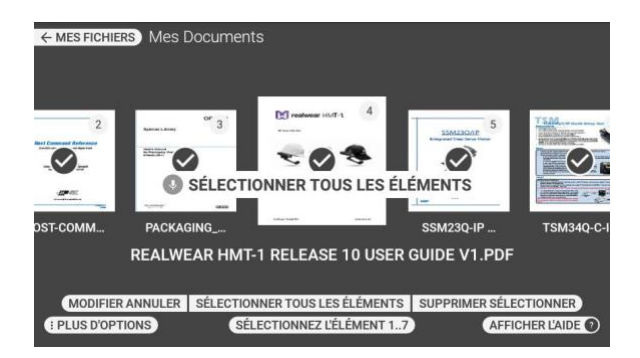

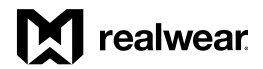

# *Supprimer des fichiers, suite*

Étape 7 : pour supprimer les fichiers sélectionnés, dites "SUPPRIMER SÉLECTIONNER" et "CONFIRMER LA SUPPRESSION".

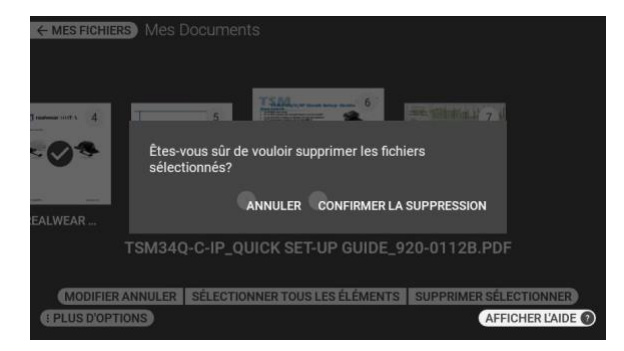

Étape 6 : pour annuler la suppression et conserver les fichiers, dites "ANNULER".

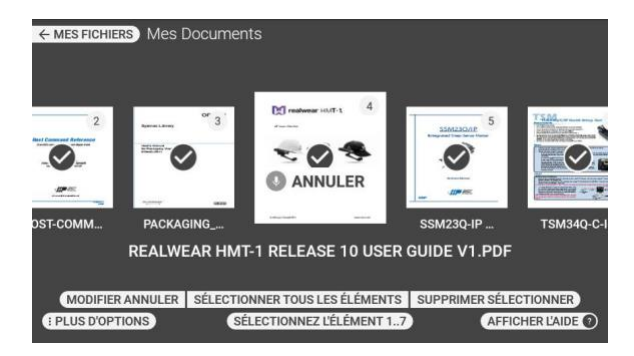

Liste des commandes des options

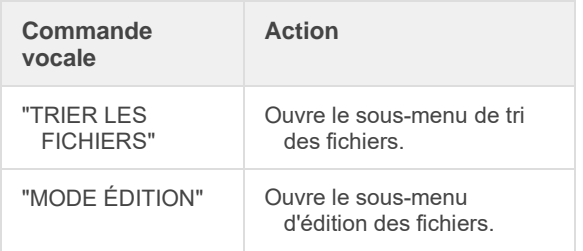

Mes documents - Liste des commandes du mode Édition

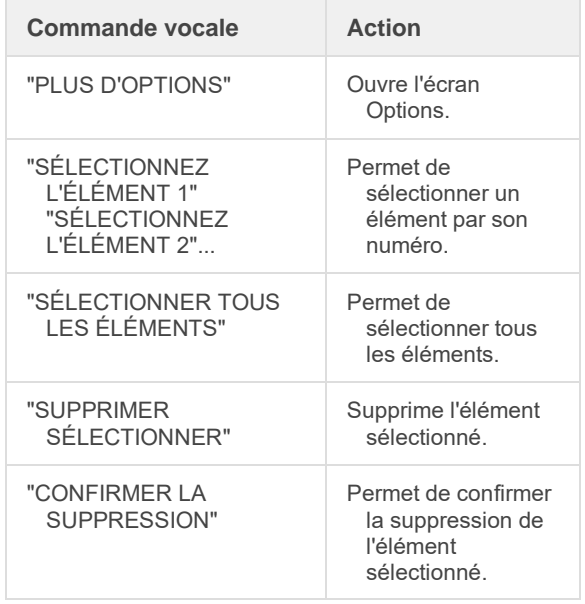

# Mon appareil photo

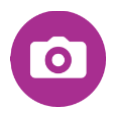

« Mon appareil photo » est une application mains libres permettant de prendre des photos et des vidéos.

Depuis le menu principal ou l'écran « Mes programmes », dites "MON APPAREIL PHOTO" pour lancer l'application. Au lancement de l'application Mes programmes, une vue en direct de l'entrée optique de l'appareil photo du HMT est visible dans le porte-écran du HMT.

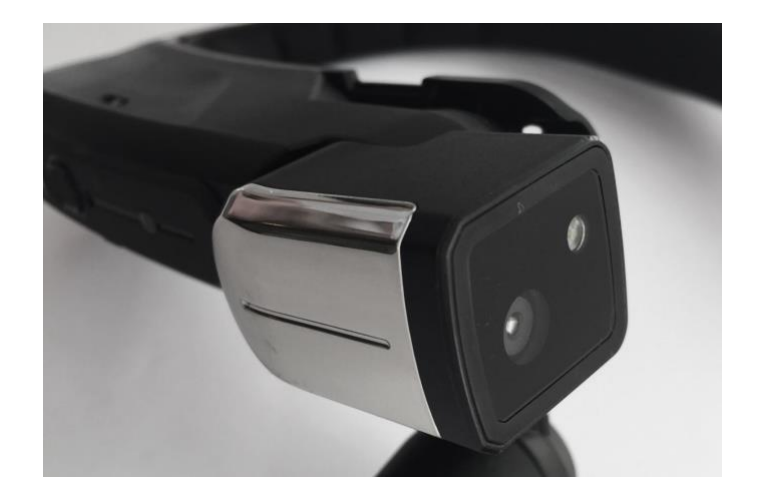

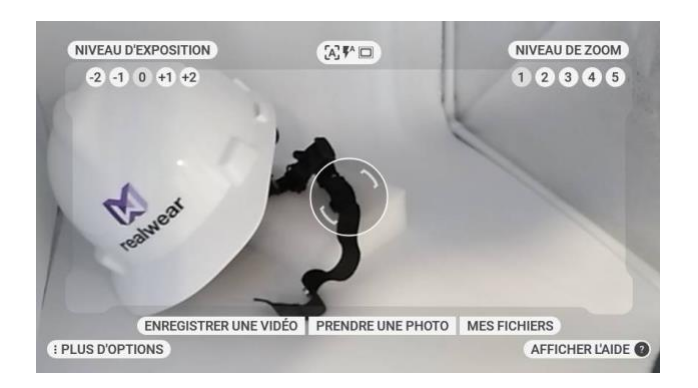

L'affichage tête haute de l'appareil photo fournit une série complète de commandes et de réglages de l'appareil photo.

- Enregistrer une vidéo
- Prendre une photo
- Mes fichiers
- Aperçu de la photo
- Niveau d'exposition
- Niveau de zoom
- Ratio d'aspect
- Résolution de l'image
- Résolution vidéo
- Taux de trame
- Stabilisation d'image
- Mise au point manuelle
- Champ de vision
- Flash de l'appareil photo

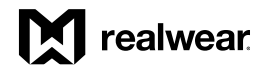

### Enregistrer une vidéo

Commencez à capturer une vidéo en disant "ENREGISTRER UNE VIDÉO".

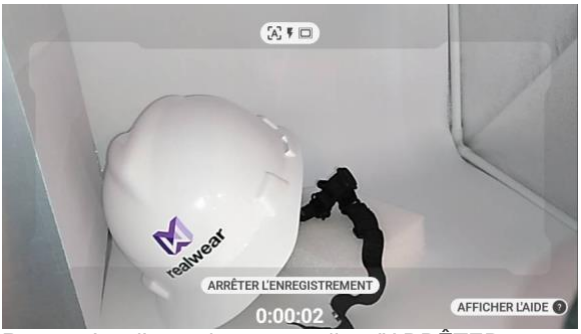

Pour arrêter l'enregistrement, dites "ARRÊTER L'ENREGISTREMENT".

### Prendre une photo

Pour prendre une photo, dites "PRENDRE UNE PHOTO"

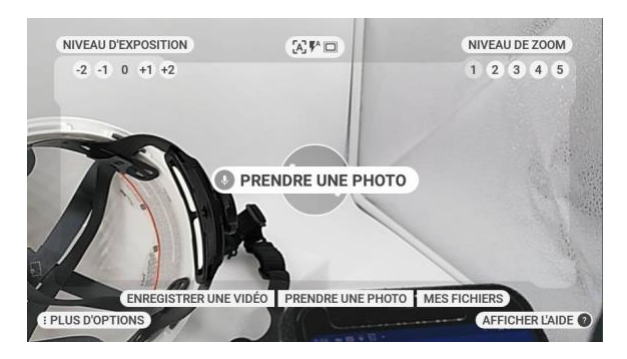

### Mes fichiers

Pou accéder aux fichiers stockés dans l'appareil, dites "MES FICHIERS".

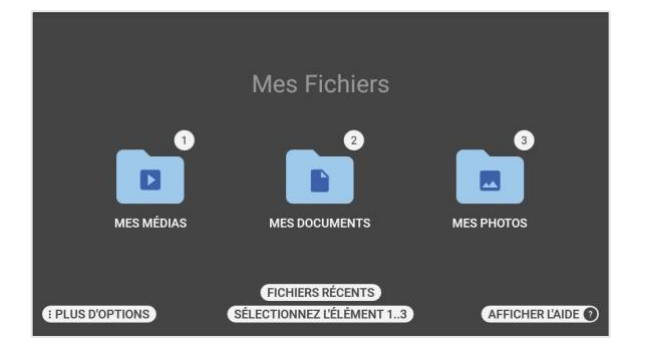

### Aperçu

Lorsqu'une vidéo ou une photo est capturée, un aperçu s'affiche du centre à l'angle supérieur droit de l'image.

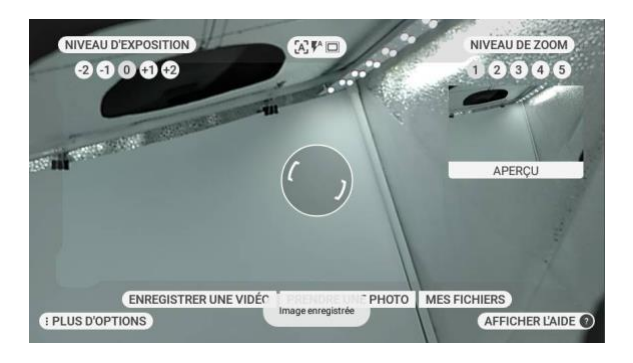

Ouvrez-la en disant "APERÇU" pendant que le volet d'aperçu est affiché.

Aperçu de la photo :

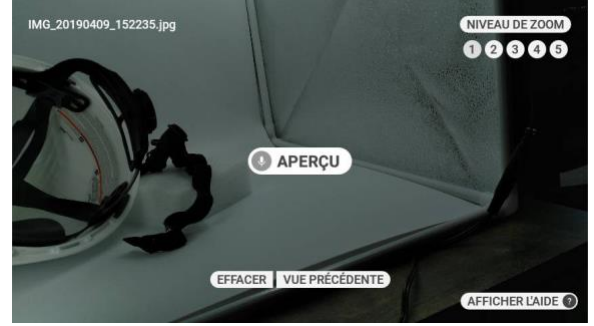

Aperçu de la vidéo :

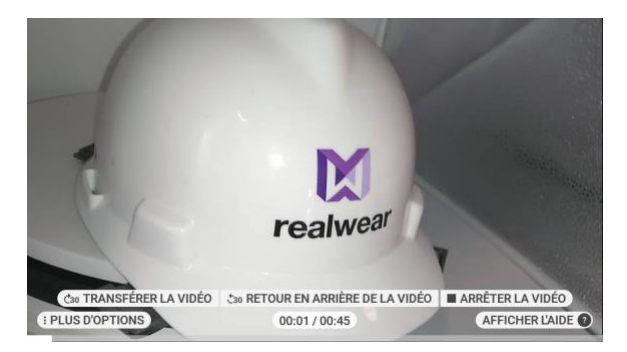

### Niveau d'exposition

Pour une meilleure adaptation aux différents environnements, il est possible de régler le niveau d'exposition à la volée, simplement en disant "NIVEAU D'EXPOSITION MOINS DEUX".

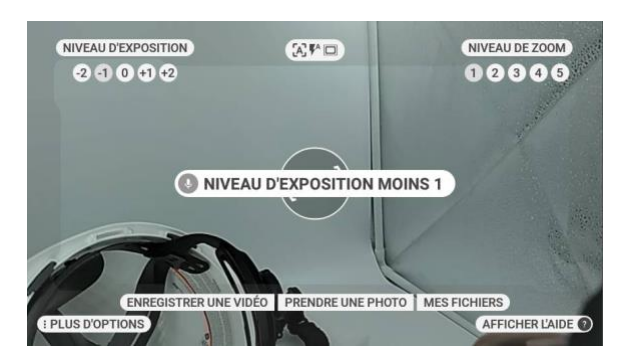

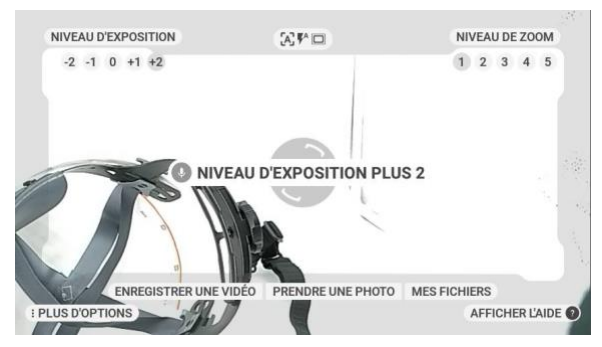

### Niveau de zoom

Comme dans les autres applications qui utilisent l'appareil photo, dites "NIVEAU DE ZOOM N°" pour régler le niveau à la volée.

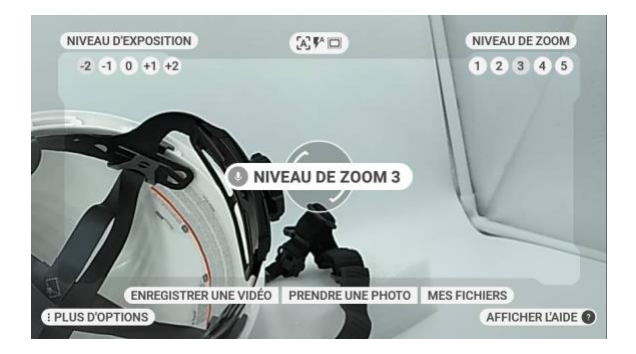

### Plus d'options

Dites "PLUS D'OPTIONS" pour afficher d'autres réglages de l'appareil photo utiles pour le réglage fin et l'adaptation de l'appareil.

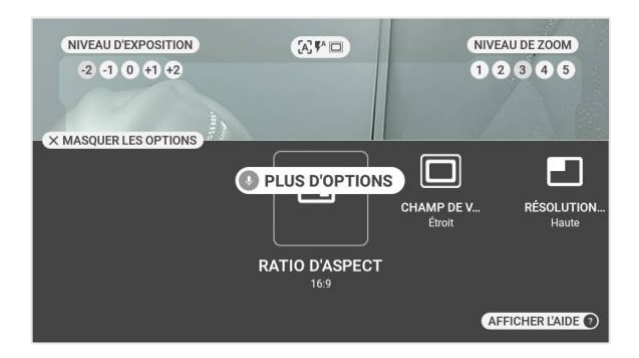

Plus d'options dans l'application « Mon appareil photo » comprennent :

- Ratio d'aspect
- Champ de vision
- Résolution de l'image
- Résolution vidéo
- Taux de trame
- Stabilisation d'image

### Ratio d'aspect

Dites "RATIO D'ASPECT" pour basculer entre les deux réglages de ratio d'aspect de la capture.

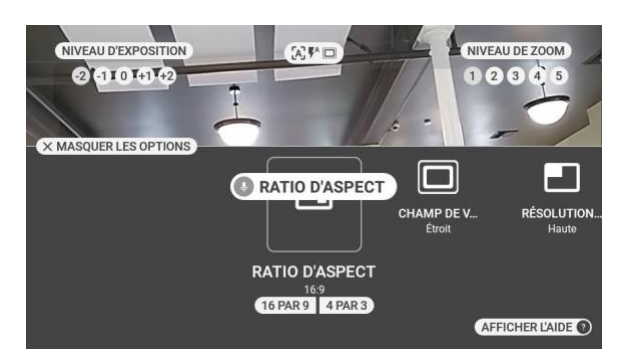

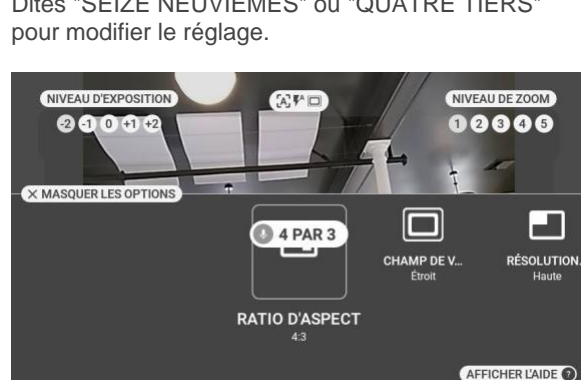

# Dites "SEIZE NEUVIÈMES" ou "QUATRE TIERS"

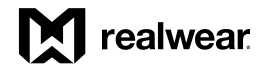

### Champ de vision

Dites "CHAMP DE VISION" pour basculer entre le champ de vision étroit et large.

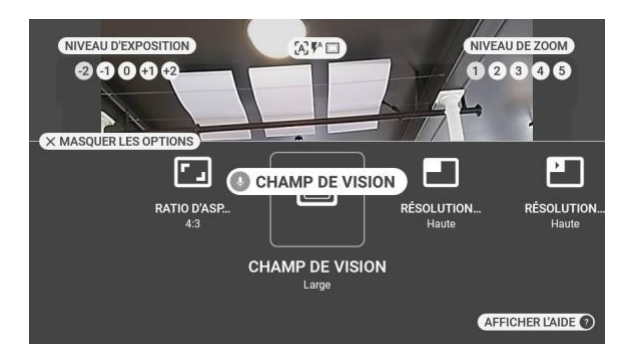

### Résolution de l'image

Dites "RÉSOLUTION D'IMAGE" pour basculer entre les options de résolution d'image.

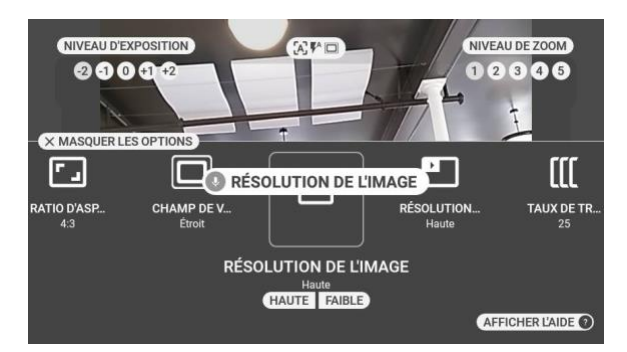

Dites "HAUTE" ou "FAIBLE" pour basculer entre les modes.

### Résolution vidéo

Dites "RÉSOLUTION VIDÉO" pour basculer entre les options de résolution vidéo.

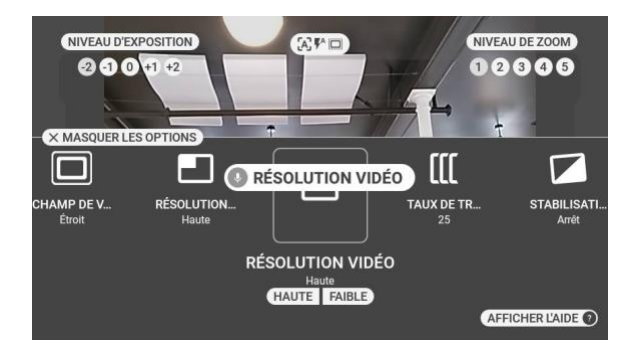

Dites "HAUTE" ou "FAIBLE" pour basculer entre les modes.

### Taux de trame

Dites "TAUX DE TRAME" pour basculer le taux de trame selon lequel la vidéo sera capturée.

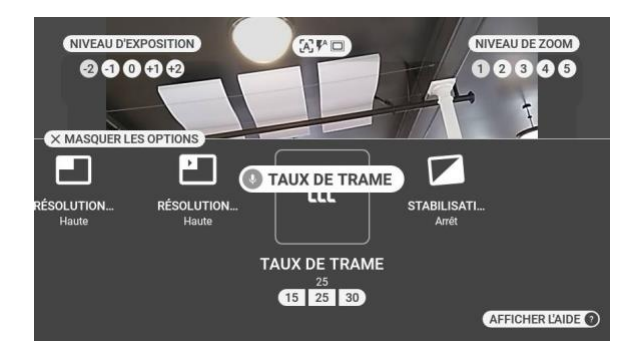

Dites "QUINZE", "VINGT-CINQ" ou "TRENTE" pour sélectonner le taux de trame souhaité.

#### Stabilisation d'image

Dites "STABILISATION D'IMAGE" pour activer ou désactiver la fonction de stabilisation d'image intégrée. Lorsqu'elle est activée, cette fonction assure une compensation vidéo plus fluide pour les mouvements.

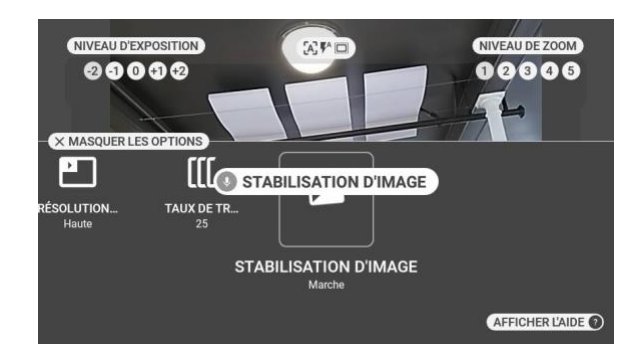

Les commandes supplémentaires de l'appareil photo sont accessibles en ouvrant l'écran d'aide.

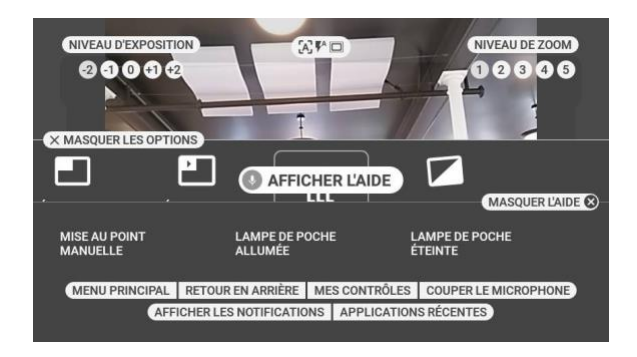

- "MISE AU POINT MANUELLE"
- "LAMPE DE POCHE ALLUMÉE"
- "LAMPE DE POCHE ÉTEINTE"

Mise au point manuelle

Dites "MISE AU POINT MANUELLE" pour basculer vers la mise au point manuelle.

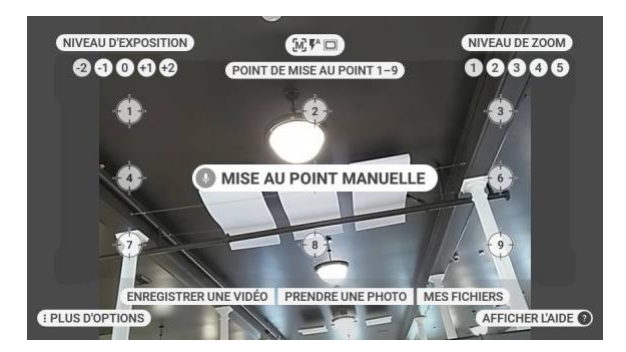

Une fois cette option activée, vous pouvez définir un point en disant "POINT DE FOCALISATION UN"... "POINT DE FOCALISATION NEUF". Par exemple, pour faire la mise au point sur le point 6, dites " POINT DE FOCALISATION SIX".

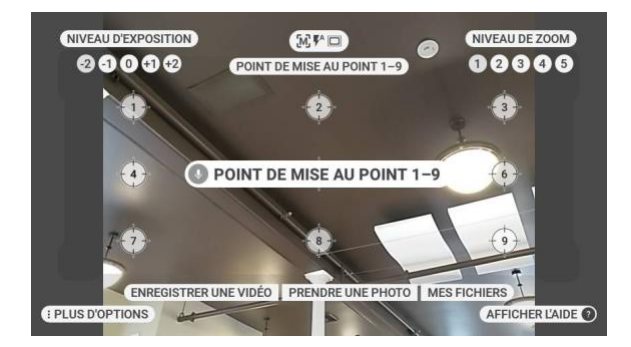

Dites "MISE AU POINT AUTOMATIQUE" pour revenir à la fonction de mise au point automatique.

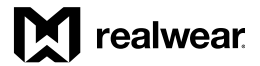

# Flash activé / Flash désactivé / Flash auto

Par défaut, le flash est désactivé. Les commandes du flash se trouvent dans le menu AFFICHER L'AIDE. Pour activer le flash, dites "LAMPE DE POCHE ALLUMÉE". Pour le désactiver, dites "LAMPE DE POCHE ÉTEINTE".

Le flash automatique utilise le capteur de luminosité de l'appareil photo pour savoir si un flash est nécessaire. Pour l'activer, dites : "FLASH AUTOMATIQUE". Pour désactiver le flash automatique, dites "LAMPE DE POCHE ALLUMÉE" ou "LAMPE DE POCHE ÉTEINTE".

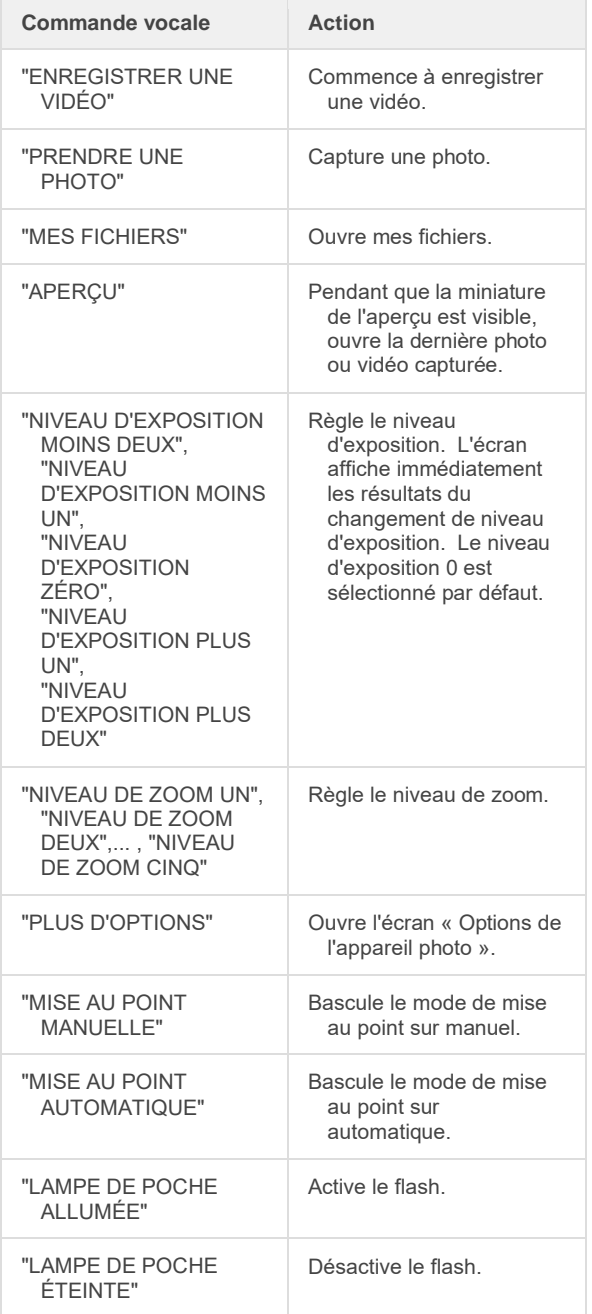

### Depuis le menu d'options de « Mon appareil photo »

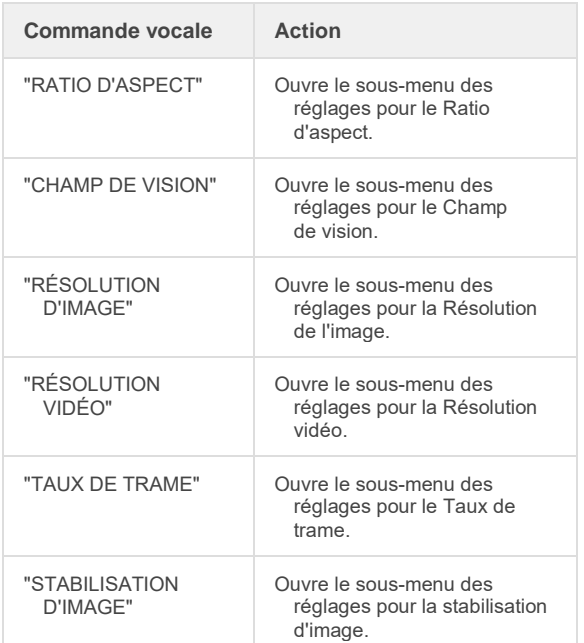

# Mes contrôles

MISE A JOUR POUR L'EDITION 10.4.0

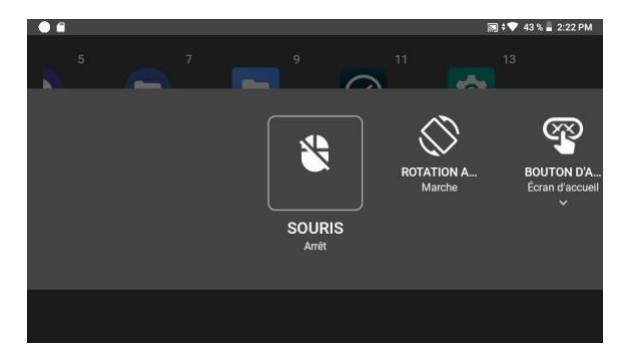

Vous pouvez accéder au panneau de configuration depuis n'importe quel écran. Pour accéder au panneau de configuration, dites "MES CONTRÔLES".

La fonction Mes contrôles est conçue avec une combinaison de commandes vocales et de mouvements de la tête.

Parcourez la liste des commandes couramment utilisées en tournant la tête vers la gauche ou la droite, puis prononcez le nom de l'élément que vous souhaitez régler.

Veuillez noter que les éléments sont actifs et ne peuvent pas être sélectionnés, même lorsqu'ils ne sont pas dans la zone visible.

Mes contrôles permet de commander les éléments suivants au niveau de l'appareil :

≙ Souris

Ò Rotation automatique

෨ Bouton D'Action

 $(\cdot)$ 

Options d'alimentation

 $\ast$ Bluetooth

Réseau sans fil

Ī

Lampe de poche

本

Luminosité

 $\blacksquare$ 

Le volume

 $\pmb{\mathbb{J}}$ Microphone

 $\bullet$ Mode de couleur

 $\bullet$  i) Dictée

 $\bullet$ Commande d'aide
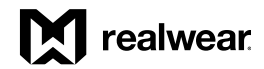

### ≙

Souris

Dites "SOURIS" pour activer ou désactiver la souris commandée par les mouvements de tête. Lorsqu'elle est activée, utilisez la commande "CLIC DE SOURIS" pour faire des sélections.

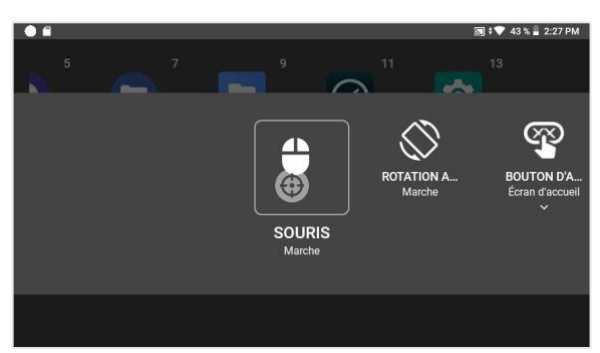

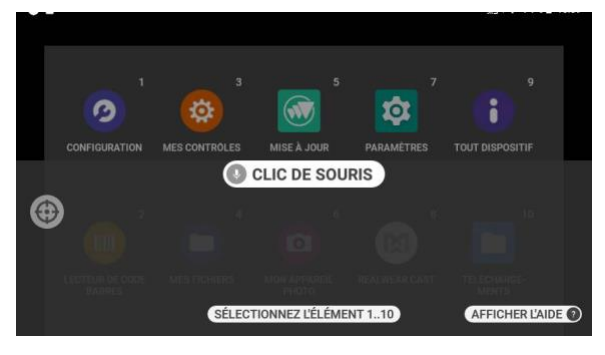

♦

Rotation automatique

Dites "ROTATION AUTOMATIQUE" pour activer ou désactiver la rotation de l'écran.

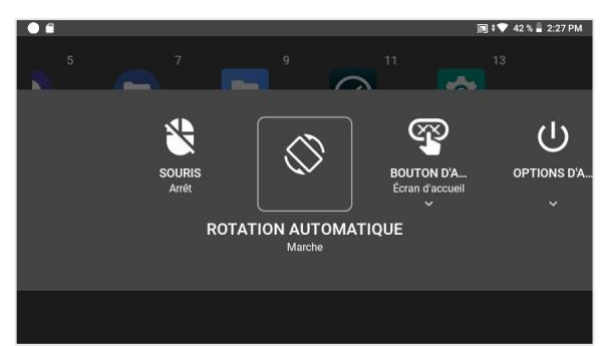

#### ጭ Bouton D'Action

Dire "BOUTON D'ACTION" vous permet de basculer le résultat de l'appui sur le bouton d'action entre les modes "ÉCRAN D'ACCUEIL" et "CAPTURE DU BRUIT".

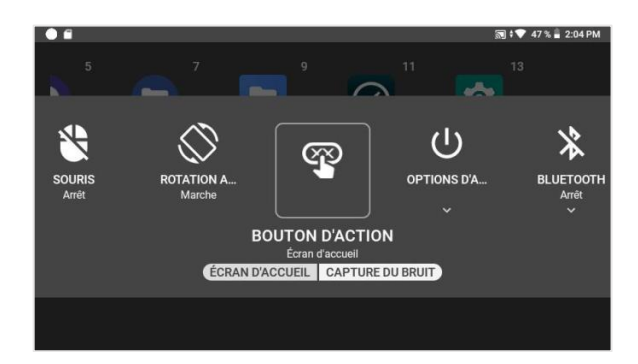

### $\cup$

Options d'alimentation

Dites "OPTIONS D'ALIMENTATION" pour accéder aux options de gestion de l'alimentation "ÉTEINDRE", " REMISE À ZÉRO", "DORS MAINTENANT" et "HOTSWAP".

REMARQUE : la fonction HOTSWAP n'est proposée que sur le HMT-1. Pour des informations spécifiques au HMT-1Z1, veuillez vous reporter à la section Options d'alimentation ci-dessous

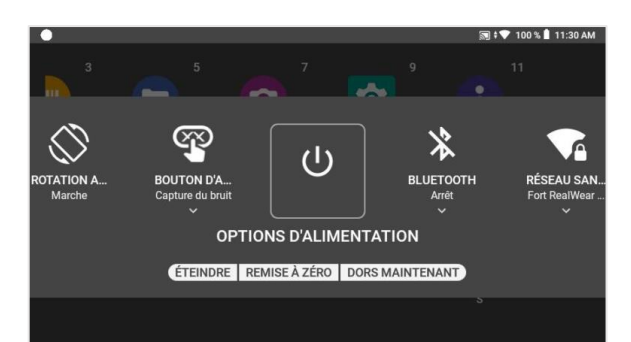

#### $\ast$ Bluetooth

Dites "BLUETOOTH" pour "ACTIVER" ou "DÉSACTIVER" le Bluetooth et pour accéder aux "PARAMÈTRES BLUETOOTH" pour l'appariement avec un appareil externe compatible Bluetooth.

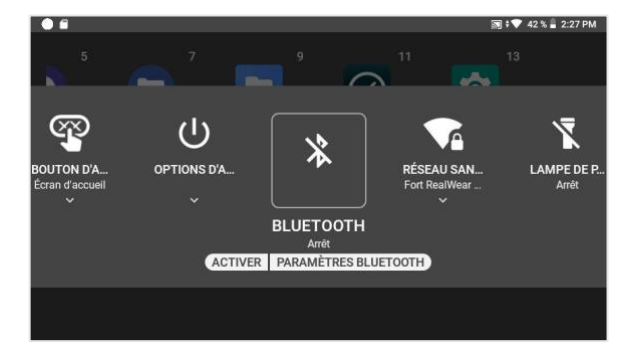

### $\bullet$

Réseau sans fil

Dites "RÉSEAU SANS FIL" pour "ACTIVER" ou "DÉSACTIVER" le Wi-Fi, et pour accéder aux "PARAMÈTRES DU RÉSEAU SANS FIL" afin de vous connecter à un réseau Wi-Fi.

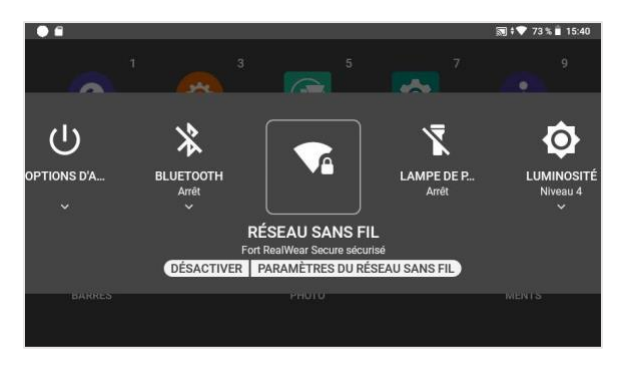

### Ī

Lampe de poche

Dites "LAMPE DE POCHE" pour activer ou désactiver le flash intégré.

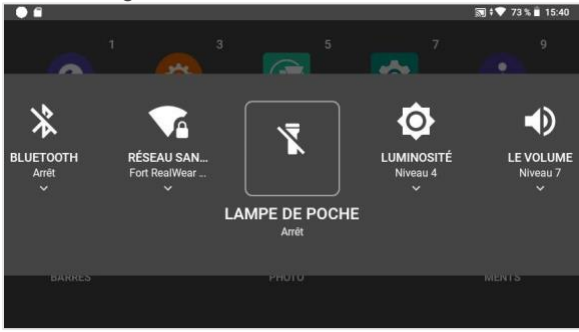

# $\bullet$

Luminosité

Dites "LUMINOSITÉ" pour modifier le réglage de luminosité du système. Dites "SÉLECTIONNER LUMINOSITÉ 1-10" pour modifier le réglage de luminosité.

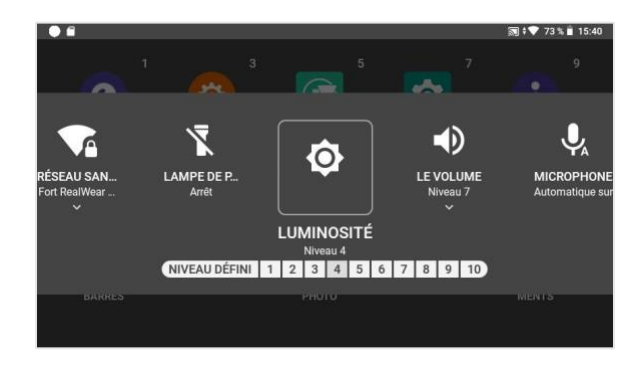

#### 40 Volume

Dites "LE VOLUME" pour modifier le réglage de volume du système. Dites " SÉLECTIONNER VOLUME 1-10" pour modifier le réglage du volume.

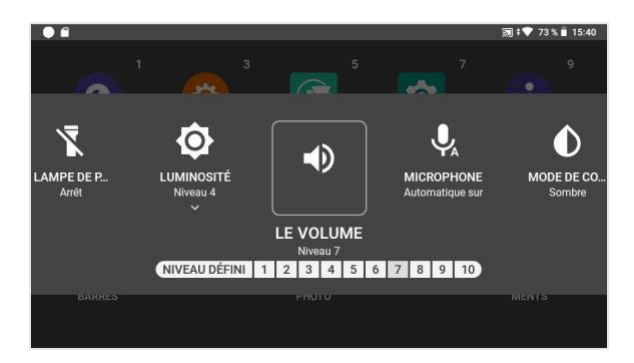

### $\overline{\mathbb{P}}$

Microphone

Dites "MICROPHONE" pour activer et désactiver la fonction de coupure automatique du micro. Lorsque cette fonction est activée, si l'appareil reste immobile, sans mouvement détecté pendant 30 secondes, il cesse d'écouter les commandes vocales.

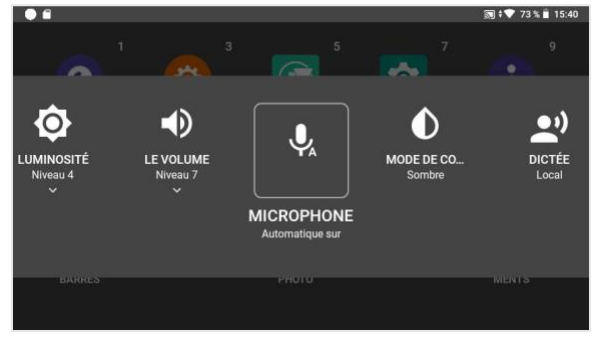

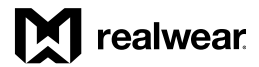

### $\bullet$

Mode de couleur

Dites "MODE DE COULEUR" pour basculer entre les modes clair et foncé.

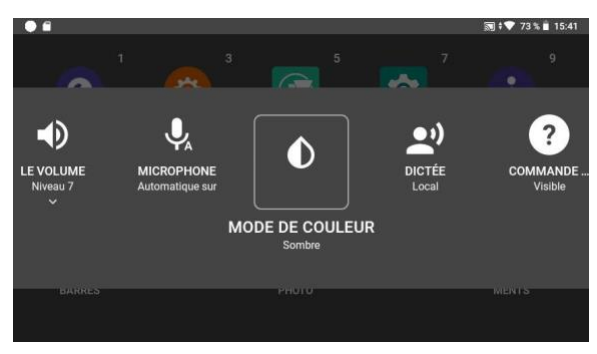

#### $\hat{\mathbf{z}}^{(i)}$ Dictée

Dites "DICTÉE" pour basculer entre la dictée en local et dans le cloud. Veuillez noter que la dictée locale n'est pas disponible pour toutes les langues du système, de sorte qu'une connexion Wi-Fi peut être requise.

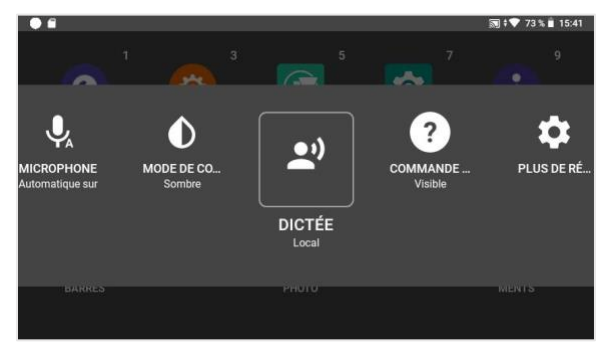

# $\bullet$

Commande d'aide

Dites "COMMANDE D'AIDE" pour activer et désactiver la visibilité de l'icône "AFFICHER L'AIDE" qui est visible par défaut dans de nombreux écrans. Lorsque cette option est désactivée, la commande globale "AFFICHER L'AIDE" est toujours active et utilisable.

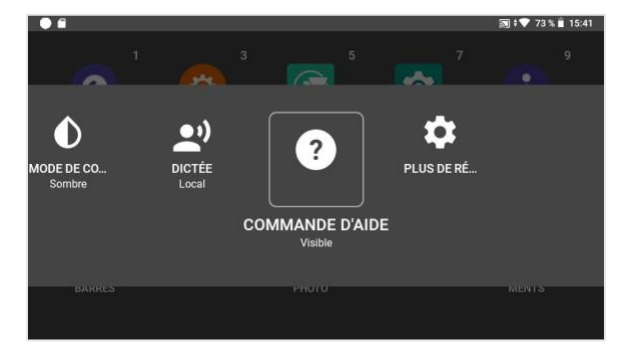

Liste de commandes de « Mes contrôles »

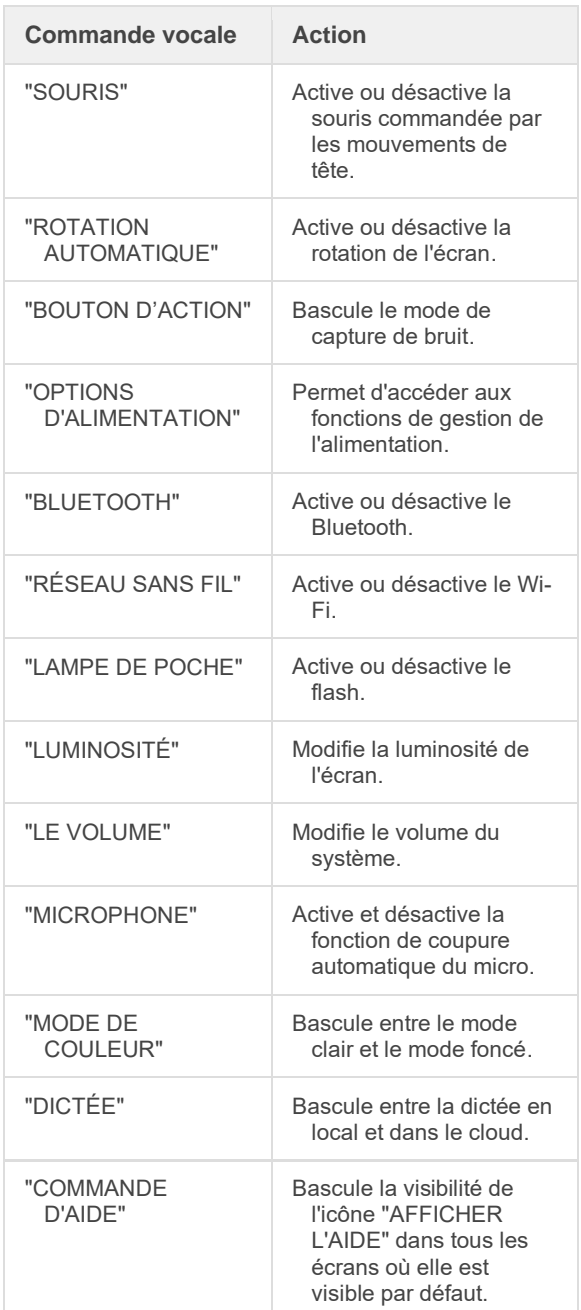

# Bouton D'Action

La commande du bouton Action, qui figure dans le menu Mes commandes, permet à un utilisateur de HMT de modifier le résultat d'une seule pression sur le bouton Action. Par défaut, la commande de bouton Action est présente dans Mes commandes et définie sur le mode Écran d'accueil, ce qui signifie qu'une pression sur le bouton Action ramène l'utilisateur à l'écran d'accueil. Il s'agit de la seule fonction du bouton Action depuis la première version du produit HMT-1.

Prononcer "BOUTON D'ACTION" dans Mes commandes active une sélection pour l'utilisateur de HMT. "ÉCRAN D'ACCUEIL" et "CAPTURE DE BRUIT" sont les deux options et le texte situé sous la commande BOUTON ACTION affiche le paramètre actuel. Dans l'exemple ci-dessus, l'état actuel est ÉCRAN D'ACCUEIL et la commande "CAPTURE DE BRUIT" peut être sélectionnée.

Lorsque le paramètre est défini sur Capture de bruit, le bouton Action permet alternativement d'activer ou de désactiver la fonction d'annulation du bruit du HMT, permettant ainsi de capturer le bruit externe dans la transmission et les enregistrements vidéo/audio. Une seule pression sur le bouton Action permet de passer en mode Capture de bruit (et de désactiver l'annulation du bruit) ; un avertissement s'affiche à l'écran pendant que l'option est active et les commandes vocales ne seront pas reconnues. Une autre pression sur le bouton rétablit l'annulation du bruit et restaure la fonction de commande vocale. Les commandes vocales sont désactivées car les sons capturés, autre que le bruit, lancent généralement des commandes indésirables

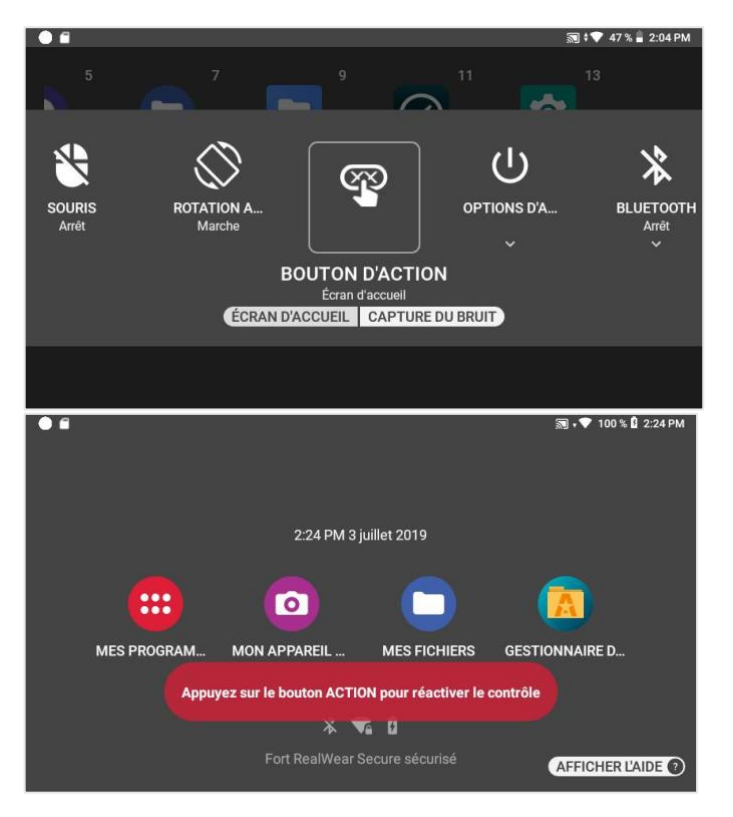

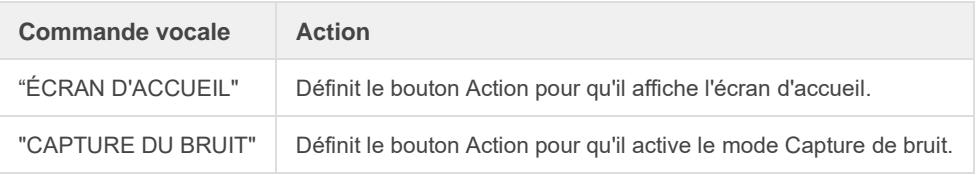

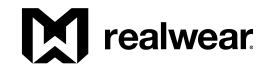

# Gestion de l'alimentation

Les Options d'alimentation vous permettent d'accéder aux fonctions de gestion de l'alimentation en utilisant des commandes vocales.

REMARQUE : dans la mesure où la batterie du HMT-1Z1 n'est pas amovible, la fonction HOTSWAP n'est pas disponible.

Pour accéder aux options d'alimentation :

Depuis n'importe quel écran, dites « MES CONTRÔLES », puis « OPTIONS D'ALIMENTATION ».

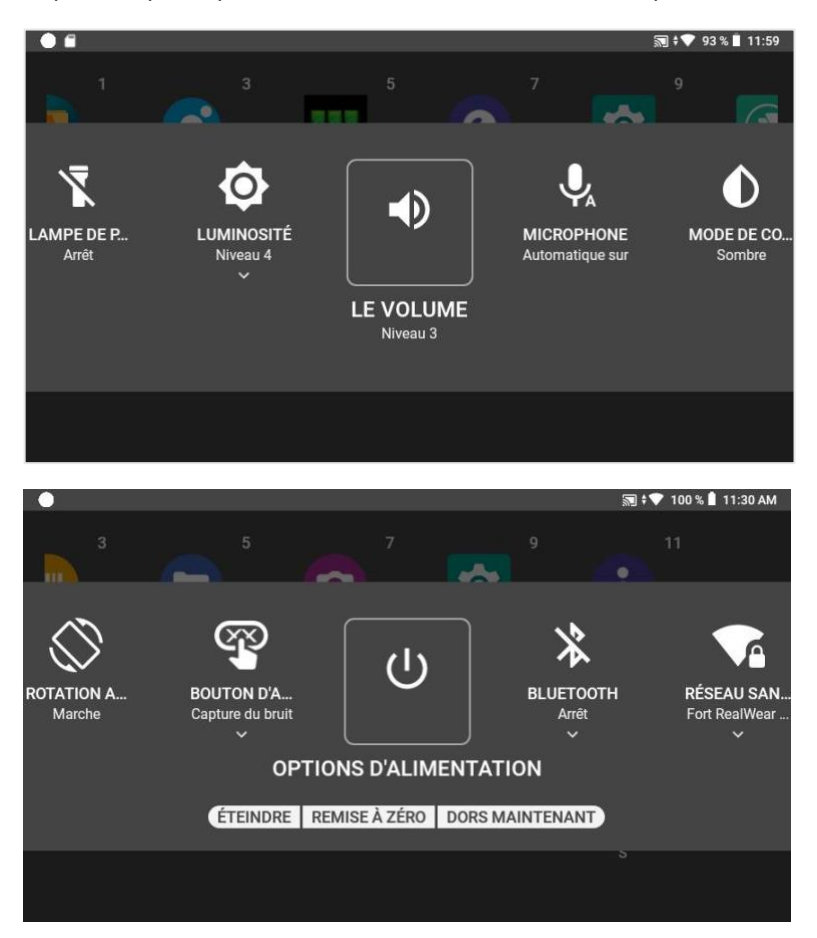

Les commandes vocales suivantes sont mises à disposition :

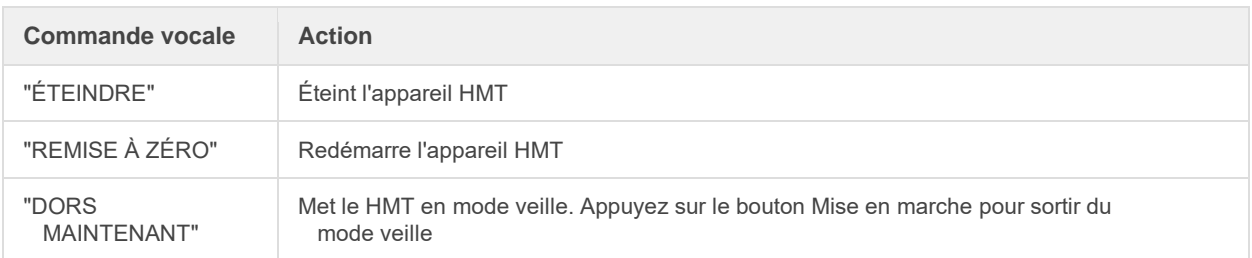

# Réglages du microphone

Basculez entre les microphones avant et arrière.

Par défaut, les microphones avant sont activés.

Les microphones avant sont encastrés dans le porte-écran et assurent une élimination optimale du bruit. Si vous utilisez le HMT avec l'écran incliné vers l'arrière et hors de votre ligne de vue, vous pouvez utiliser une deuxième série de microphones intégrés au cadre du HMT. Ces micros sont appelés microphones arrière.

*Important :* pour basculer entre les microphones avant et arrière, appuyez rapidement sur le bouton Action trois fois.

Quand les microphones arrière sont activés, une notification audio est émise et un message s'affiche à l'écran.

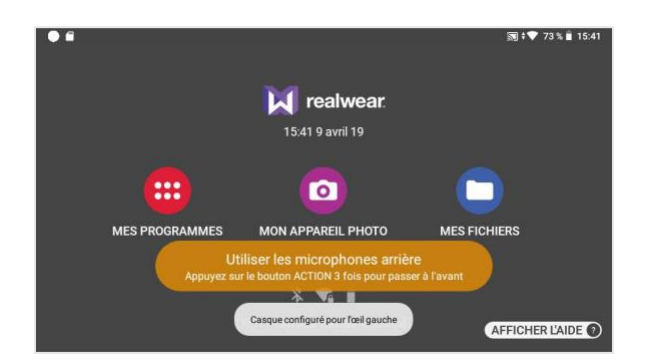

Quand les microphones avant sont activés, une autre notification audio est émise et le message disparaît.

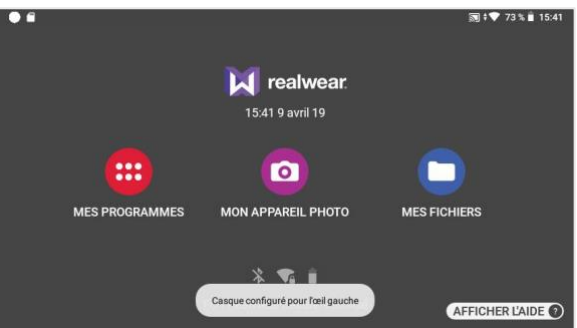

# Orientation de l'écran

♦ Rotation de l'écran

Lorsque l'appareil HMT pivote, l'écran pivote automatiquement par défaut. C'est important pour régler la position de l'écran sur l'œil gauche ou l'œil droit.

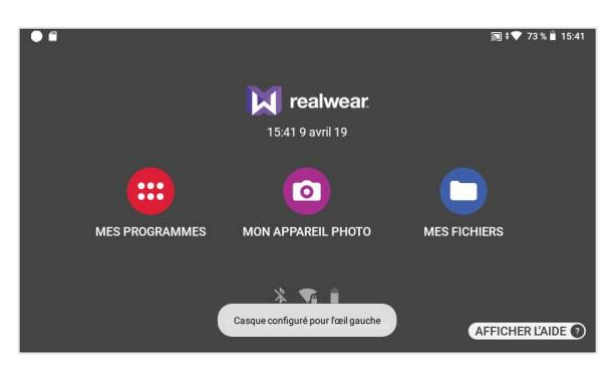

Un message d'avertissement apparaît à l'écran, indiquant le changement d'orientation.

La rotation automatique peut être activée ou désactivée dans Mes contrôles. Dites "ROTATION AUTOMATIQUE" pour activer ou désactiver ce réglage.

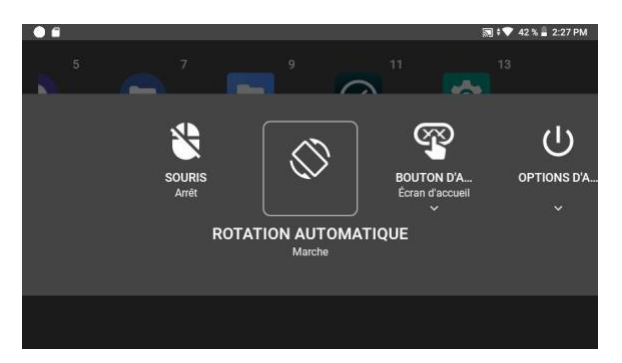

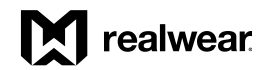

# Avertissements relatifs à l'alimentation

Le HMT surveille la batterie et vous avertit lorsque le niveau de charge est inférieur à 15 %.

La fenêtre contextuelle d'avertissement s'affiche lorsque la batterie atteint 15 %, 10 % et 5 % de charge. À chaque niveau, un graphique de couleur différente représentant la batterie s'affiche.

Vous pouvez ignorer l'avertissement et continuer à utiliser l'appareil en disant « IGNORER ».

REMARQUE : la fonction HOTSWAP n'est pas disponible sur le HMT-1Z1 car la batterie n'est pas amovible sur ce modèle.

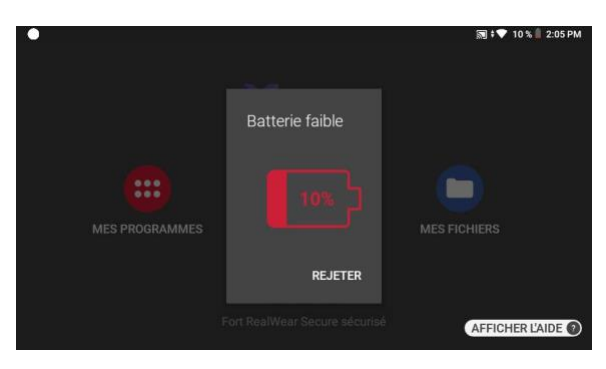

#### *Présentation du logiciel, suite*

### **Notifications**

Les notifications sont des messages envoyés par le système d'exploitation et les applications, qui peuvent donner lieu à des actions. Elles mettent en évidence et communiquent des informations importantes aux utilisateurs du HMT.

Les notifications concernant le HMT sont facilement accessibles à tout moment. Il suffit de dire : "AFFICHER LES NOTIFICATIONS".

L'écran des notifications s'affiche au-dessus de la vue de l'interface utilisateur en cours (il apparaît en sombre à l'arrière-plan).

Pour fermer l'écran des notifications, dites simplement "MASQUER LES NOTIFICATIONS". Les notifications récentes sont présentées sous forme d'éléments dans une liste.

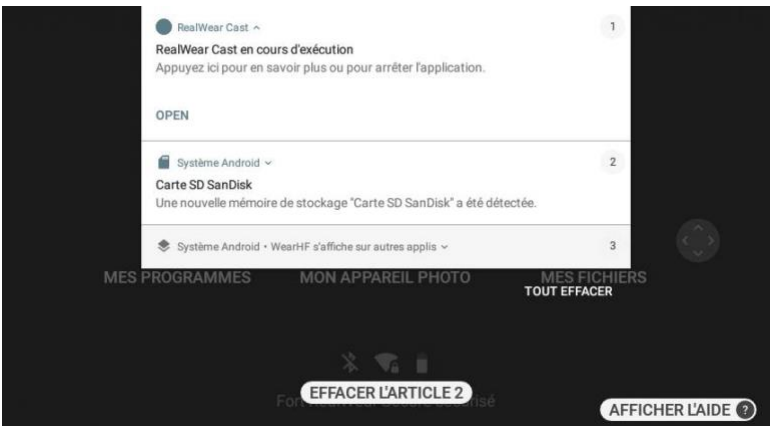

Chaque notification de la liste comprendra :

- la source de la notification
- un titre
- un résumé rapide de l'appel à l'action
- un numéro d'élément

Vous pouvez ouvrir une notification en la sélectionnant et en disant "SÉLECTIONNEZ L'ÉLÉMENT N°" Une fois l'élément sélectionné, dites "OPEN" pour l'afficher.

Lorsqu'une notification s'ouvre, une vue plus détaillée est présentée. Depuis cette vue, des actions spécifiques peuvent être effectuées. À titre de rappel et de référence rapide : dans le Menu principal, si vous avez des notifications, leur nombre s'affiche dans l'angle supérieur gauche.

Commandes vocales des notifications

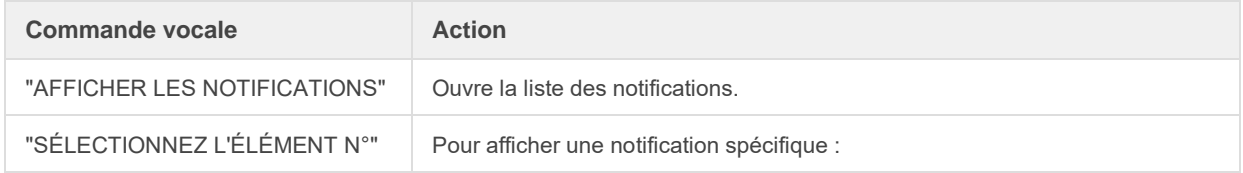

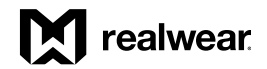

#### *Présentation du logiciel, suite*

### Lecteur de codes barres

Vous pouvez utiliser le lecteur de code-barres mains libres intégré au HMT pour scanner les codes-barres.

Les types de code-barres pris en charge sont : UPC, EAN, Code QR, Data Matrix et Code 128.

Lorsqu'il est démarré, le lecteur de codes-barres scanne automatiquement tout code-barres pris en charge qui est détecté et affiche automatiquement les détails. Pointez l'appareil photo sur le code-barres, en vous assurant que l'intégralité du code-barres se trouve dans le rectangle blanc aux bords arrondis.

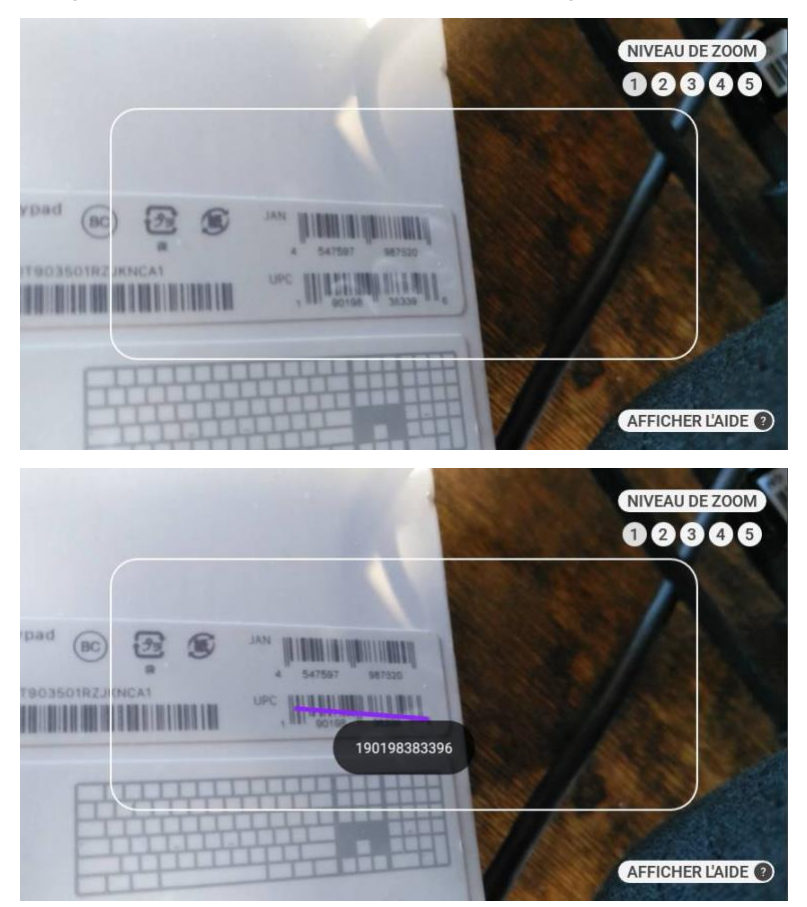

Vous pouvez aussi scanner les codes QR qui contiennent des signets RealWear, des URL et des applications pour ouvrir les éléments respectifs. Vous pouvez activer ou désactiver le flash du HMT en disant "LAMPE DE POCHE ALLUMÉE" ou "LAMPE DE POCHE ÉTEINTE" lorsque le lecteur de codes-barres est ouvert.

Conseil : utilisez le contrôle du zoom pour cadrer et lire plus facilement certains codes-barres.

Fonctions du lecteur de codes-barres

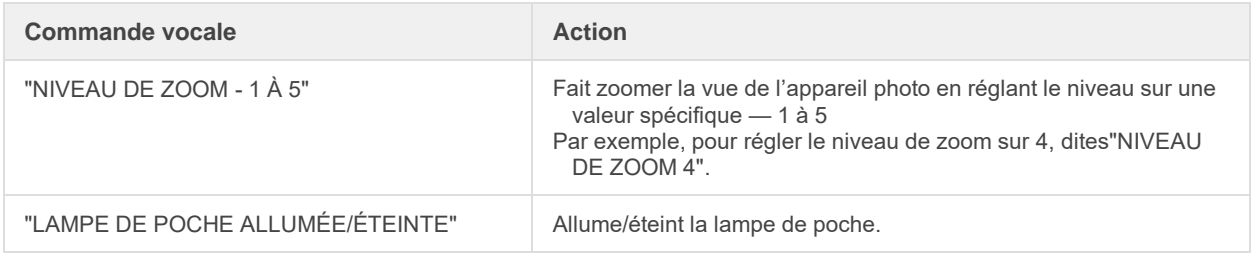

#### *Présentation du logiciel, suite*

### Configurer le basculement entre Bluetooth master/slave

Vous pouvez connecter le HMT-1 ou le HMT-1Z1 à d'autres appareils Bluetooth, en mode Bluetooth master ou slave.

- En mode master, le HMT peut se connecter à des appareils audio comme les écouteurs et les haut-parleurs Bluetooth.
	- En mode slave, le HMT peut se connecter à des téléphones portables et se comporter comme un microphone/casque pour le téléphone.

Pour modifier le mode Bluetooth, accédez à Mes programmes et dites "PARAMÈTRES".

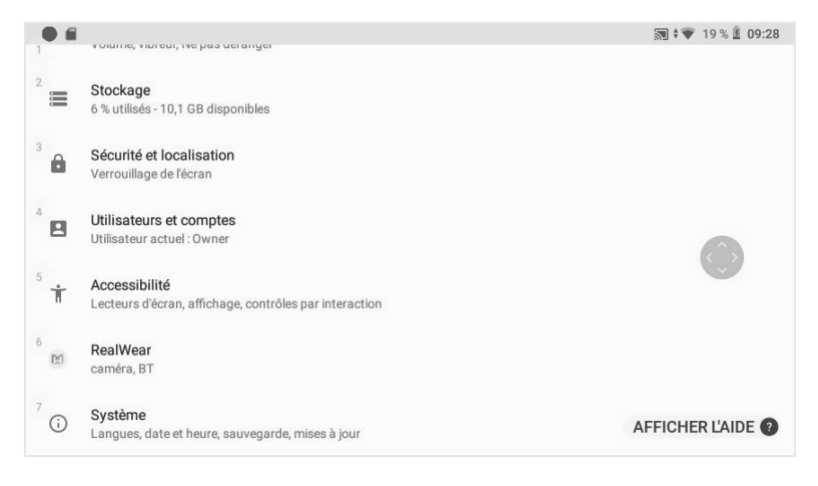

Sélectionnez l'élément appelé "REALWEAR" par son nom ou sélectionnez le numéro de l'élément à l'aide de "SÉLECTIONNEZ L'ÉLÉMENT N°".

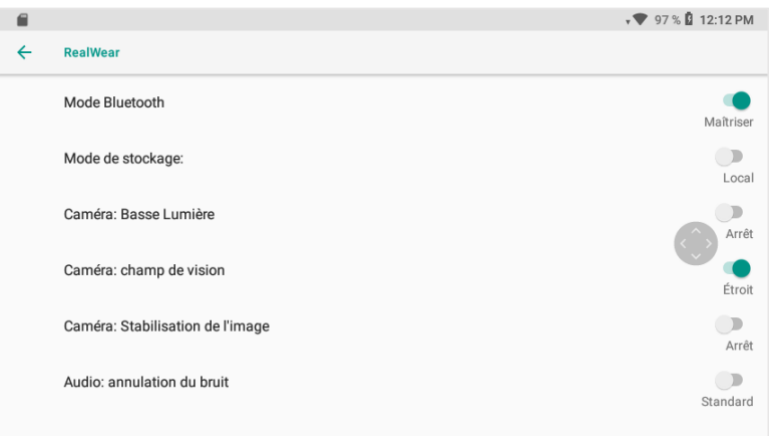

Vous verrez ici un réglage appelé Mode Bluetooth. Par défaut, il est réglé sur Slave. Dites "MODE BLUETOOTH" pour basculer entre les modes Maîtriser et Slave.

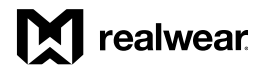

# Informations sur la Informations sur la possession d'un HMT-1Z1

*Toutes les communications, avis et accords juridiques ont la signification indiquée en anglais; les traductions dans d'autres langues sont fournies à titre indicatif uniquement. En cas de divergence entre la version traduite et la version anglaise, la version anglaise prévaudra.*

#### Modèles couverts

Les informations figurant dans les présentes concernent le(s) modèle(s) de RealWear HMT-1Z1 suivant(s) : T1100S

Le nom du modèle figure sur l'une des deux étiquettes apposées sur l'intérieur du bandeau arrière du HMT-1Z1. Vous devez retirer le coussinet amovible pour voir l'étiquette. Les numéros de série comportent 15 caractères.

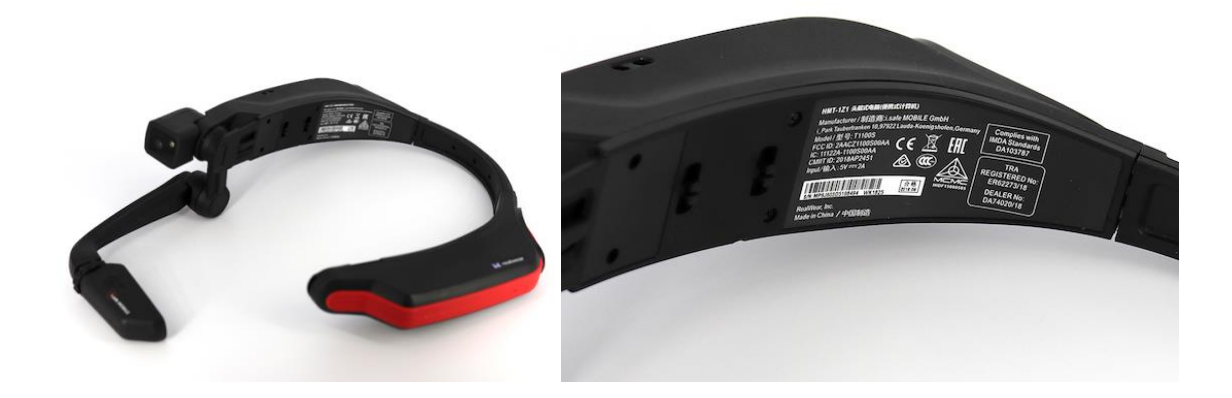

# Déclarations réglementaires de conformité du HMT-1Z1

AVERTISSEMENT : les changements ou modifications apportés à ce matériel non expressément approuvés par RealWear Inc. pour conformité peuvent annuler le droit de l'utilisateur d'utiliser le matériel.

#### Déclaration de la FCC

Cet appareil est conforme à la Partie 15 des règles de la FCC. Le fonctionnement de l'appareil est soumis aux deux conditions suivantes : (1) cet appareil ne doit pas causer des interférences nocives et, (2) cet appareil doit accepter toutes interférences reçues, y compris les interférences qui peuvent causer une utilisation indésirable. Ce matériel a été testé et est en conformité avec les limites pour un appareil numérique de Classe B, conformément à la Partie 15 des règles de la FCC. Ces limites sont conçues pour fournir une protection raisonnable contre les interférences nocives dans une installation résidentielle. Ce matériel génère, utilise et peut rayonner de l'énergie de fréquence radio et, s'il n'est pas installé et utilisé conformément aux instructions, peut causer des interférences nocives à la communication radio. Cependant, il n'y a aucune garantie que l'interférence ne surviendra pas dans une installation particulière. Si ce matériel cause des interférences nocives à la réception radio ou télévision, ce qui peut être déterminé en allumant et éteignant l'appareil, l'utilisateur est encouragé à essayer de corriger l'interférence en prenant l'une des mesures suivantes : • Réorienter ou déplacer l'antenne de réception. • Augmenter la séparation entre le matériel et le récepteur. • Connecter le matériel à une sortie sur un circuit différent de celui auquel le récepteur est connecté. • Consulter le concessionnaire ou un technicien radio/TV expérimenté pour obtenir de l'aide.

#### Mises en garde de la FCC

1. Tout changement ou modification non expressément approuvés par la partie responsable de la conformité peuvent annuler le droit de l'utilisateur d'utiliser ce matériel.

2. Cet émetteur ne doit pas être co-implanté ou utilisé en conjonction avec une autre antenne ou un autre émetteur.

3. Le fonctionnement en bande 5,15 - 5,25 GHz est limité uniquement à l'usage intérieur.

#### IC Statement — English

1. This device complies with Industry Canada license-exempt RSS standard(s). Operation is subject to the following two conditions:

• This device may not cause interference, and

• This device must accept any interference, including interference that may cause undesired operation of the device

2. This Class B digital apparatus complies with Canadian ICES-003.

3. This device complies with RSS-310 of Industry Canada. Operation is subject to the condition that this device does not cause harmful interference.

4. This device and its antenna(s) must not be co-located or operating in conjunction with any other antenna or transmitter, except tested built-in radios.

5. The Country Code Selection feature is disabled for products marketed in the US/Canada.

#### Déclaration IC — Français

1. Le présent appareil est conforme aux CNR d'Industrie Canada applicables aux appareils radio exempts de licence. L'exploitation est autorisée aux deux conditions suivantes:

• l'appareil ne doit pas produire de brouillage, et

• l'utilisateur de l'appareil doit accepter tout brouillage radioélectrique subi, même si le brouillage est susceptible d'en compromettre le fonctionnement

2. Cet appareil numérique de la classe B est conforme à la norme NMB-003 du Canada.

3. Cet appareil est conforme à la norme RSS-310 d'Industrie Canada. L'opération est soumise à la condition que cet appareil ne provoque aucune interférence nuisible.

4. Cet appareil et son antenne ne doivent pas être situés ou fonctionner en conjonction avec une autre antenne ou un autre émetteur, exception faites des radios intégrées qui ont été testées.

5. La fonction de sélection de l'indicatif du pays est désactivée pour les produits commercialisés aux États-Unis et au Canada.

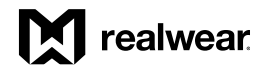

#### *Déclarations réglementaires de conformité, suite*

#### Déclaration IC — POUR APPAREIL WLAN 5 GHZ Caution

1. Operation in the band 5150-5250 MHz is only for indoor use to reduce the potential for harmful interference to co-channel mobile satellite systems.

2. The maximum antenna gain permitted for devices in the bands 5250-5350 MHz and 5470-5725 MHz shall comply with the e.i.r.p. limit.

3. The maximum antenna gain permitted for devices in the band 5725-5825 MHz shall comply with the e.i.r.p. limits specified for point-to-point and non-point-to-point operation as appropriate.

4. The worst-case tilt angle(s) necessary to remain compliant with the e.i.r.p. elevation mask requirement set forth in Section 6.2.2(3) shall be clearly indicated.

5. Users should also be advised that high-power radars are allocated as primary users (i.e. priority users) of the bands 5250-5350 MHz and 5650-5850 MHz and that these radars could 91 cause interference and/or damage to LE-LAN devices.

#### Avertissement 1

1. Les dispositifs fonctionnant dans la bande 5150-5250 MHz sont réservés uniquement pour une utilisation à l'intérieur afin de réduire les risques de brouillage préjudiciable aux systèmes de satellites mobiles utilisant les mêmes canaux.

2. le gain maximal d'antenne permis pour les dispositifs utilisant les bandes 5250-5350 MHz et 5470-5725 MHz doit se conformer à la limite de p.i.r.e.

3. le gain maximal d'antenne permis (pour les dispositifs utilisant la bande 5725-5825 MHz) doit se conformer à la limite de p.i.r.e. spécifiée pour l'exploitation point à point et non point à point, selon le cas.

4. les pires angles d'inclinaison nécessaires pour rester conforme à l'exigence de la p.i.r.e. applicable au masque d'élévation, et énoncée à la section 6.2.2 3), doivent être clairement indiqués.

5. De plus, les utilisateurs devraient aussi être avisés que les utilisateurs de radars de haute puissance sont désignés utilisateurs principaux (c.-à-d., qu'ils ont la priorité) pour les bandes 5250-5350 MHz et 5650-5850 MHz et que ces radars pourraient causer du brouillage et/ou des dommages aux dispositifs LAN-EL.

### Déclaration de conformité

#### Conformité réglementaire UE

Nous, i.safe MOBILE GmbH, déclarons par la présente que l'équipement radio de type T1100S est en conformité avec la Directive 2014/53/UE.

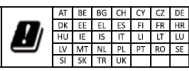

Déclaration de conformité

RF\_067, Issue 01

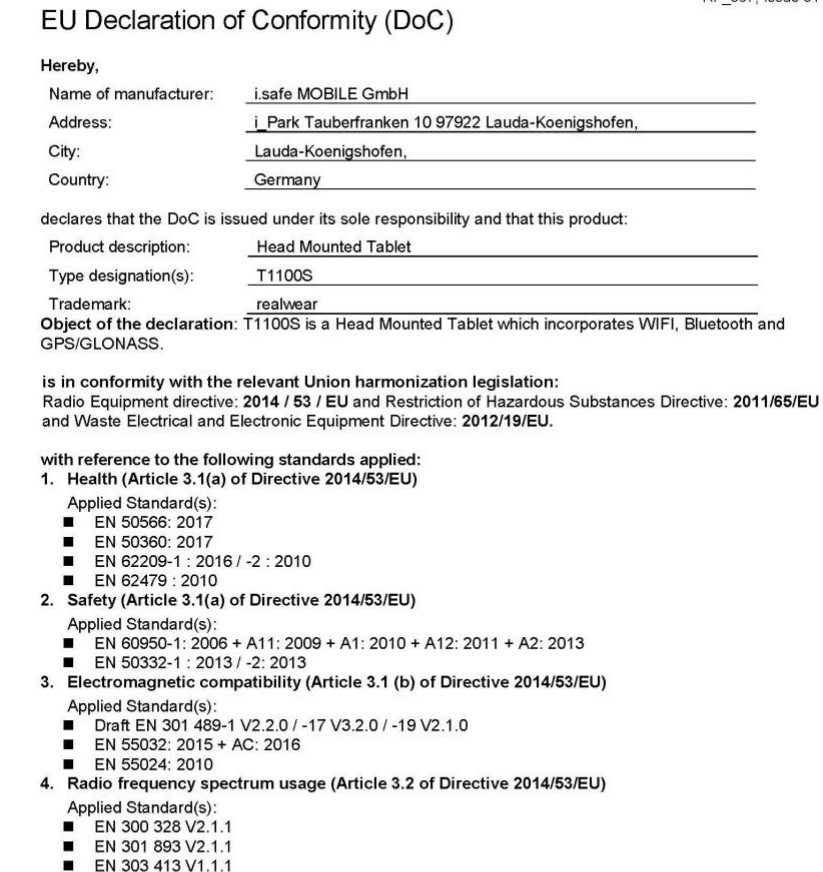

The Notified Body Telefication B.V., with Notified Body number 0560 performed:<br>Modules: B+C and issued the EU-type examination certificate.

Signed for and on behalf of:

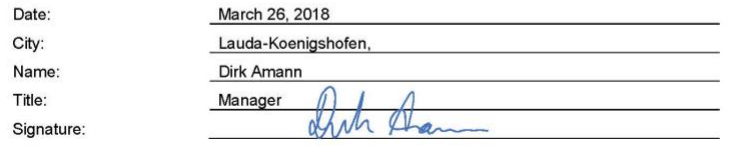

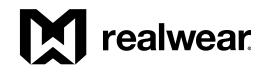

# Informations sur le débit d'absorption spécifique (DAS) du HMT-1Z1

#### Déclaration d'exposition aux radiations — États-Unis et Canada

Cet appareil est conforme aux exigences du gouvernement concernant l'exposition aux ondes radio. Cet appareil est conçu et fabriqué pour ne pas dépasser les limites d'émission concernant l'exposition à l'énergie à la fréquence radio (FR) telle que celle-ci est définie par la Federal Communications Commission du Gouvernement des États-Unis. La norme concernant l'exposition pour les appareils sans fil utilise une unité de mesure appelée débit d'absorption spécifique, ou DAS. La limite du DAS définie par la FCC est de 1,6 W/kg. Les tests effectués sur le DAS sont menés en utilisant des positions d'utilisation standards agréés par la FCC avec l'appareil transmettant au plus haut niveau certifié dans toutes les bandes de fréquence testées. Aucune distance minimale de séparation ne doit être maintenue entre le corps de l'utilisateur et l'appareil, y compris l'antenne, pendant l'utilisation avec l'appareil porté sur le corps afin de respecter les exigences d'exposition aux FR aux États-Unis et au Canada. La limite recommandée par la FCC et la IC est d'une moyenne de 1,6 W/kg sur un (1) gramme de tissu.

La plus haute valeur de DAS d'utilisation du HMT-1Z1 :

• À proximité de l'oreille est de 1,31 W/kg (1 g)

#### Déclaration d'exposition aux radiations — Europe

Aucune distance minimale de séparation ne doit être maintenue entre le corps de l'utilisateur et l'appareil, y compris l'antenne, pendant l'utilisation avec l'appareil porté sur le corps afin de respecter les exigences d'exposition aux FR en Europe.

La limite recommandée par le RED est d'une moyenne de 2 W/kg sur dix (10) grammes de tissu.

La plus haute valeur de DAS d'utilisation du HMT-1Z1 :

• À proximité de l'oreille est de 0,34 W/kg (10 g)

#### Déclaration d'exposition aux radiations — Canada

Le produit est conforme à la limite concernant l'exposition aux FR des appareils portables au Canada établie pour un environnement non contrôlé et est sans danger pour l'utilisation à laquelle il est destiné comme décrit dans ce manuel. La réduction supplémentaire de l'exposition à la FR peut être obtenue si le produit peut être maintenu aussi loin que possible du corps de l'utilisateur, ou si l'appareil est réglé à une puissance de sortie plus faible si une telle fonction est disponible.

#### Déclaration d'exposition aux radiations

Le produit est conforme aux limites d'exposition pour les appareils portables RF pour les Etats-Unis et le Canada établies pour un environnement non contrôlé. Le produit est sûr pour un fonctionnement tel que décrit dans ce manuel. La réduction aux expositions RF peut être augmentée si l'appareil peut être conservé aussi loin que possible du corps de l'utilisateur ou que le dispositif est réglé sur la puissance de sortie la plus faible si une telle fonction est disponible.

# Garantie limitée et licence logicielle du HMT-1Z1

Pour obtenir des informations complètes concernant la garantie limitée et la licence logicielle, veuillez consulter le site <http://realwear.com/terms-of-sale/>.

# realwear

### Instructions de sécurité i.safe du HMT-1Z1

# i.safe MOBILE

#### Consignes de sécurité du HMT-1Z1 modèle T1100S Introduction

Ce chapitre contient des informations et des normes de sécurité à respecter impérativement pour un fonctionnement sûr de l'appareil dans les conditions décrites. Le non-respect de ces informations et instructions peut avoir de graves conséquences et/ou peut violer les réglementations.

Veuillez lire le manuel et les présentes instructions de sécurité avant d'utiliser l'appareil. En cas de doute (erreurs de traduction ou d'impression), la version anglaise s'applique.

#### Application

#### **ATEX & IECEx**

Le HMT-1Z1 modèle T1100S est homologué pour une utilisation en zone 1, zone 2, zone 21 et zone 22 selon les directives 2014/34/CE (ATEX) et le système IECEx.

#### **NEC & CEC**

Le HMT-1Z1 modèle T1100S est homologué pour une utilisation en Division 1 et 2 Classe I, II, III.

#### **Fabricant**

i. Safe MOBILE GmbH i\_Park Tauberfranken 10

97922 Lauda-Koenigshofen; Allemagne

#### **Défauts et dommages**

La sécurité de l'appareil doit être vérifiée avant de pénétrer dans des zones à risque d'explosion.

S'il y a des raisons de soupçonner que la sécurité de l'appareil a été compromise, il ne doit plus être utilisé et être immédiatement retiré de toute zone à risque d'explosion.

Des mesures doivent être prises pour éviter tout redémarrage accidentel de l'appareil. La sécurité de l'appareil peut être compromise si, par exemple :

- Des dysfonctionnements se produisent
- Le boîtier de l'appareil est endommagé
- L'appareil a été exposé à des charges excessives
- L'appareil a été stocké de manière incorrecte
- Les marquages ou les étiquettes sur l'appareil sont illisibles
- Les valeurs limites autorisées ont été dépassées

Nous recommandons qu'un appareil affichant des erreurs ou pour lequel une erreur est soupçonnée soit renvoyé à un centre de service agréé pour vérification.

### *Instructions i.Safety, suite*

#### Règles de sécurité pertinentes et antidéflagrantes

- L'utilisation de cet appareil suppose que l'opérateur respecte les normes de sécurité conventionnelles et qu'il a lu et compris le manuel, les consignes de sécurité et le certificat.
- À l'intérieur des zones à risque d'explosion, les couvercles de toutes les interfaces doivent être fermés
- L'exception est le couvercle de la prise audio. La prise audio peut aussi être utilisée pour des casques approuvés à l'intérieur des zones à risque d'explosion
- Pour assurer la protection IP, il faut s'assurer que tous les joints soient présents et fonctionnels
- Les raccordements physiques à d'autres appareils ne sont autorisés qu'à l'extérieur des zones à risque d'explosion en utilisant le câble USB PROTECTOR 1.0 de i.Safe ou un autre matériel approuvé par i.safe MOBILE GmbH
- Pendant la charge, tout casque d'écoute ou accessoire doit être débranché de la prise audio
- L'appareil ne doit être chargé qu'à l'extérieur des zones à risque d'explosion en utilisant le câble USB PROTECTOR 1.0 de i.Safe ou un autre matériel approuvé par i.safe MOBILE GmbH
- L'appareil ne doit être chargé qu'à des températures entre 5 °C ... 40 °C
- La batterie n'est pas démontable par l'utilisateur
- L'appareil ne doit pas être exposé à des acides ou alcalis agressifs
- L'appareil ne doit pas être introduit dans les zones 0 ou 20
- L'appareil doit être protégé des chocs à haute énergie, des émissions excessives de rayons UV et des processus de charges électrostatiques élevées
- La plage de température ambiante autorisée est de -20 °C à + 60 °C
- Seuls les accessoires homologués par i.safe MOBILE GmbH peuvent être utilisés
- Il n'est pas autorisé d'effectuer le réglage du bandeau de tête dans les zones à risque d'explosion

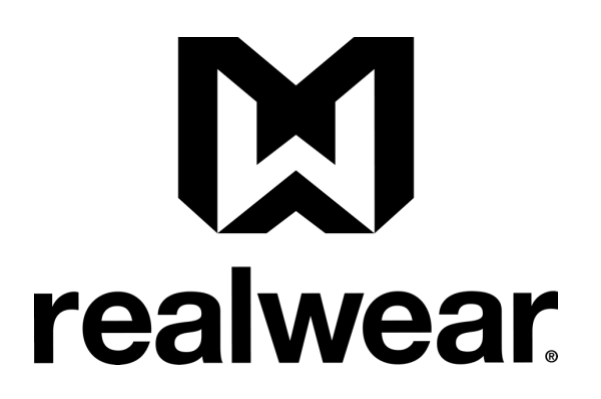